# **Ontwikkelen Linux driver voor Blackmagic video capturekaart**

# Bijlagen

**Bijlagen voor het project "Ontwikkelen Linux driver voor Blackmagic video capturekaart***"*

Door: M.W.M Hamburg Plaats en datum: Waddinxveen, 4-6-2014 Organisatie: CS Engineering

CS ENGINEERING | BRUGWEG 56 2741KZ WADDINXVEEN

# 1. Inleiding

De hierna volgende bijlagen behoren bij het afstudeerdossier van Maarten Hamburg ten behoeve van de opleiding Technische informatica te Den Haag.

Het betreft vier bijlagen:

- Bijlage A Vision document
- Bijlage B Analyserapport
- Bijlage C Architectuurrapport
- Bijlage D Ontwikkelrapport

# **Ontwikkelen Linux driver voor Blackmagic video capturekaart**

Bijlage A Vision document

**Vision document voor het project "O***ntwikkelen Linux driver voor de BlackMagic video capturekaart"*

Door: M.W.M Hamburg Plaats en datum: Waddinxveen, 4-6-2014 Organisatie: CS Engineering

CS ENGINEERING | Brugweg 56 2741KZ Waddinxveen

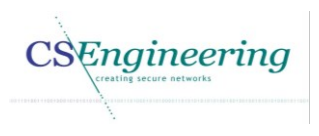

**CSNet** 

# 1. Project gegevens

### *Auteur gegevens*

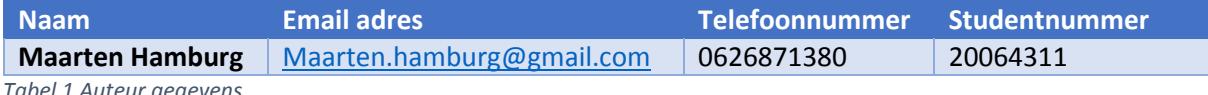

*Tabel 1 Auteur gegevens*

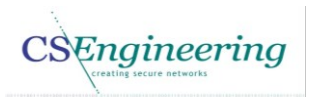

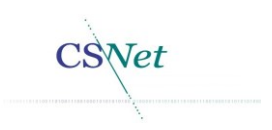

# Inhoudsopgave

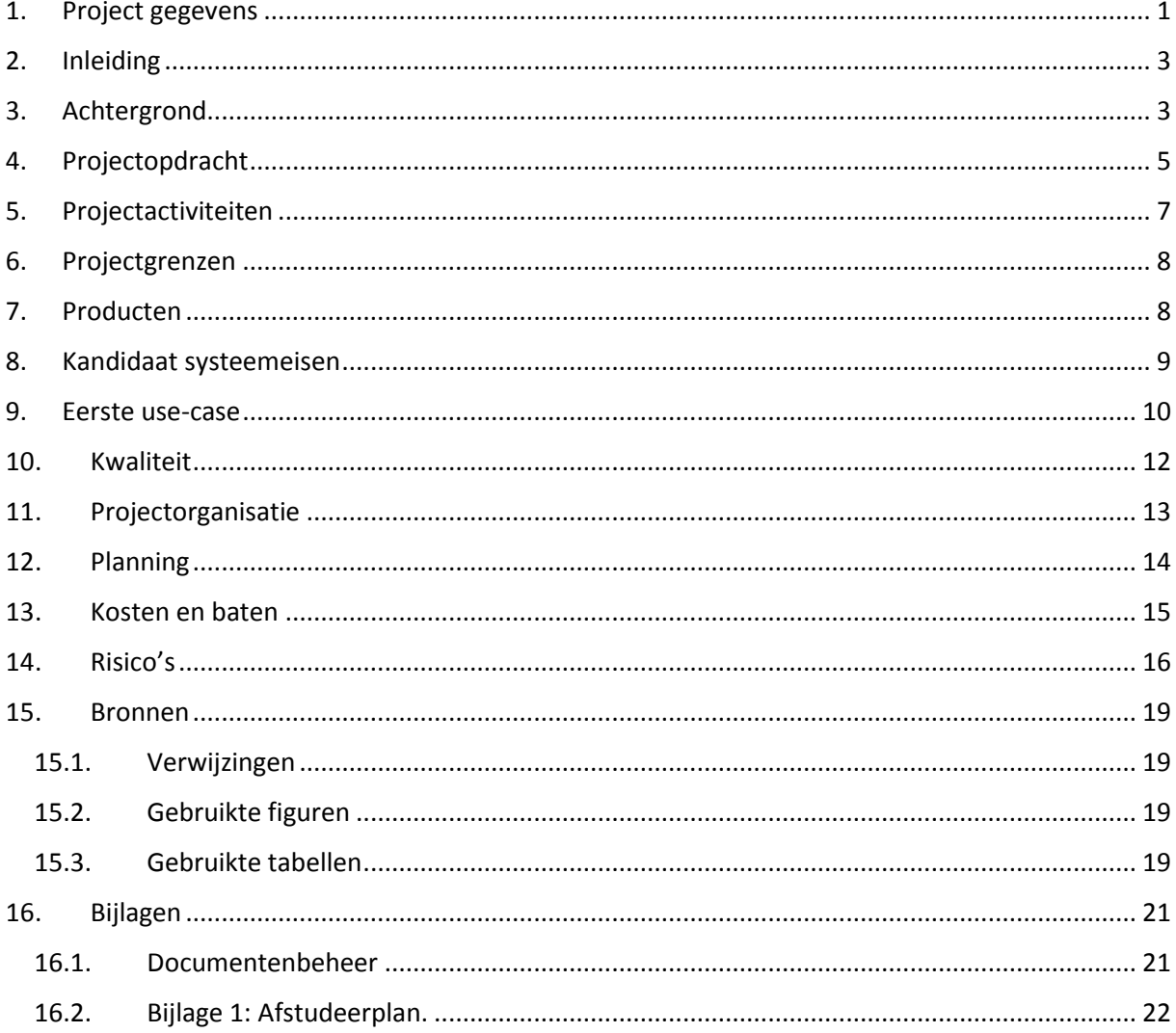

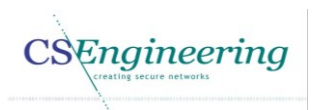

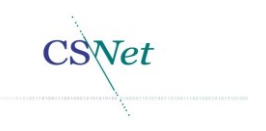

# 2. Inleiding

Dit document bevat het vision (plan van aanpak) voor het project "O*ntwikkelen Linux driver voor de BlackMagic video capturekaart".* Dit project wordt uitgevoerd in opdracht van Communications Security Net B.V. (CS Net). In dit document wordt de aanleiding, probleemstelling en doelstelling beschreven alsmede de scope van het project. Ook is in dit document een eerste use-case weergegeven en beschreven.

Daarnaast worden in dit document de risico's in kaart gebracht die het slagen van het project in gevaar brengen.

In dit document wordt de term zender gebruikt. Hiermee wordt de kerkzender bedoeld zoals deze bekend is binnen DCT Net.

# 3. Achtergrond

Communications Security Net B.V (CS Net) is in 1992 ontstaan vanuit CS Engineering als antwoord op de vraag van klanten het technisch beheer te verzorgen van netwerken.

Het doel was dan ook voor een diversiteit aan (branchegerichte) organisaties verschillende netwerken te bouwen welke, wanneer gewenst, met elkaar konden communiceren met behulp van de software zoals ontwikkeld door CS Engineering.

Met een landelijk ordersysteem voor bloemisten en netwerken voor diverse instellingen met hoge eisen aan beveiliging en betrouwbaarheid, worden in de beginperiode al miljoenen aantal transacties per jaar gedaan.

Met de levering van Internetdiensten vanaf 1997 en gebruik makend van alle moderne communicatie- en beveiligingstechnieken heeft CS Net zich verder ontwikkeld tot een bedrijf dat complete telematicatrajecten kan verzorgen. Daarbij worden niet enkel netwerken ontwikkeld en beheerd conform de laatste ontwikkelingen in de markt maar wordt ook ondersteuning aan de gebruikers van deze netwerken geboden in de vorm van een professionele Helpdeskservice en Installatiedienst welke ook voor pakketten van derden ingezet kan worden [1].

CS Net is een bedrijf dat behoort tot het midden en kleinbedrijf en is met 19 personeelsleden relatief klein. I[n Figuur 1](#page--1-8) het organigram weergeven voor de organisatie.

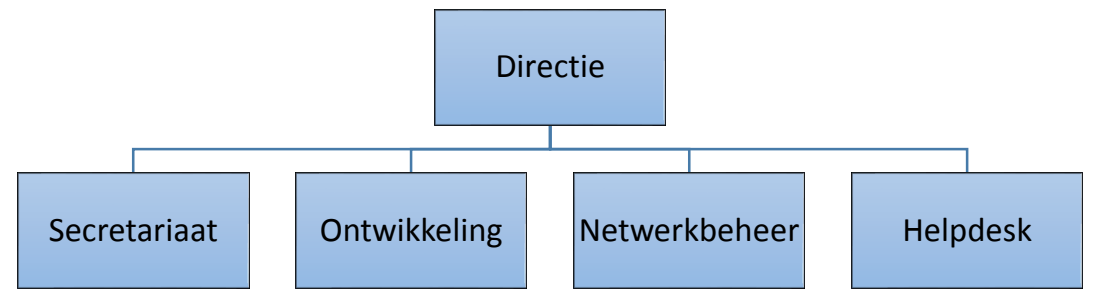

*Figuur 1 Organigram organisatie*

Dit project wordt uitgevoerd vanuit CS Engineering. CS Engineering is een handelsnaam van Communications Security Net B.V (CS Net).

CS Engineering is ontstaan uit de privé werkzaamheden van dhr. H. Roelse die eind 1985 steeds verder ging in de bouw van communicatiesoftware voor privégebruik. In 1986 heeft hij dan ook het bedrijf opgericht en werd met het programma Supertel het eerste grote succes behaald.

Binnen enkele jaren was CS Engineering een bekende organisatie binnen de Videotex-markt in Nederland. Naast het leveren van diverse, in eigen beheer ontwikkelde, communicatieprogramma's kon door middel van maatwerk aan specifieke klanteisen worden voldaan waarbij gebruiksvriendelijkheid en beveiliging altijd voorop heeft gestaan. Naast het door ontwikkelen van de bestaande softwarepakketten, werd een Videotex-host ontwikkeld en is daarnaast Webster tot stand gekomen.

Webster is een infrastructuur welke een veilige, snelle en flexibele datacommunicatieomgeving biedt. Met het succes van Webster kwam vanuit het klantenbestand de vraag tot het beheren van de technische infrastructuur van door hen gebruikte datacommunicatienetwerken.

Vanuit deze vraag is dan ook CS Net opgericht waarbij CS Engineering zich tot op heden kon blijven concentreren op haar specialiteit, het ontwikkelen van gebruiksvriendelijke en kwalitatief goede datacommunicatie- en beveiligingssoftware. Door haar jarenlange ervaring is CS Engineering een betrouwbare partner [2].

Vanuit CS Engineering wordt in-house software ontwikkeld voor intern gebruik of externe klanten van CS Net. Zo ook kerkomroep. Via het platform kerkomroep kunnen online kerkdiensten worden bekeken of beluisterd. Naast de website [Kerkomroep](http://www.kerkomroep.nl/) zijn er vanuit CS Engineering ook applicaties gemaakt voor [Android](7003d04.pdf) en [Apple](https://itunes.apple.com/nl/app/kerkomroep/id541059718) smartphones en tablets.

DataCast Network (DCT Net) biedt services voor het streamen van gedigitaliseerde audio en videosignalen. DCT Net is de operationele partner voor de stichting Intermediair Kerkomroep Nederland (sIKN). sIKN biedt oplossingen voor kerken om kerkdiensten live uit te kunnen zenden zodat deze via internet of via apparatuur die bij de luisteraars thuis staat beluisterd kan worden.

DCT Net levert voor deze dienst de infrastructuur en de apparatuur om de kerkdienst uit te zenden en te ontvangen.

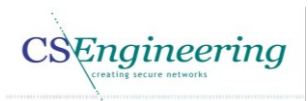

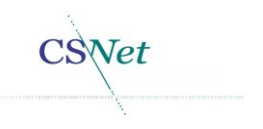

# 4. Projectopdracht

DCT Net levert apparatuur aan kerken voor het streamen van audio en video diensten. Omdat de vraag naar beeldoplossingen toeneemt, is er een nieuwe kerkzender ontwikkeld waarmee het mogelijk is kerkdiensten met High Definition (HD) videokwaliteit uit te zenden. Deze zender maakt gebruik van een Blackmagic capturekaart die het analoge of digitale signaal van een camera kan verwerken.

Voor het streamen van de video en audio wordt gebruik gemaakt van FFmpeg. FFmpeg is een crossplatform oplossing voor het opnemen, converteren en streamen van video en audio [3].

FFmpeg maakt gebruik van het Video4Linux2 framework. "*Video4Linux2 or V4L2 is a video capture and output device API and driver framework for Linux*" [4].

Omdat de driver van de Blackmagic capturekaart geen gebruik maakt van het Video4Linux2 framework kan deze videodata niet worden doorgezet naar FFmpeg.

Om toch gebruik te kunnen maken van de capturekaart in combinatie met FFmpeg is er vanuit CS Engineering software gemaakt om op user level een conversie van de videodata uit te voeren zodat de opgenomen video aan FFmpeg kan worden aangeboden. In [Figuur 2](#page--1-9) is de conversie slag te zien die momenteel wordt uitgevoerd.

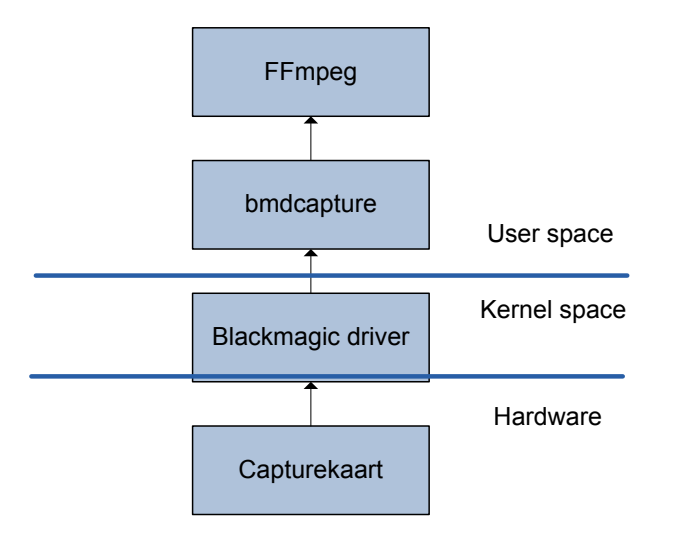

*Figuur 2 Huidige conversie videodata naar het Video4Linux2 framework*

In de kerkzender zit een capturekaart. Deze Blackmagic DeckLink Studio capturekaart bevindt zich op hardware niveau. Deze capturekaart wordt aangestuurd door de Blackmagic driver. Deze driver communiceert met de capturekaart en verkrijgt ook de video data uit deze capturekaart. Deze driver geeft vervolgens de videodata door naar het programma bmdcapture. Bmdcapture is software die door CS Engineering is aangepast om de videodata te converteren naar Video4Linux2 waarna de videodata kan worden verwerkt door FFmpeg.

Doordat de videodata nu drie keer wordt verwerkt (driver, bmdapture, FFMpeg) met een snelheid van ongeveer 80 MB/s brengt dit een hoge processor belasting en excessief geheugen gebruik met zich mee.

Om dit probleem op te lossen wordt er een driver gemaakt voor de Blackmagic capturekaart die compatible is met het Video4Linux2 framework. [Figuur 3](#page--1-10) geeft een overzicht van de nieuwe wenselijke situatie.

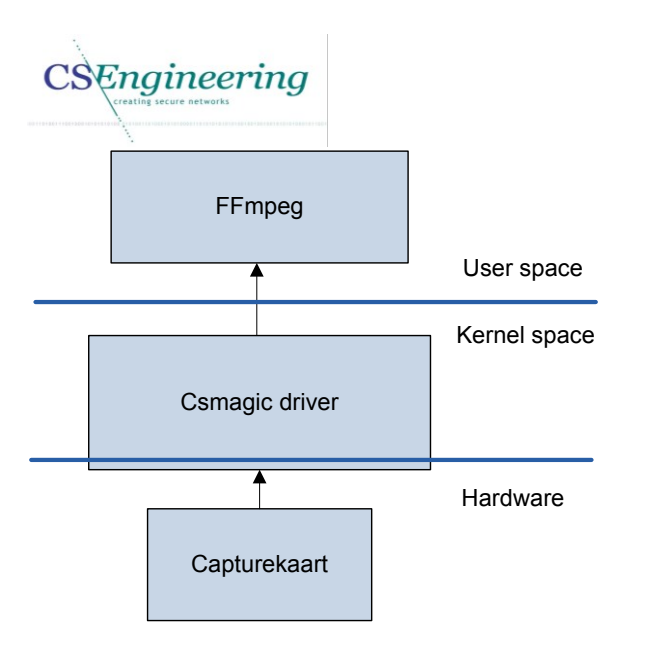

*Figuur 3 Nieuwe implementatie conversie videodata naar het Video4Linux2 framework*

In het [Figuur 3](#page--1-10) is te zien dat de nieuwe Csmagic driver direct de interactie met FFmpeg heeft. Hierdoor is het programma bmdcapture overbodig geworden. In de nieuwe situatie wordt de videodata minder vaak verwerkt waardoor de gebruikte CPU tijd en het geheugen gebruik moet afnemen.

SNet

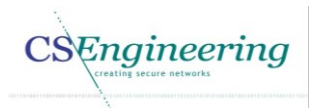

**Vet** 

# 5. Projectactiviteiten

Tijdens de uitvoering van dit project worden de volgende project activiteiten uitgevoerd:

- Inception phase
	- o Verhelderen opdracht
	- o Planning opstellen
	- o Risicoanalyse
- Elaboration phase
	- o Bestuderen literatuur
	- o Reverse engineering Blackmagic capturekaart.
	- o Achterhalen hoe de capturekaart werkt.
	- o Opstellen systeemeisen.
	- o Architectuur ontwerpen voor de driver
- Contruction phase
	- o Basis driver
		- Ontwerp uitwerken
		- Realiseren
		- Testen
	- o Full HD driver
		- Ontwerp uitwerken
		- Realiseren
		- Testen
	- o Acceptatietest afnemen

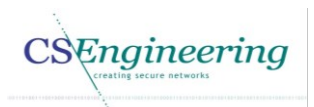

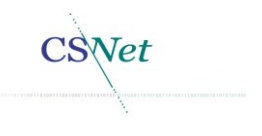

# 6. Projectgrenzen

Dit hoofdstuk beschrijft de grenzen waarbinnen het project wordt uitgevoerd.

De driver wordt gemaakt zodat deze minimaal compatibel is met het Linux Debian Squeeze 6.0 besturingssysteem en de Blackmagic DeckLink Studio capturekaart.

De hardware die momenteel in productie is kan niet worden gewijzigd of worden voorzien van een andere configuratie omdat deze vanuit de organisatie is gekozen. Ook het verkrijgen van audio via de Blackmagic capturekaart valt buiten de scope van dit project.

Dit project heeft een specifieke eindtijd die niet kan worden verschoven. De projectplanning is te vinden in hoofdstuk [12](#page--1-1) [Planning.](#page--1-1)

### 7. Producten

Tijdens de uitvoering van dit project worden de volgende producten opgeleverd.

- *Plan van Aanpak (vision)*
- *Analyserapport*
- *Architectuurrapport*
- *Ontwikkelrapport*
	- o *Ontwerp driver*
		- o *Testrapportage*

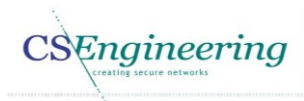

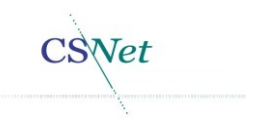

# 8. Kandidaat systeemeisen

In dit hoofdstuk worden de kandidaat functionele systeemeisen beschreven [5]. Deze kandidaat systeemeisen worden in dit hoofdstuk opgesteld omdat deze noodzakelijk zijn voor het maken van de use-case in hoofdstuk [9.](#page--1-1) De niet functionele kandidaat systeemeisen zullen in de elaboratiefase worden uitgewerkt.

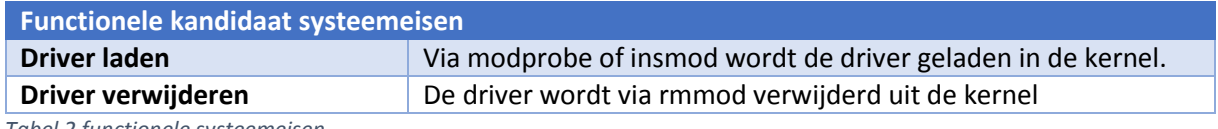

*Tabel 2 functionele systeemeisen*

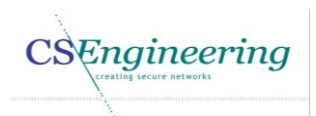

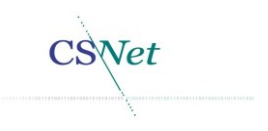

### 9. Eerste use-case

In [Figuur 4](#page--1-11) wordt de eerste use-case weergegeven. Deze use-case is afgeleid uit de eerder opgestelde kandidaat systeemeisen.

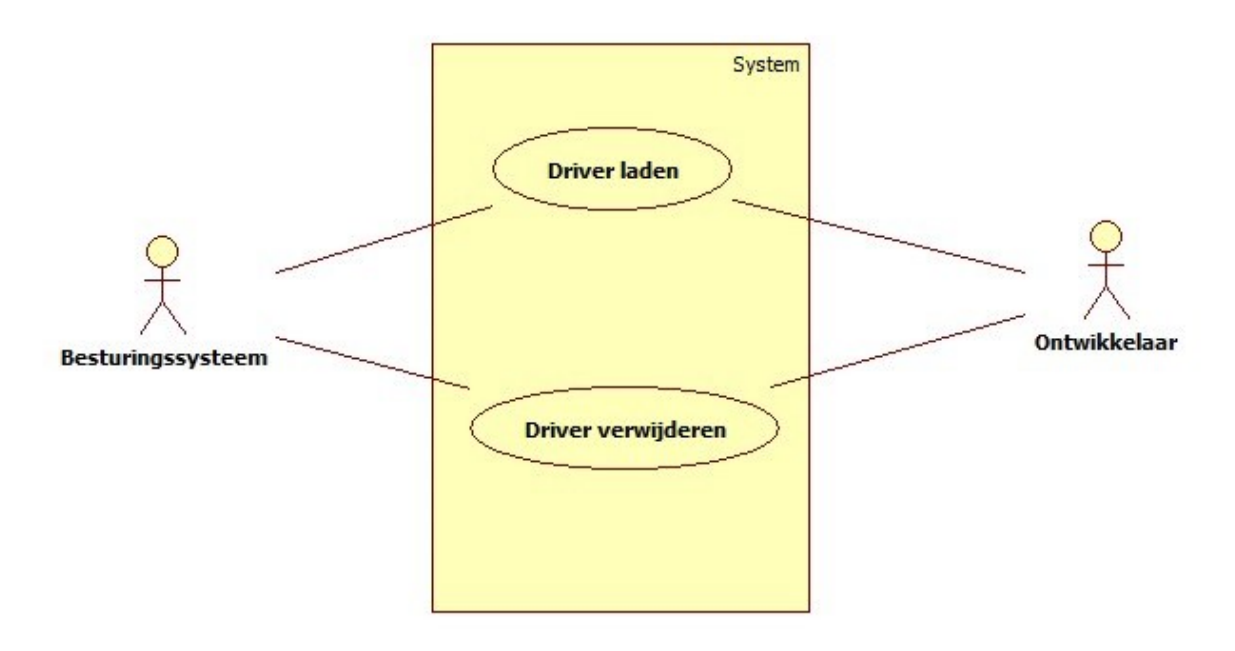

#### *Figuur 4 eerste use-case*

In [Tabel 3](#page--1-12) en [Tabel 4](#page--1-13) wordt een beschrijving gegeven voor de use-case ui[t Figuur 4.](#page--1-11)

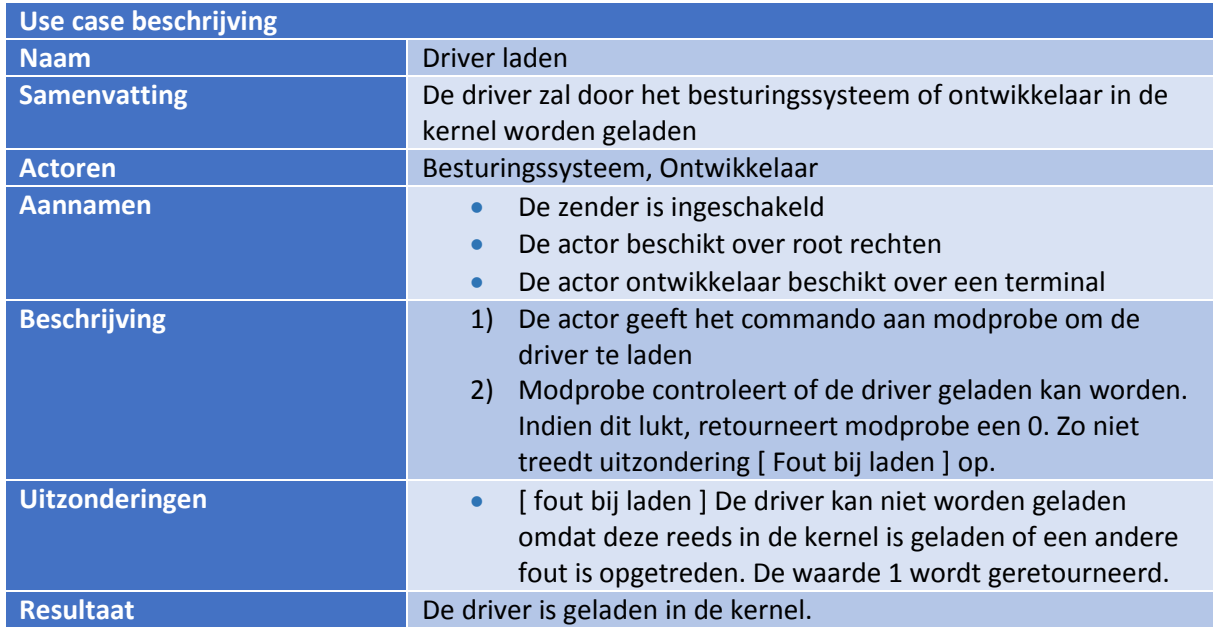

*Tabel 3 use-case driver laden*

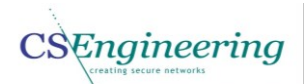

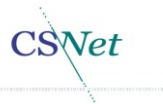

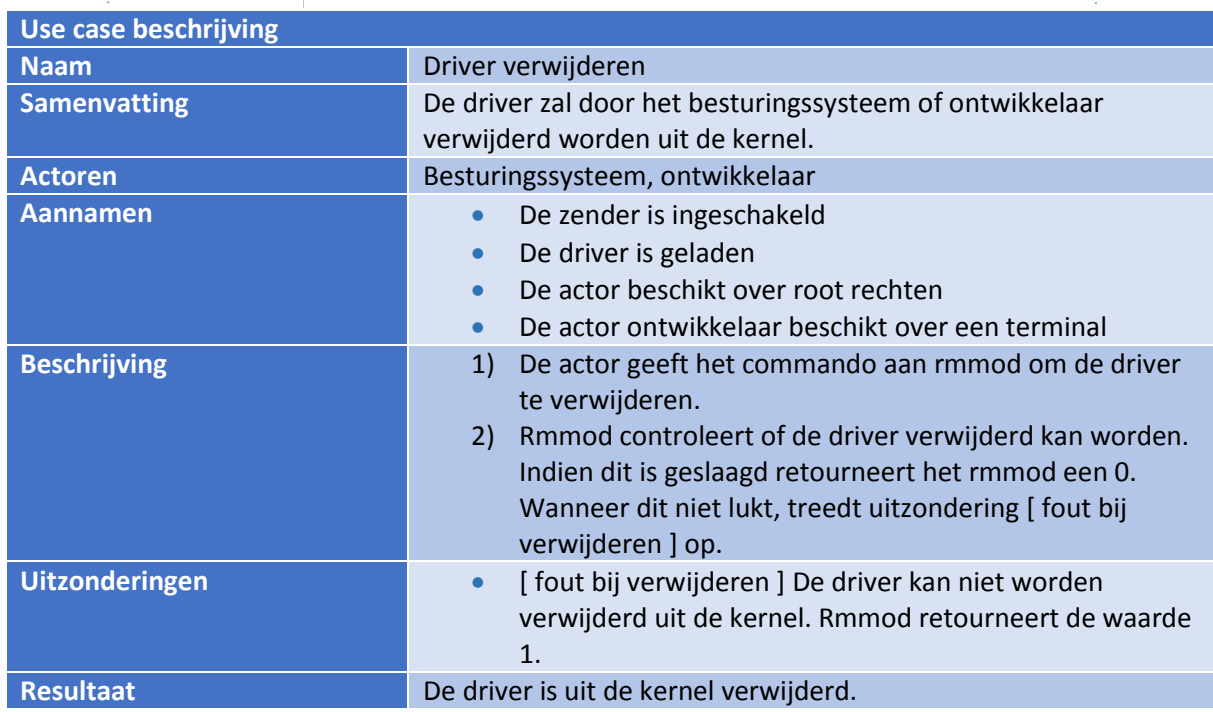

*Tabel 4 use-case driver verwijderen*

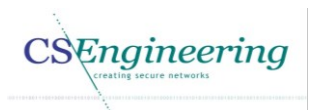

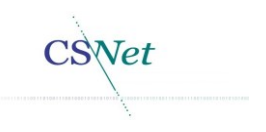

### 10. Kwaliteit

Dit hoofdstuk beschrijft hoe de kwaliteit van de producten gedurende het project gewaarborgd kan worden.

Door één keer in de week met de manager te overleggen over de producten moet worden voorkomen dat de producten niet voldoen aan de gestelde eisen.

Naast dit overleg wordt de documentatie wekelijks bij de manager aangeleverd zodat de inhoudelijke kwaliteit tussentijds kan worden beoordeeld en eventueel kan worden bijgestuurd indien noodzakelijk.

Elk document wordt aangemaakt als concept totdat het de definitieve status heeft bereikt. Documenten die niet meer de status concept hebben, zijn door beide partijen goedgekeurd. De goedgekeurde definitieve documenten worden opgeslagen in het PDF A formaat.

Indien hardware moet worden aangeraakt, zal dit worden gedaan door de richtlijnen voor ESD (electrostatic discharge) die binnen CS Net zijn vastgesteld, te hanteren.

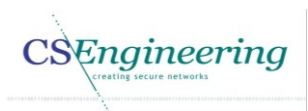

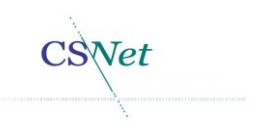

# 11. Projectorganisatie

Dit project wordt uitgevoerd binnen het bedrijf CS Engineering en kent de volgende betrokkenen:

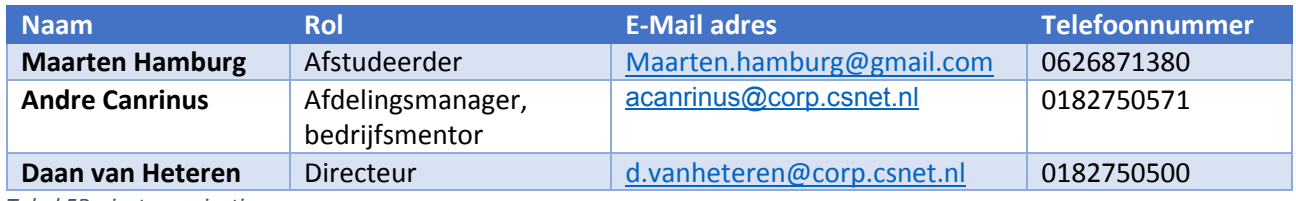

*Tabel 5Projectorganisatie*

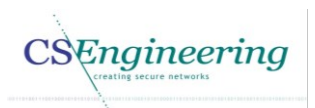

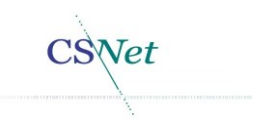

# 12. Planning

Dit hoofdstuk bevat de globale planning voor dit project. Deze planning is opgesteld aan de hand van de mijlpalen die zijn opgenomen in hoofdstuk "*[5](#page--1-1) [Projectactiviteiten](#page--1-1)*". De doorlooptijd komt overeen met de tijd die is opgenomen in het afstudeerplan die. Het afstudeerplan is opgenomen als bijlage zie hoofdstu[k 16.2.](#page--1-1)

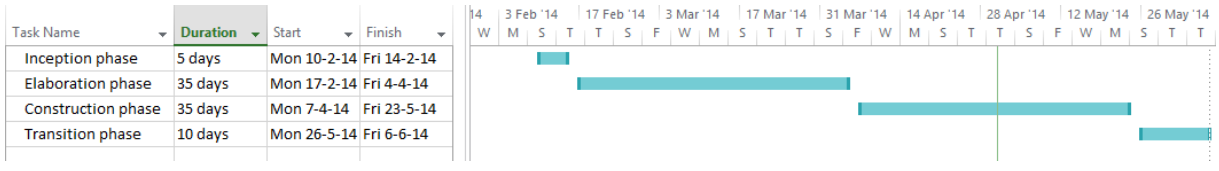

*Figuur 5 Project planning*

De planning kan gedurende het project worden bijgesteld en concreter worden gemaakt.

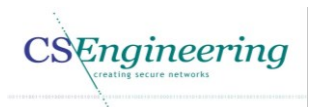

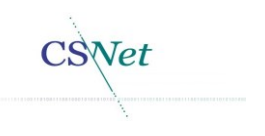

# 13. Kosten en baten

Dit project wordt uitgevoerd door één persoon en binnen werktijd wordt 50% van de tijd besteed aan de uitvoering van dit project. De werkweek is gebaseerd op een 32 uren werkweek. De overige tijd zal in eigen tijd worden uitgevoerd.

Alle hardware is reeds aanwezig en hoeft niet aangeschaft te worden om dit project uit te voeren.

Een return on investment is niet bekend omdat momenteel niet bekend is hoeveel klanten gebruik gaan maken van de nieuwe zender. Het vaststellen van een return on investment valt buiten de scope van dit document.

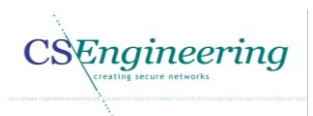

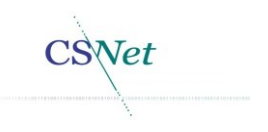

# 14. Risico's

Hieronder is de risico analyse voor dit project uiteengezet. De grootte van het risico wordt bepaald door de formule  $risico = kans * impact$ . De kans en impact hebben een waarde waarbij de volgende criteria geldt zoals is aangegeven in [Tabel 6](#page--1-14) e[n Tabel 7.](#page--1-15)

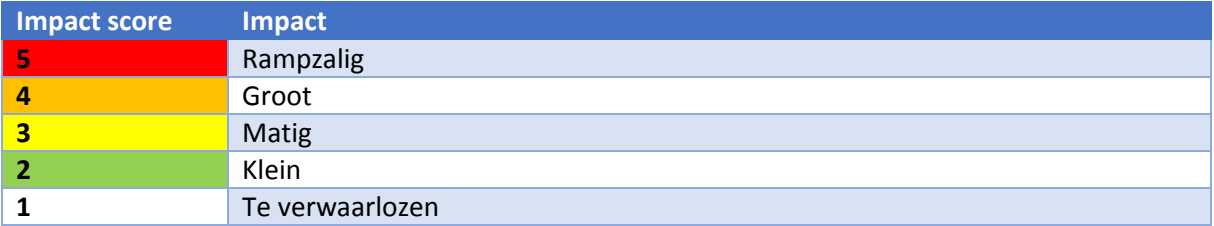

*Tabel 6 Impact score*

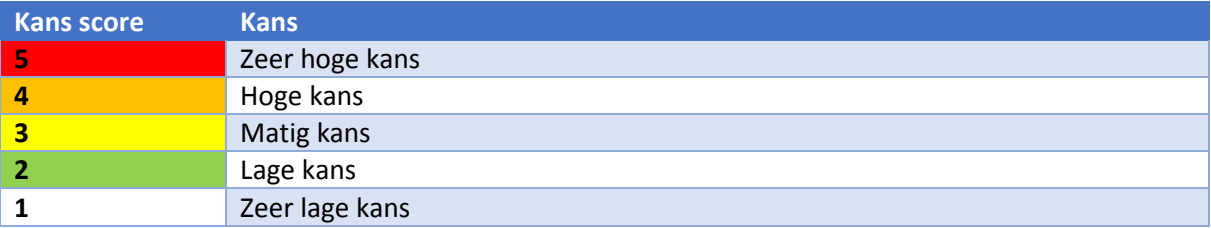

*Tabel 7 Kans score*

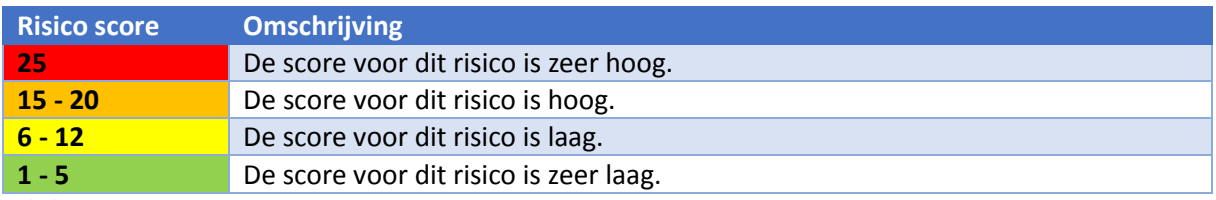

*Tabel 8 Risico score*

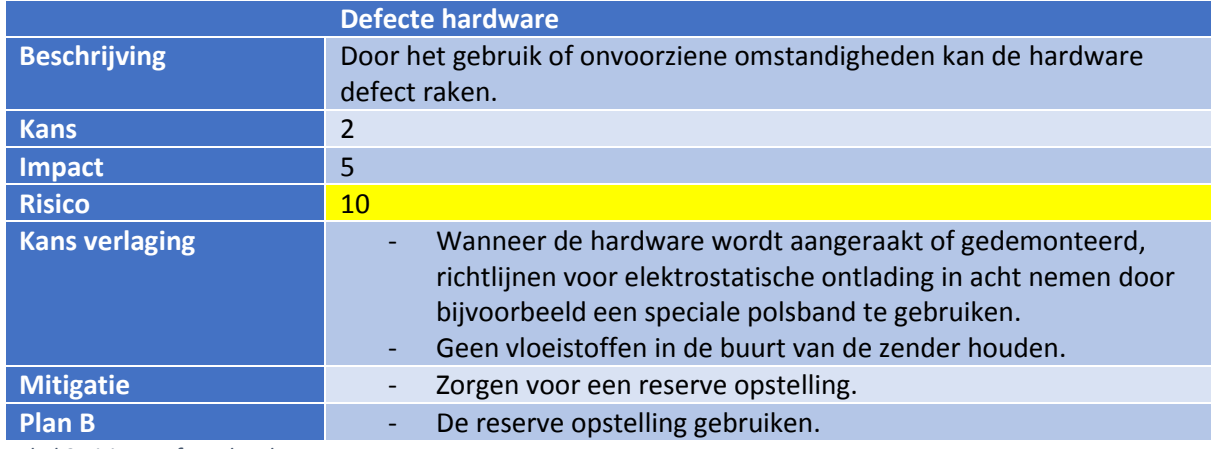

*Tabel 9 Risico: Defecte hardware*

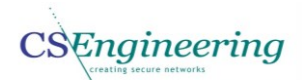

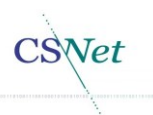

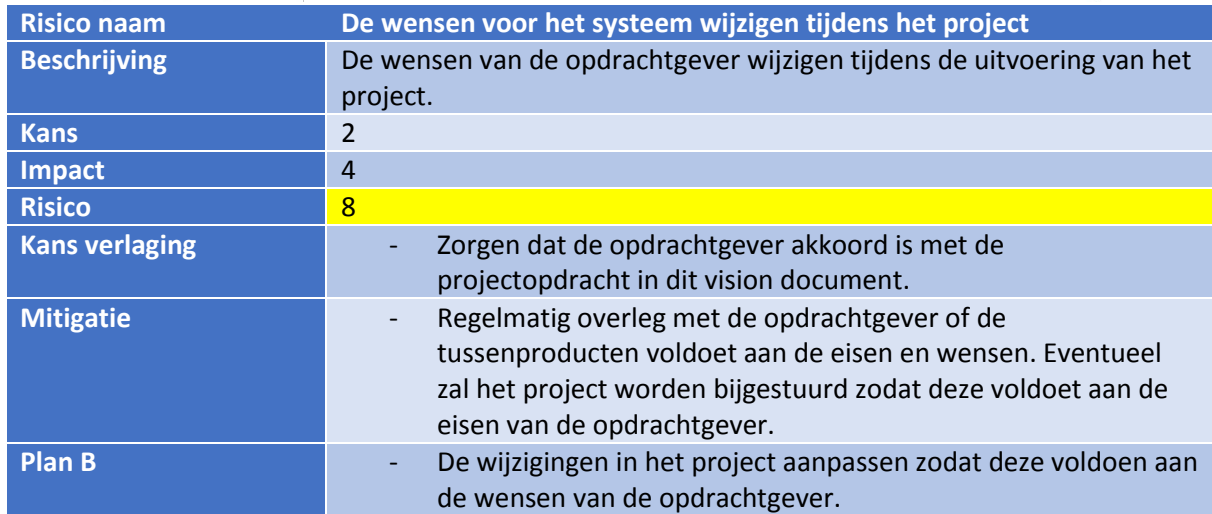

*Tabel 10 Risico: Project opdracht onduidelijk*

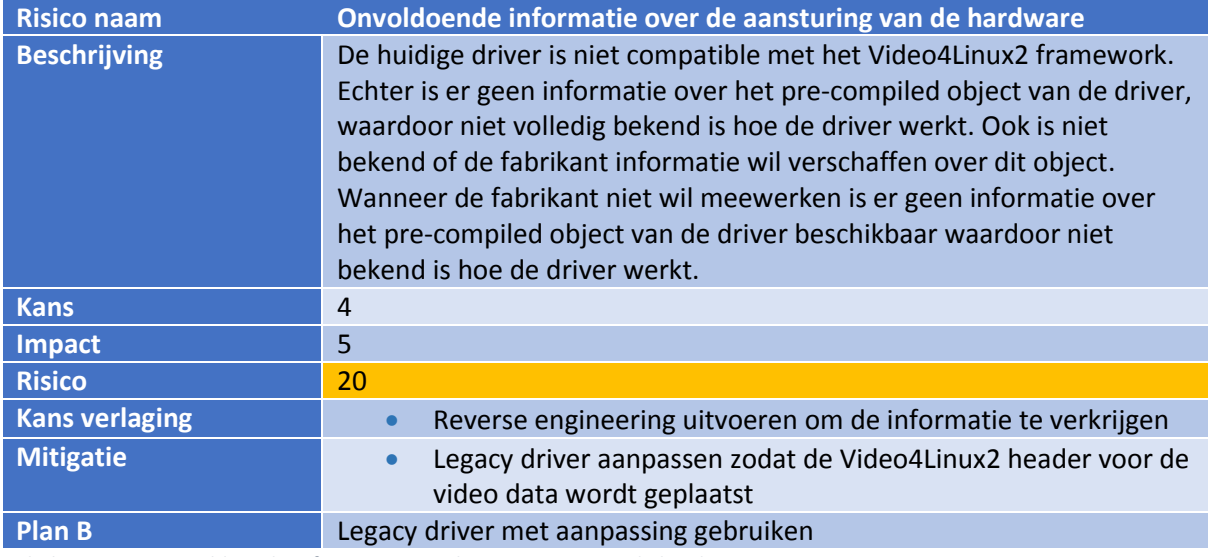

*Tabel 11 Risico: Onvoldoende informatie over de aansturing van de hardware*

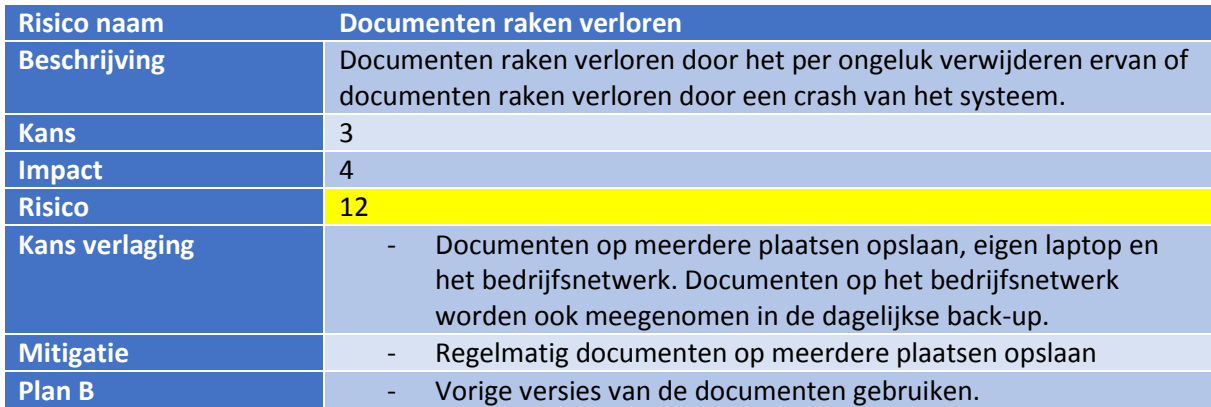

*Tabel 12 Risico: Documenten raken verloren*

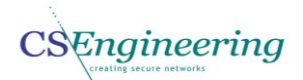

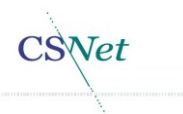

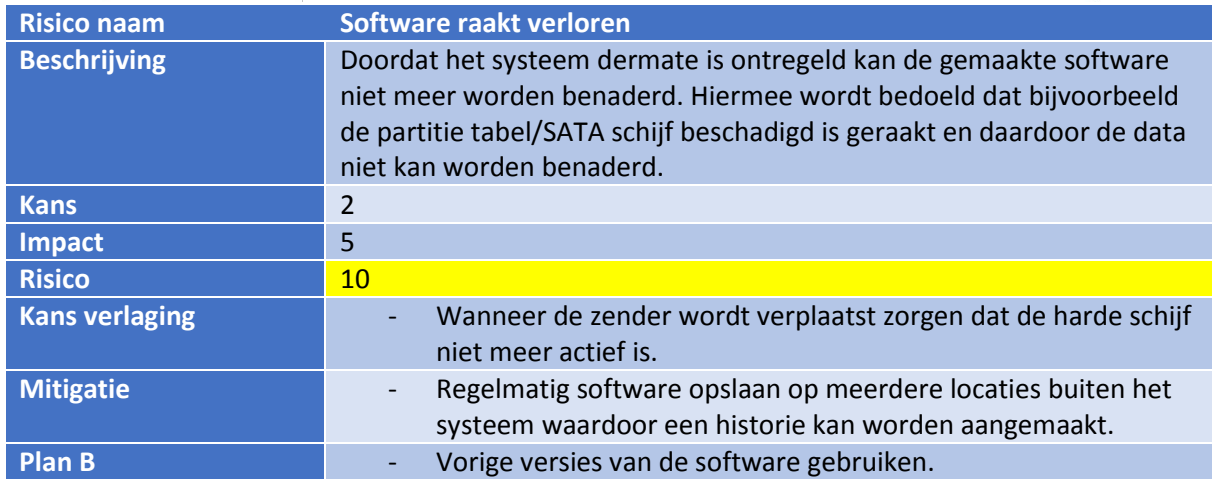

*Tabel 13 Risico: Software raakt verloren*

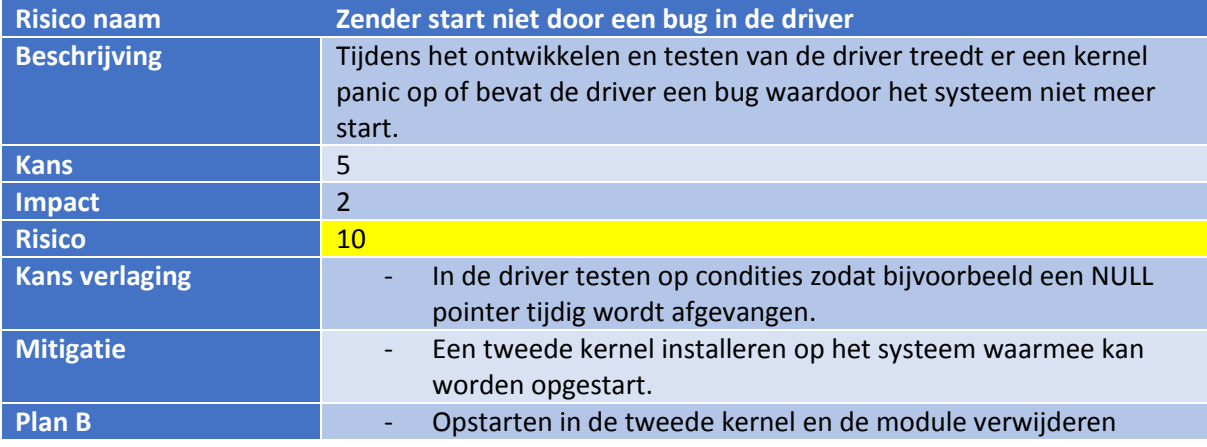

*Tabel 14 Risico: Zender start niet meer na kernel panic*

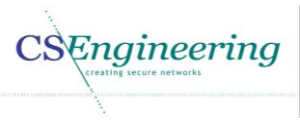

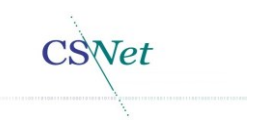

### 15. Bronnen

#### Verwijzingen

- [1] CS Net, "Historie CS Net," 2009. [Online]. Available: http://www.csnet.nl/algemeen/historie/cn.php.
- [2] CS Net, "Historie CS Engineering," 2009. [Online]. Available: http://www.csnet.nl/algemeen/historie/cse.php.
- [3] FFmpeg, "FFmpeg," 12 11 2013. [Online]. Available: http://www.ffmpeg.org/.
- [4] Wikipedia, "Video4Linux," 17 12 2013. [Online]. Available: http://en.wikipedia.org/wiki/Video4Linux.
- [5] J. Warmer en A. Kleppe, "Functionele en niet functionele systeemeisen," in *Praktisch UML*, Amsterdam, Pearson Education Benelux BV, 2007, pp. 85 - 86.
- [6] HDN, "Wat is HDN," [Online]. Available: http://www.hdn.nl/over-hdn/wat-is-hdn.
- [7] CS Engineering, "Over Setrax®," 2006. [Online]. Available: http://www.setrax.nl/setrax/.
- [8] ALSA, "Advanced Linux Sound Architecture (ALSA) project homepage," [Online]. Available: http://www.alsa-project.org/main/index.php/Main\_Page.
- [9] P. Kruchten, The Rational Unified Process, Pearson education inc, 2009.

### 15.1. Gebruikte figuren

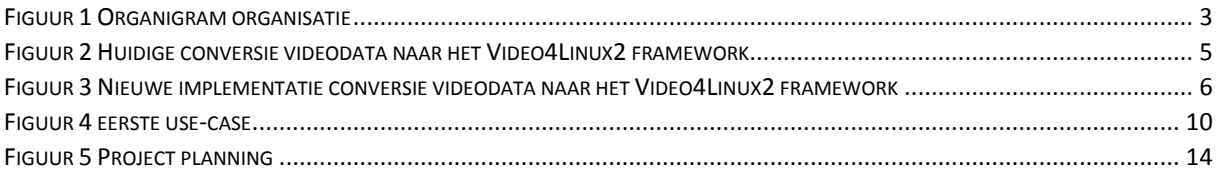

### 15.2. Gebruikte tabellen

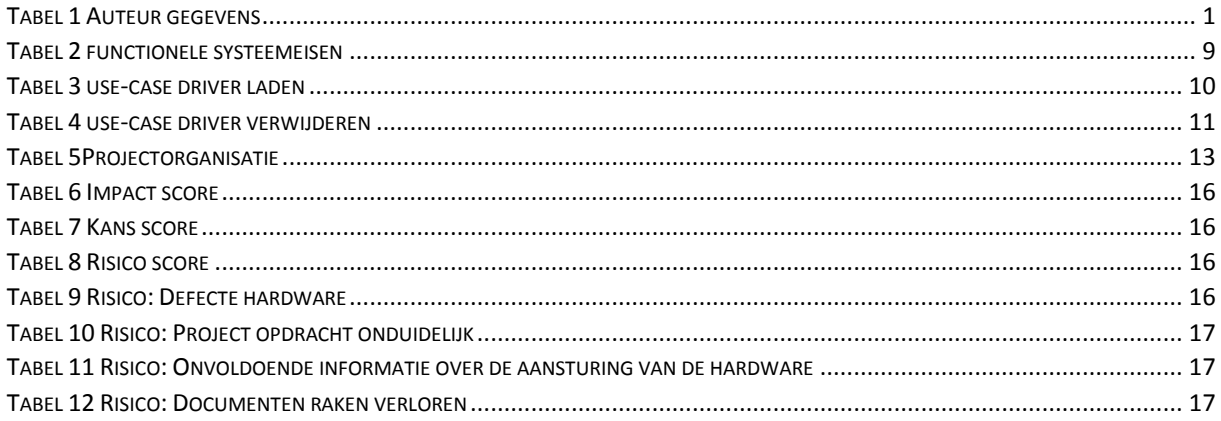

CSEngineering

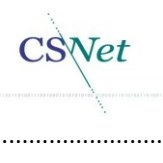

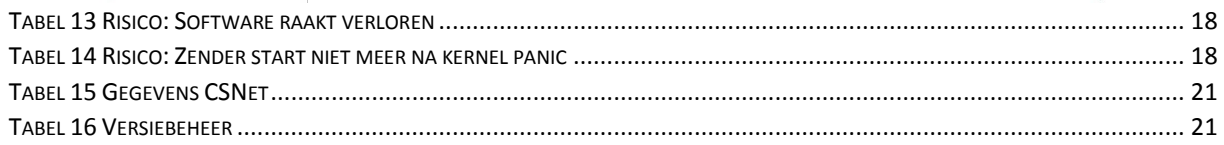

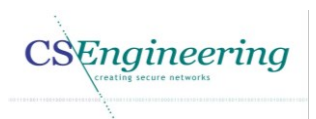

Net

# 16. Bijlagen

### 16.1. Documentenbeheer

*Gegevens CSNet*

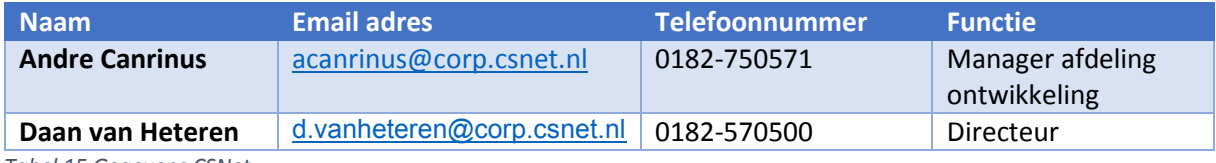

*Tabel 15 Gegevens CSNet*

### *Versiebeheer plan van aanpak*

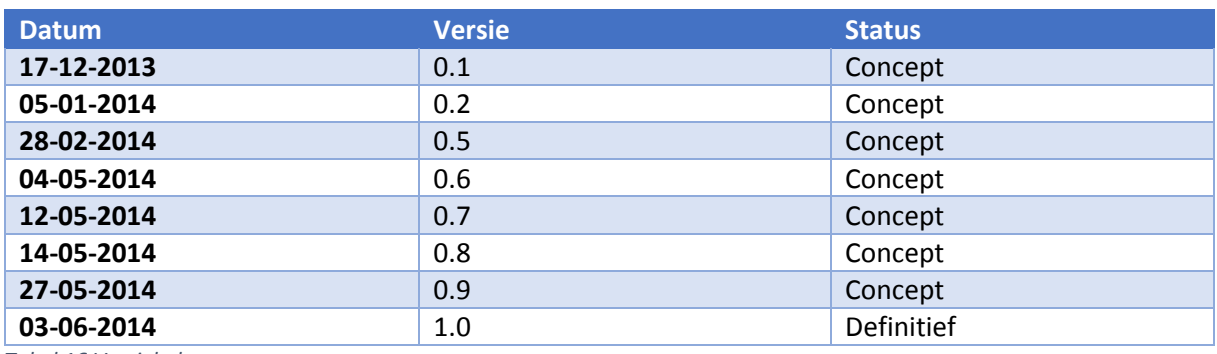

*Tabel 16 Versiebeheer*

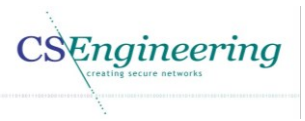

Vet

### 16.2. Bijlage 1: Afstudeerplan.

# **Afstudeerplan**

### **Informatie afstudeerder en gastbedrijf (***structuur niet wijzigen***)**

**Afstudeerblok**: 2014-1.1 (start uiterlijk 10 februari 2014) **Startdatum uitvoering afstudeeropdracht**: 02-12-2013 **Inleverdatum afstudeerdossier volgens jaarrooster**: 06-06-2013

**Studentnummer**: 20064311 **Achternaam**: dhr Hamburg **Voorletters**: M.W.M **Roepnaam**: Maarten **Adres**: Willem de Rijkelaan 64 **Postcode**: 2741VN **Woonplaats**: Waddinxveen **Telefoonnummer**: **Mobiel nummer**: 0626871380 **Privé emailadres**: maarten.hamburg@gmail.com

**Opleiding**: Technische Informatica **Locatie**: Den Haag **Variant**: deeltijd c.q. avond

**Naam studieloopbaanbegeleider**: T. Androli **Naam begeleidend examinator**: J. Visser **Naam tweede examinator**: H. de Vreught

**Naam bedrijf**: CS Engineering **Afdeling bedrijf**: Ontwikkeling **Bezoekadres bedrijf**: Brugweg 56 **Postcode bezoekadres**: 2741KZ **Postbusnummer**: **Postcode postbusnummer**: **Plaats**: Waddinxveen **Telefoon bedrijf**: 0182750500 **Telefax bedrijf**: **Internetsite bedrijf**: www.csnet.nl

**Achternaam opdrachtgever**: Dhr van Heteren **Voorletters opdrachtgever**: D **Titulatuur opdrachtgever**: ING **Functie opdrachtgever**: Directeur **Doorkiesnummer opdrachtgever**: 0182750500 **Email opdrachtgever**: d.vanheteren@corp.csnet.nl

**Achternaam bedrijfsmentor**: dhr Canrinus **Voorletters bedrijfsmentor**: A **Titulatuur bedrijfsmentor**: ING **Functie bedrijfsmentor**: Manager afdeling ontwikkeling **Doorkiesnummer bedrijfsmentor**: 0182-750571 **Email bedrijfsmentor**: [acanrinus@corp.csnet.nl](mailto:acanrinus@corp.csnet.nl)

 *NB: bedrijfsmentor mag dezelfde zijn als de* 

*opdrachtgever*

**Doorkiesnummer afstudeerder**: 0182750574 **Functie afstudeerder (deeltijd/duaal)**: Deeltijd

**Titel afstudeeropdracht**:

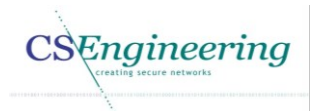

*Ontwikkelen Linux driver voor BlackMagic video capturekaart*

### **Opdrachtomschrijving**

#### 1. **Bedrijf**

CS Engineering is een handelsnaam van Communications Security Net B.V. Vanuit CS Engineering wordt in-house software ontwikkeld voor intern gebruik en voor klanten van Communications Security Net B.V.

Communications Security Net B.V is een bedrijf welke behoort tot het MKB (Midden Klein Bedrijf) met 19 personeelsleden.

DCT Net is een dochter onderneming van Communications Security Net B.V. DCT Net is operationeel partner van de sIKN (stichting Intermediair Kerkomroep Nederland).Vanuit DCT Net wordt hard- en software geleverd ten behoeve van streaming diensten voor kerken. Voor deze streaming diensten levert DCT Net zendapparatuur alsmede apparatuur waarmee de stream kan worden beluisterd.

Omdat CS Engineering haar klanten wil voorzien van maatwerk, wordt er binnen Cs Engineering gebruik gemaakt van diverse programmeer talen om zodoende te voldoen aan de wensen van de klant.

Enkele producten die vanuit CS Engineering worden ontwikkeld zijn: **HDN:** Dit is een product dat wordt gebruikt in de financiële markt voor het versturen en ontvangen van hypotheken en opvragen van taxatie rapporten[\(http://www.hdn.nl\)](http://www.hdn.nl/).

**Setrax:** Is een product voor het opzetten van een tunnelverbinding tussen een host station en een doel station. Om deze verbinding op te zetten is een hardware sleutel benodigd evenals een gebruikersnaam en wachtwoord[\(http://www.setrax.nl\)](http://www.setrax.nl/).

**sIKN:** Is een stichting waarvoor CS Engineering software maakt. Het gaat hierbij dan om software t.b.v. Streaming diensten[\(http://www.sikn.nl](http://www.sikn.nl/) [http://www.kerkomroep.nl\)](http://www.kerkomroep.nl/).

DCT Net heeft voor het bekijken van video diensten een nieuwe zender aangeschaft. Deze zender maakt gebruik van een BlackMagic HD capturekaart. Voor het streamen van video wordt binnen de organisatie FFMPEG gebruikt. FFMPEG is een cross-platform applicatie voor het opnemen, converteren en streamen van audio en video. Daarnaast wordt video gebruikt in combinatie met Video4Linux2. Video4Linux2 is een video capture API voor Linux. Hiermee kan video van diverse recorders worden gecaptured.

#### 2. **Probleemstelling**

De huidige driver van BlackMagic geeft als video data, onbewerkte video data, echter kan FFMPEG niet met deze onbewerkte video data overweg. Hiervoor is momenteel een eigen implementatie ontwikkeld waardoor de raw video data wordt omgezet naar video4linux2 ten behoeve van FFMPEG, echter wordt met deze implementatie de video data 2x meer verwerkt dan wenselijk is. Dit zorgt voor een ongewenste hogere processor load en geheugen verbruik.

#### 3. **Doelstelling van de afstudeeropdracht**

Het doel van de opdracht is om met een driver voor de BlackMagic capturekaart de onbewerkte video data direct om te zetten naar video4linux2 met verminderd gebruik van de resources.

#### 4. **Resultaat**

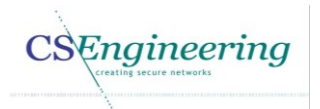

Het resultaat is een driver voor de BlackMagic HD capturekaart.

#### 5. **Uit te voeren werkzaamheden, inclusief een globale fasering, mijlpalen en bijbehorende activiteiten**

- Oriëntatie fase 5 dagen
	- o Verhelderen opdracht
	- o Planning opstellen
	- o Risicoanalyse
	- Analysefase 25 dagen
		- o Bestuderen literatuur
		- o Reverse engineering BlackMagic capturekaart.
		- o Achterhalen hoe de capturekaart werkt.
		- o Opstellen systeemeisen.
- Ontwerpfase 10 dagen
	- o Architectuur ontwerpen voor de driver
	- Ontwikkelfase 35 dagen
		- o Basis driver
- Ontwerp uitwerken
- Realiseren
- Testen
- o Full HD driver
	- Ontwerp uitwerken
	- Realiseren
	- Testen
- o Acceptatietest afnemen

#### *6.* **Op te leveren (tussen)producten**

- *Plan van Aanpak*
- *Analyserapport*
- *Architectuurrapport*
- *Ontwikkelrapport*
	- o *Ontwerp driver*
	- o *Testrapportage*

#### 7. **Te demonstreren competenties en wijze waarop**

Voor het bepalen van de complexiteit wordt onderstaand schema gebruikt:

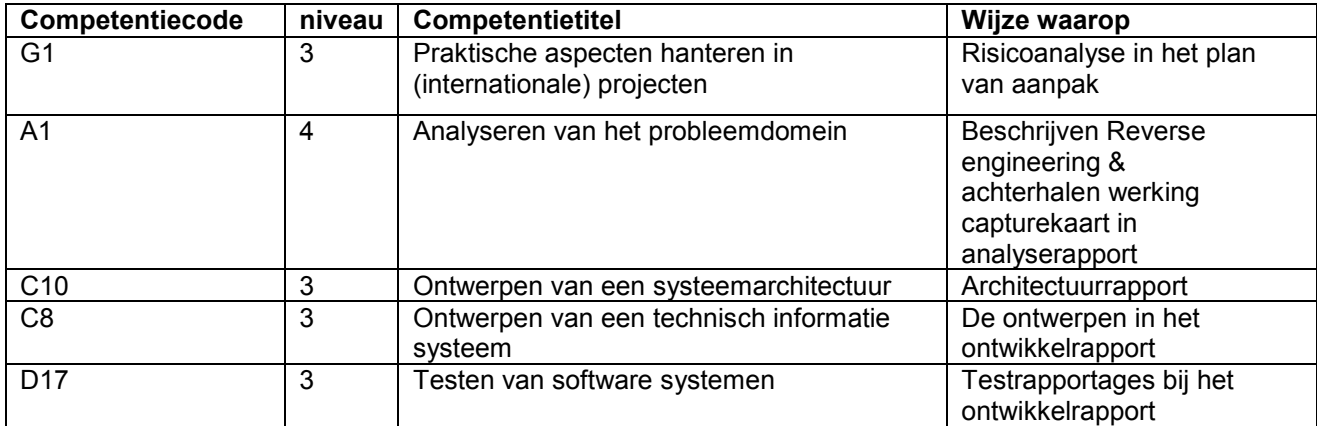

# **Ontwikkelen Linux driver voor Blackmagic video capturekaart**

Bijlage B Analyserapport

# **Analyserapport voor het project "O***ntwikkelen Linux driver voor Blackmagic video capturekaart"*

Door Maarten Hamburg CS Engineering | Brugweg 56 2741KZ Waddinxveen *Auteur gegevens*

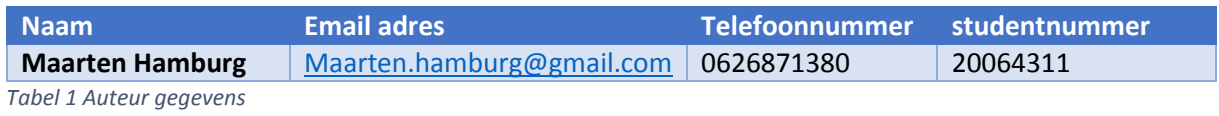

 $\parallel$  1/32

# Inhoudsopgave

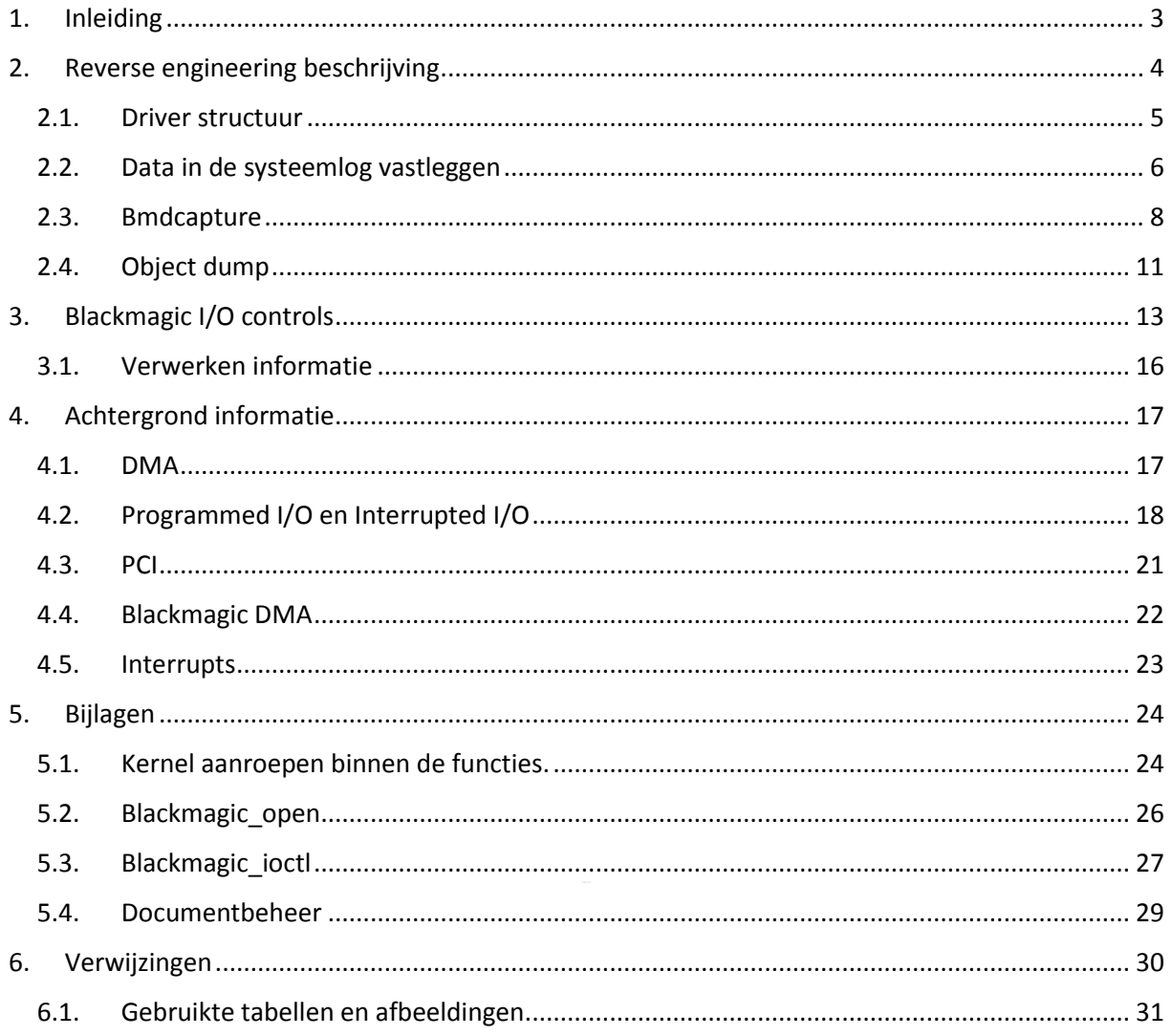

# 1. Inleiding

Dit document bevat de beschrijving van de reverse engineering voor het project "Ontwikkelen Linux driver voor Blackmagic video capturekaart". Ook worden in dit document de resultaten van de reverse engineering weergegeven. Dit document geeft naast de reverse engineering ook achtergrond informatie over de huidige driver, DMA en interrupts.

In dit document zal de term zender worden gebruikt ter aanduiding van de kerkzender zoals deze door DCT Net en haar klanten wordt gebruikt.

Functie aanroepen en parameters zullen in dit document *cursief* worden weergegeven.

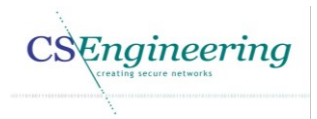

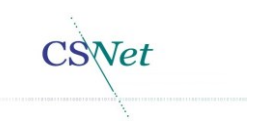

# 2. Reverse engineering beschrijving

Omdat er geen informatie beschikbaar wordt gemaakt over de Blackmagic DeckLink Studio capturekaart of het object bmd-support.o, moet de werking worden achterhaald door middel van reverse engineering. Met het uitvoeren van reverse engineering moet voldoende informatie beschikbaar komen om de driver compatible te maken met het Video4Linux2 framework. Omdat het doel is compatibiliteit met het Video4Linux2 framework te verkrijgen en niet de huidige driver te vervangen zal tijdens dit project de driver worden onderzocht en niet worden gekeken hoe de aansturing op de hardware niveau is.

Allereerst zijn de functies (symbols) in de bmd-support.o opgezocht in het object. Met deze informatie wordt inzichtelijk welke functies er in dit object bmd-support.o zitten. Hiermee kan in de beschikbare source files bijvoorbeeld blackmagic\_core.c worden gecontroleerd of een functie in het object zit of in een andere source file.

Via het programma nm worden de symbols weergegeven van een object. Door te kijken naar de symbols die in de text section zitten kan worden achterhaald welke functies er in dit object zitten. Het gebruikte commando hiervoor is "nm bmd-support.o | grep "T"| cut -d ' ' -f 3 | grep -v \_Z | grep  $-v$   $"$  [1].

De geëxporteerde symbolen van de bmd-support.o zijn:

- DefaultVideoOutputConversionModeForFlags
- Enable444OutputOkWithPrefsFlagsPorts
- IsDigitalBmdVideoFormat
- IsSdBmdVideoFormat
- IsVideoOutputDownConversionMode
- VideoOutputConversionModeSupportedByFlags
- blackmagic ioctl private
- blackmagic resume driver
- blackmagic\_serial\_clear\_rx\_buffer
- blackmagic\_serial\_read\_byte\_priv
- **•** blackmagic\_serial\_read\_len\_priv
- blackmagic serial write byte priv
- blackmagic\_serial\_write\_byte\_size\_priv
- **•** blackmagic suspend driver
- dl alloc driver
- dl create and init user client
- dl driver do poll
- dl\_interrupt\_bh\_handler
- dl\_interrupt\_handler
- dl release user client
- **d** dl shutdown driver
- dl start driver

Het verkrijgen van deze symbolen(functies) is geen must, maar helpt wel bij de beeldvorming over welke functies vanuit een source file in het object worden aangeroepen.

CSEngineering

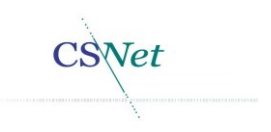

### 2.1. Driver structuur

In deze paragraaf wordt de structuur en de samenhang van de blackmagic core.c uiteen gezet. Hier wordt gekeken naar de samenhang van diverse functies en de relatie met andere source files. Dit is weergegeven i[n Figuur 1.](#page--1-38)

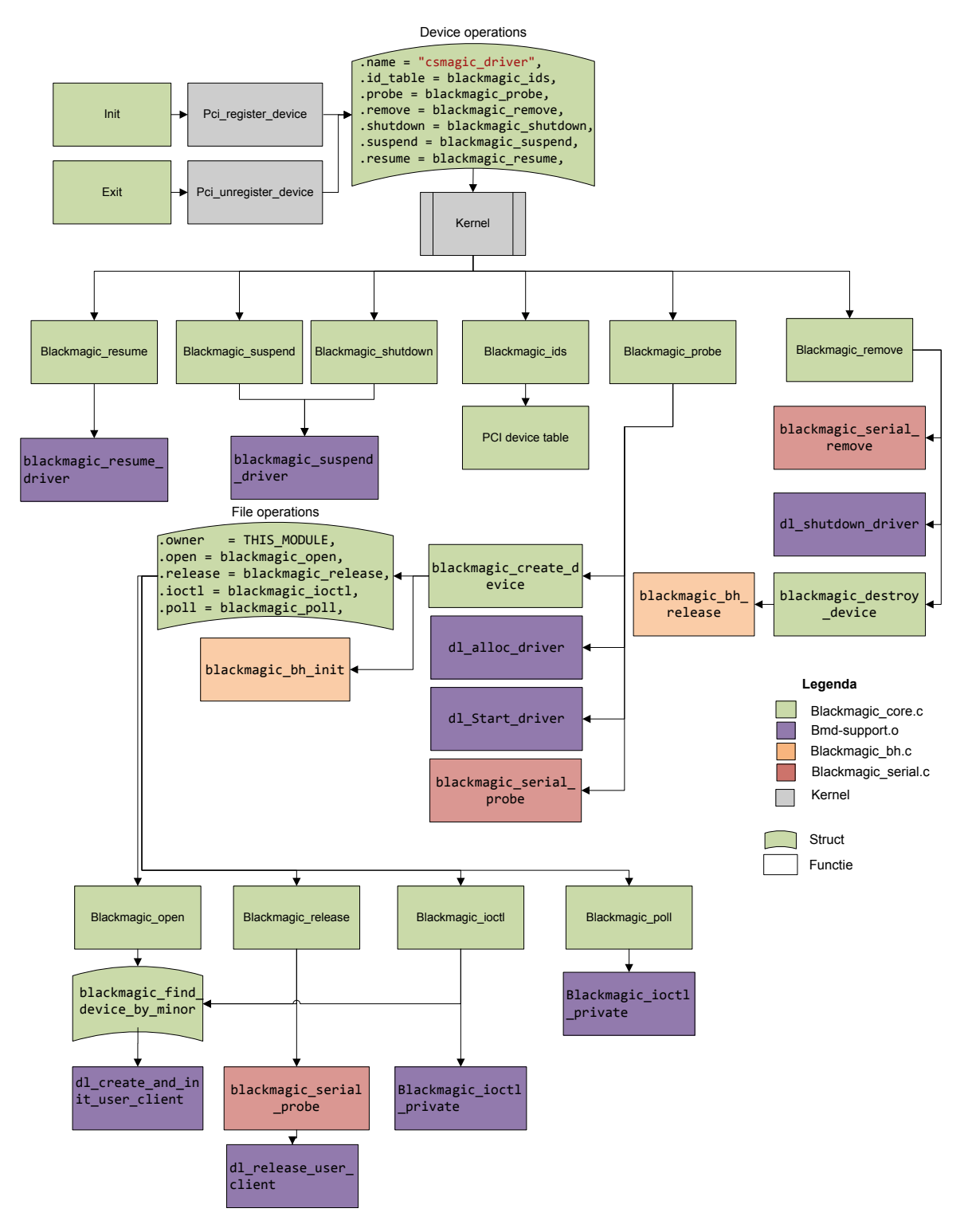

*Figuur 1 Samenhang vanuit de blackmagic\_core.c*

In [Figuur 1](#page--1-38) is vastgelegd wat de samenhang is tussen de diverse functies en de source files waarvan de Blackmagic driver gebruik maakt. De functies bevinden zich in de source bestanden/kernel zoals in

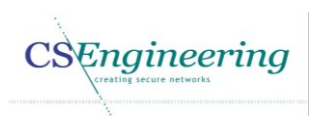

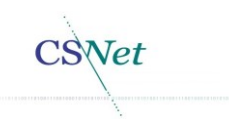

de legenda is weergegeven. In de blackmagic core.c is de module init en module exit te vinden. Deze entry points zorgen voor de juiste aanroep voor laden en verwijderen van de driver. De functie pci register device registreert de PCI functies terwijl pci unregister device het device verwijdert. Deze kernel functies zijn voor het starten en stoppen van de driver noodzakelijk en daarom zijn deze hier weergegeven. Omdat de device operations worden aangeroepen door een kernel actie, is de kernel tussen de functies en de device operations weergegeven.

Vanuit de blackmagic probe wordt een call gedaan naar de functie blackmagic create device. In deze functie wordt het miscellaneous character device geregistreerd. In de functie blackmagic\_create\_device wordt een call gedaan naar de functie blackmagic\_bh\_init die de initialisatie voor de bottom-half handler voor zijn rekening neemt. Ook worden in de blackmagic\_create\_device functie de file operations aan het character device toegevoegd. Een file operation is bijvoorbeeld de blackmagic\_ioctl of de blackmagic\_open.

Vervolgens wordt er vanuit de blackmagic\_probe een call gedaan naar de functie blackmagic\_serial\_probe. Deze functie bevindt zich in de blackmagic\_serial.c, en zorgt ervoor dat de serial interface van de capturekaart wordt geïnitialiseerd. Vervolgens worden de dl\_alloc\_driver en de dl\_start\_driver aangeroepen in het bmd-support.o object. Hierna is de cyclus van de functie blackmagic\_probe afgerond. De kernel functies zijn in dit overzicht weggelaten omdat deze niet relevant zijn voor deze context. Het volledige overzicht is te vinden in paragraa[f 5.1.](#page--1-7)

### 2.2. Data in de systeemlog vastleggen

In de source file blackmagic\_core.c worden de I/O controls uitgevoerd die de aansturing verzorgen van de Blackmagic capturekaart. Dit gebeurt in de functie blackmagic\_ioctl die tijdens het laden van de driver wordt geregistreerd als file operation. Vanuit de functie blackmagic ioctl wordt een aanroep gedaan naar de functie blackmagic ioctl private die is gedefinieerd in de bmd-support.o.

Ondanks dat de daadwerkelijke implementatie in de functie blackmagic\_ioctl\_private niet bekend is kan hier wel worden achterhaald wat de commando's zijn die naar de deze functie worden gestuurd. De blackmagic ioctl fungeert als wrapper voor het doorzetten van I/O controls naar de blackmagic\_ioctl\_private. In de functie blackmagic\_ioctl is diagnostische code toegevoegd waardoor de commando's en de bijbehorende data in de systeemlog worden geschreven.

Het loggen van de commando's gebeurt door de functie dl\_printk. De volledig gebruikte syntax dat is gebruikt is dl\_printk(DL\_MSG "blackmagic ioctl cmd=0x%X arg=0x%X [%X] -> [%X]\n", cmd, arg, ervoor, erna );

De dl\_printk is gebaseerd op de kernel functie vprintk, echter is het verschil dat de dl\_printk een \n na de regel invoegt. Door de \n wordt de regel afgesloten waardoor de volgende logregel op een nieuwe regel begint.

De blackmagic\_ioctl heeft als input een struct file, een unsigned int, en een unsigned long. Deze functie wordt aangeroepen via de ioctl methode waarmee de driver zich heeft geregistreerd.

- **Ddev:** Hiermee wordt de device structure meegegeven.
- **Filp:** Dit is een file struct die een file descriptor representeert. Deze pointer wordt aangemaakt door de kernel wanneer een open van het apparaat wordt uitgevoerd. Deze file pointer bevat onder andere de file\_operaties en de private data voor de driver [2].
- **Cmd:** is het unsigned int commando dat wordt gebruikt om de hardware aan te sturen. Dit commando kan dus variëren.

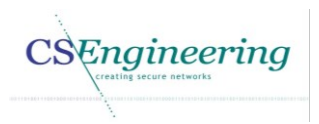

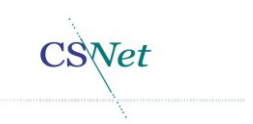

 **Arg:** wordt doorgeven in de vorm van een unsigned long ongeacht of er een integer of een pointer wordt meegegeven [3].

Met de kernel functie copy\_from\_user wordt buffer arg naar de integer *ervoor* of *erna* in kernel space geschreven. Door de waarden voor en na het uitvoeren van de I/O control bij te houden kan worden geconstateerd of de waarde in de buffer is gewijzigd. Dit kan dan duiden op een lees of schrijf actie.

Het programma bmdcapture is een applicatie die is geleverd door Blackmagic en is aangepast door CS Engineering om de videodata via de API te verkrijgen en voor deze video data een video4linux2 header te plaatsen. Echter worden door het starten van de capture dermate veel I/O controls in de systeemlog geschreven dat het niet te herleiden is welke betekenis een I/O control heeft.

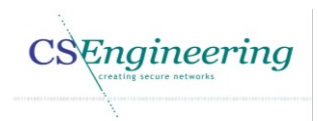

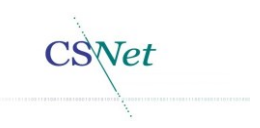

### 2.3. Bmdcapture

Door Blackmagic is een programma genaamd bmdcapture meegeleverd. Dit programma maakt gebruik van de Blackmagic API. Via het programma bmdcapture kan bijvoorbeeld het capturen van video worden gestart met diverse parameters. Zo kan een andere resolutie worden gekozen, een andere framerate, een andere interface voor input of een bestand om de output naar te schrijven.

Door de video te capturen via het programma bmdcapture worden de uitgevoerde I/O controls naar de systeemlog geschreven. Dit komt doordat via de API de functie *blackmagic\_ioctl* wordt aangeroepen. Omdat dit programma diverse functies achter elkaar uitvoert is het niet eenvoudig te achterhalen welke I/O controls bij een API aanroep behoort en dus ook niet welke I/O control bij welke functie in de bmd-support.o behoort.

Om te kunnen achterhalen welke I/O controls bij een functie horen is het programma capture aangepast waardoor deze kan worden gestart met parameters. Door het parameteriseren van dit programma kunnen gerichter functies uit de API worden uitgevoerd om de I/O controls te achterhalen die bij een API functie horen. Wanneer het programma capture wordt aangeroepen zonder parameters zal alleen de setup van de capturekaart worden uitgevoerd. Dit gebeurt wanneer de API functie *CreateDeckLinkIteratorInstance* wordt aangeroepen. Wat de functie *CreateDeckLinkIteratorInstance* precies doet is ook niet bekend omdat deze in de bibliotheek libDeckLinkAPI.so zit. Ook over deze bibliotheek is geen informatie bekend anders dan de beschrijving van de API functies. De parameters waarmee het programma Capture kan worden gestart is weergegeven i[n Tabel 2.](#page--1-39)

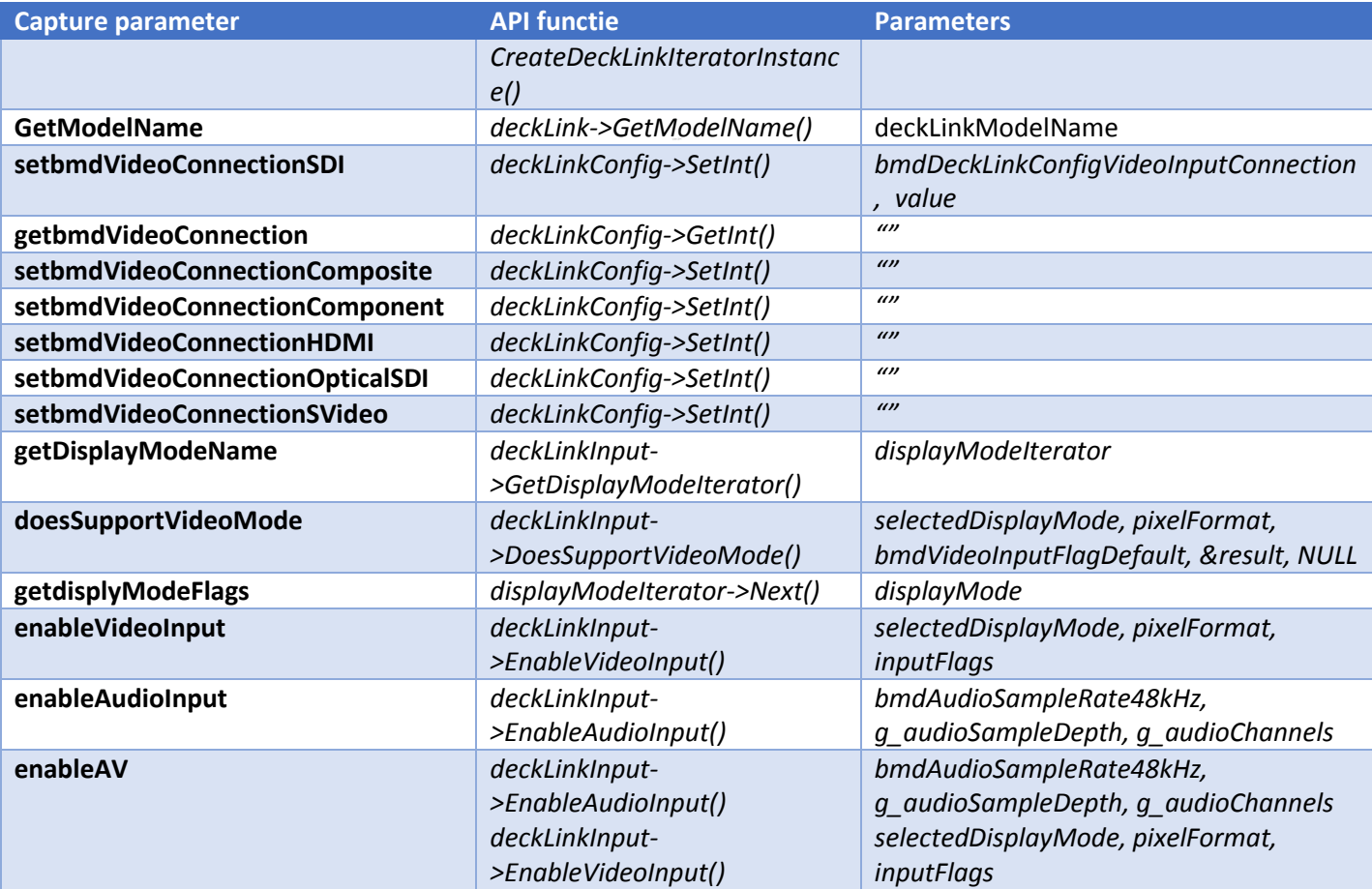

*Tabel 2 Capture parameters voor API functie aanroep*
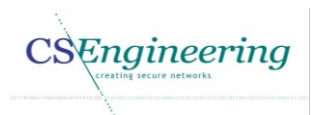

Wanneer het programma capture wordt aangeroepen zonder parameters zal altijd de functie *CreateDeckLinkIteratorInstance* worden aangeroepen. Hiermee wordt de initiële setup van de capturekaart uitgevoerd. Het vervolg van de applicatie is echter afhankelijk van de parameters die zijn meegegeven aan het programma Capture.

Als het programma Capture wordt uitgevoerd zonder parameters en alleen de initialisatie van de capturekaart wordt uitgevoerd, dan is het resultaat in de systeemlog zoals i[n Voorbeeld 1](#page--1-0) weergegeven.

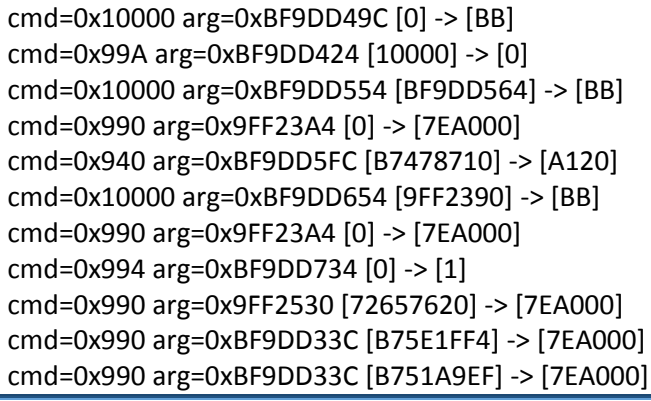

*Voorbeeld 1 systeemlog van het initialiseren van de capturekaart*

In [Voorbeeld 1](#page--1-0) is de systeemlog te zien van het initialiseren van de capturekaart. Blijkbaar heeft het initialiseren van deze capturekaart al meerdere I/O controls ten gevolge. De log uit voorbeeld 4 kan naast de log in [Voorbeeld 2](#page--1-1) worden gelegd om het verschil te zien.

Wanneer het programma capture wordt aangeroepen met het argument *doesSupportVideoMode* zal de bijbehorende functie worden aangeroepen. Hierdoor wordt in de API *deckLinkInput- >DoesSupportVideoMode* aangeroepen.

In [Voorbeeld 2](#page--1-1) is de log weergegeven zoals deze is verkregen door de initialisatie van de capturekaart en het uitvoeren van de functie *doesSupportVideoMode*.

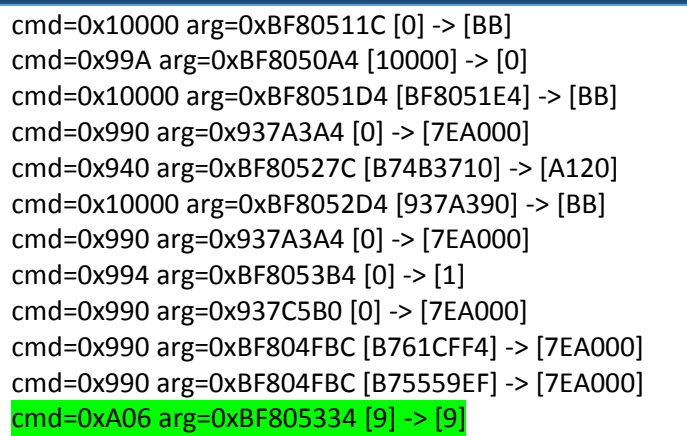

*Voorbeeld 2 logging van het initialiseren + doessupportdisplaymode*

In [Voorbeeld 2](#page--1-1) is het resultaat na het uitvoeren van het programma capture met de parameters doesSupportVideoMode 1215312441 weergegeven. Nu kan worden geconstateerd dat wanneer de functie *deckLinkInput->DoesSupportVideoMode* wordt uitgevoerd dit in de systeemlog wordt vermeld als: cmd=0xA06 arg=0xBF805334 [9] -> [9]. De waarde 9 staat in dit geval voor de gekozen display mode 1215312441. Dit resultaat is vastgelegd in [Tabel 5.](#page--1-2)

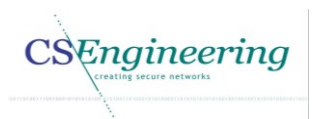

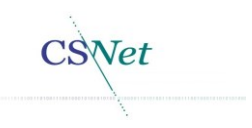

De waarde voor de displaymode is op zijn beurt weer verkregen door de functie *displayModegetName* aan te roepen. Deze functie itereert door alle beschikbare displaymodes die de capturekaart ondersteund en print deze naar de actieve terminal. Door de API functie *doesSupportVideoMode* uit te voeren met alle mogelijke combinaties kunnen de waarden voor de displaymode worden achterhaald. Deze gegevens zijn vastgelegd i[n Tabel 5.](#page--1-2)

Door alle functies in het programma Capture op te splitsen zijn de mogelijke I/O controls in kaart gebracht en in hoofdstuk [3](#page--1-3) weergegeven.

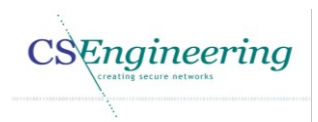

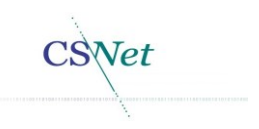

## 2.4.Object dump

Om meer informatie te verkrijgen over de I/O controls is een dump gemaakt van het object bmdsupport.o. Door het commando "objdump -D bmd-support.o > disassembly.txt" uit te voeren wordt bmd-support.o omgezet naar assembler code en direct in het bestand disassembly.txt gezet. Deze code is redelijk leesbaar en wordt gebruikt om extra informatie over een I/O control te verkrijgen. Onder Linux worden kernel functies niet aangeroepen door variabelen via de stack mee te geven, maar door deze via registers door te geven.

I[n Tabel 3](#page--1-4) zijn enkele registers te zien die worden gebruikt bij een 32bits Intel architectuur.

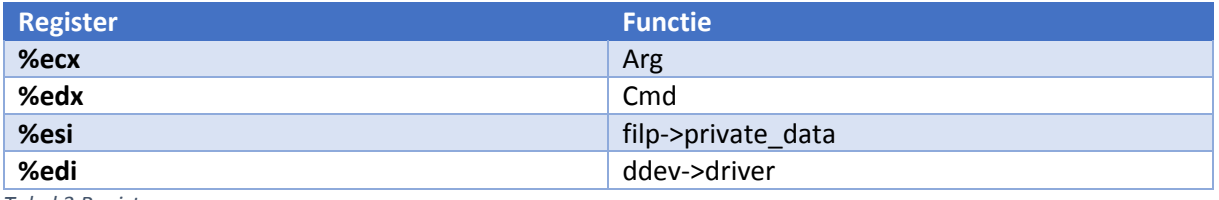

*Tabel 3 Registers*

In [Tabel 3](#page--1-4) zijn de registers uit de assemblercode bij de aanroep naar blackmagic\_ioctl\_private weergegeven. Deze kennis van de registers is noodzakelijk om de assemblercode te kunnen begrijpen.

De GCC compiler koppelt de parameters zoals deze volgordelijk bij de functie aanroep voorkomen aan de daarbij behorende registers.

blackmagic\_ioctl\_private(ddev->driver, filp->private\_data, cmd, arg);.

Zoals eerder is aangegeven is door middel van een disassembler objdump assembler code verkregen. Om de functienamen en de te schrijven/lezen bytes te achterhalen is gekeken naar assemblercode. Hieronder worden de stappen beschreven die zijn uit gevoerd om deze resultaten te verkrijgen.

- Het ioctl commando is de  $3^e$  parameter van de aanroep bmd ioctl private. Dit betekent dat de numerieke waarde op het moment van de aanroep te vinden is in register %edx.
- In de gedisassembleerde code van de bmd support.o kan nu worden gezocht naar instructies waarvan de inhoud van het register %edx wordt vergeleken. 8dc: 81 fa 10 09 00 00 cmp \$0x910,%edx 8e2: 0f 84 c5 0b 00 00 je 14ad <br/>blackmagic\_ioctl\_private+0x14ad>
- blackmagic ioctl\_private+0x14ad geeft aan dat de functie die de implementatie van ioctl commando 0x910 bevat, begint op offset van 14ad van blackmagic\_ioctl\_private. 14ad: 8b 3d 00 00 00 00 mov 0x0,%edi
- Door het aanroepen van dl\_access\_ok met de parameter bmd\_verify\_read wordt in dit geval gekeken of een blok geheugen van 4 bytes in user-space valide is [4]. dl\_access\_ok is een wrapper voor de functie access\_ok en is gedefinieerd in blackmagic\_lib.c
- Diverse registers worden geladen om te gebruiken voor de aanroep van de functie videoInputOn

14f0: e8 00 00 00 00 call 14f5 <blackmagic\_ioctl\_private+0x14f5>

14f1: R\_X86\_64\_PC32\_ZN15UserClientClass12videoInputOnEj+0xffffffffffffffff

Vervolgens worden 4 bytes met de call \_\_dl\_copy\_from\_user in kernel-space geplaatst.

Aan de ioctl 0x910 kan de mangled symbolische naam UserClientClass::videoInputOn worden toegekend. Op deze wijze was het mogelijk om [Tabel 4](#page--1-5) aan te vullen met de functie namen. De functie namen geven een beeld van wat een I/O control doet.

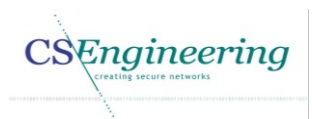

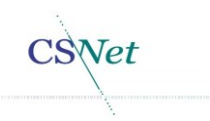

Om te controleren of de data grootte uit de assemblercode informatie gelijk is aan de daadwerkelijke data grootte is in het source bestand blackmagic\_lib.c aan de fuctie dl\_access\_ok een logregel toegevoegd. De toegevoegde regel is dl\_printk( DL\_MSG "access\_ok: type=%d addr=0x%X size=%d", type,addr,size);.

Door nu afzonderlijk de commando's in de I/O control aan te roepen wordt de grootte van de buffer in de systeemlog gezet. Hiermee kan worden bepaald of de verkregen informatie inderdaad juist is.

Indien de type 1 is betreft het hier een VERIFY\_WRITE, betreft het hier een 0 dan betreft het hier een VERIFY\_READ. Dit zijn definities die zijn te vinden in de header uaccess.h van de linux-source.

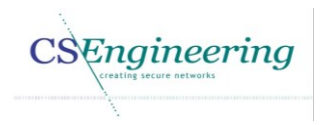

'SNet

# 3. Blackmagic I/O controls

In dit hoofdstuk wordt de mapping tussen de diverse BlackMagic functies en de I/O controls weergegeven voor zover deze achterhaald kunnen worden. Deze gegevens zijn verkregen door in de functie "static long blackmagic ioctl(struct file \*filp, unsigned int cmd, unsigned long arg)" logregels toe te voegen. Dit staat beschreven in paragraaf [2.2.](#page--1-6)

Door diverse commando's via het programma Capture uit te voeren (waaronder *doessupportdisplaymode())*kon de onderstaande lijst worden vastgesteld. Deze lijst zal worden gebruikt om een mapping te maken tussen de video4linux2 I/O controls en de Blackmagic I/O controls. De uitkomsten die met zekerheid zijn vastgesteld zijn in [Tabel 4](#page--1-7) is vastgelegd.

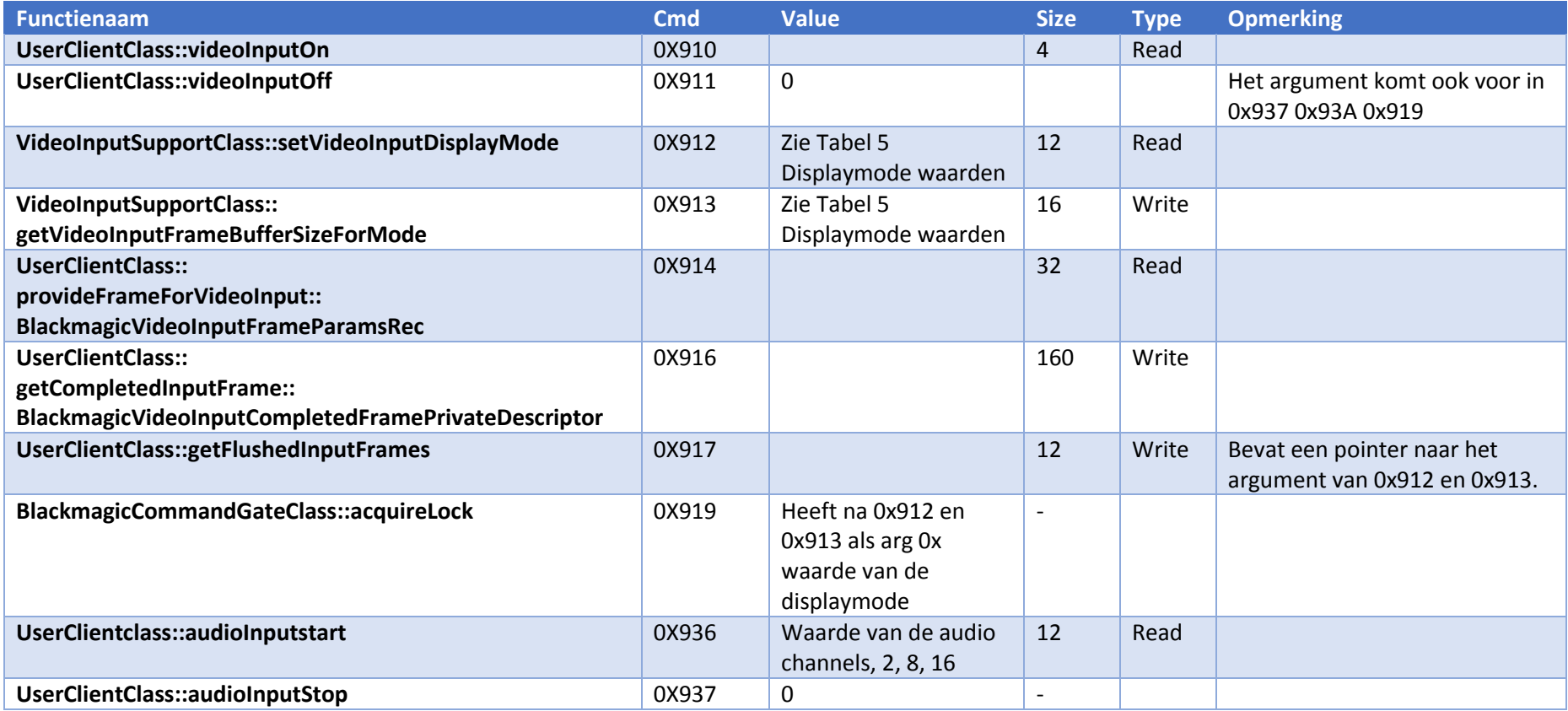

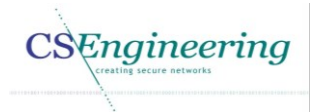

CSNet

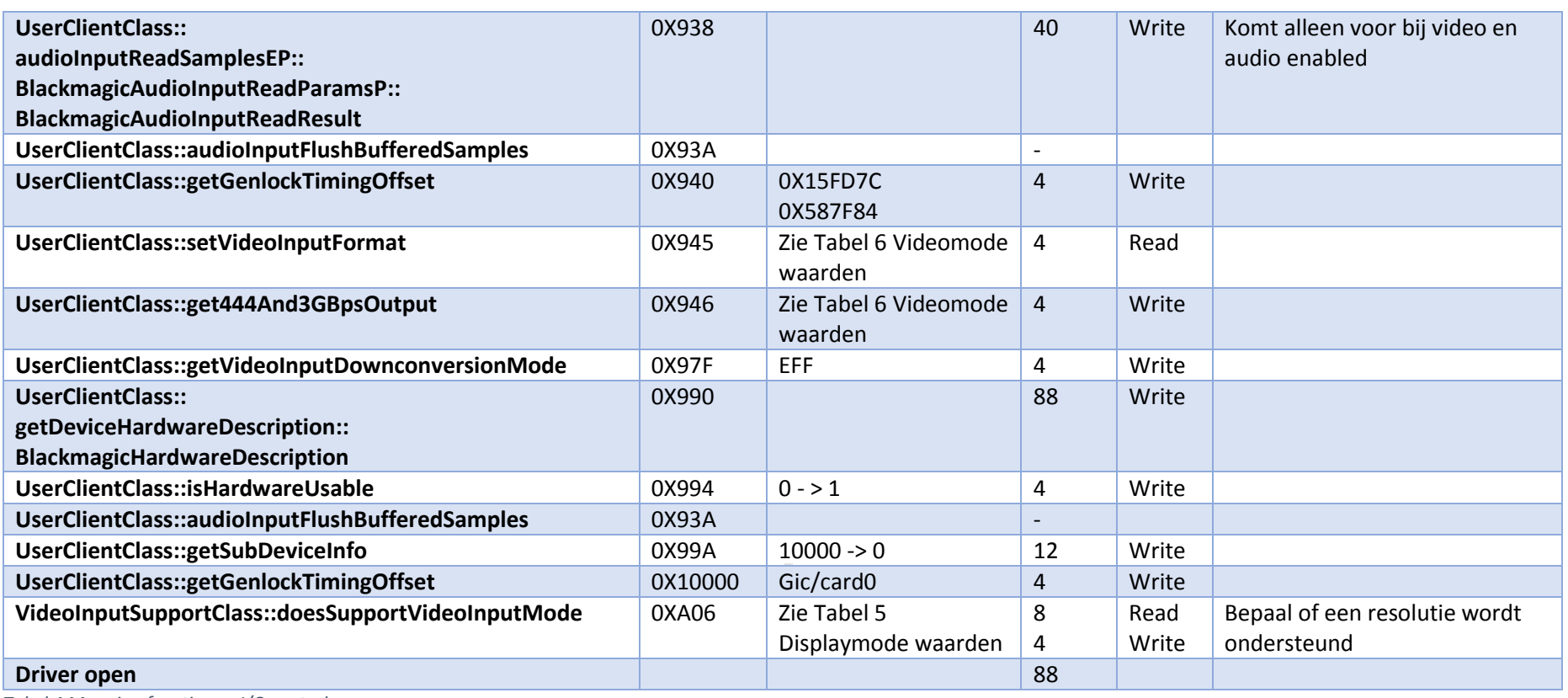

*Tabel 4 Mapping functies en I/O controls*

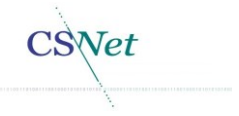

In [Tabel 4](#page--1-5) worden functienamen met hun waarden weergegeven. Deze gegevens zullen worden gebruikt om een mapping te kunnen maken voor de I/O controls van het Video4Linux2 framework.

Wanneer de type de waarde READ heeft, betekent dit dat er in de functie dl\_access\_ok een VERIFY\_READ wordt uitgevoerd. Is deze waarde WRITE dan wordt er een VERIFY\_WRITE uitgevoerd in de dl\_access\_ok.

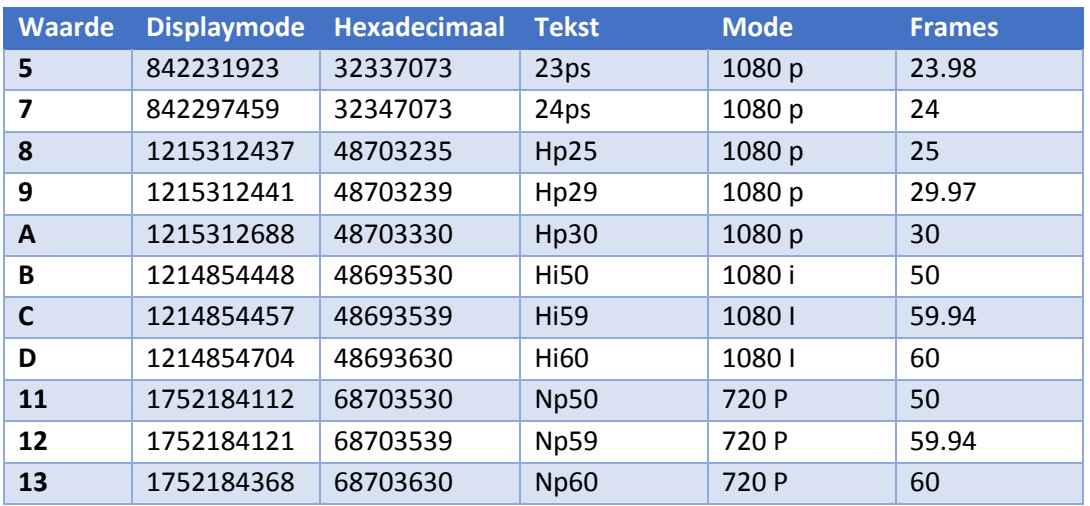

In d[e Tabel 5](#page--1-2) zijn de resultaten voor de displaymodes weergegeven.

*Tabel 5 Displaymode waarden*

De gegevens in d[e Tabel 5](#page--1-2) bevatten de waarde zoals deze door de driver wordt gebruikt. De waarde komt overeen met de waarde van het commando 0x912 of 0x913 dat wordt gebruikt voor het instellen of verkrijgen van displaymodes. De waarde in het veld display mode is de numerieke representatie van de mode in combinatie met de bijbehorende frames.

Om de waarden in de kolom tekst te krijgen is de displaymode omgezet naar een hex representatie. Deze waarden zijn vervolgens opgezocht in een ASCII tabel [5]. Hieruit zijn de waarden uit de tekst kolom tot stand gekomen. Deze waarden komen overeen met de gevonden gegevens. De P staat voor Progressive en I voor Interlaced. Dit zijn methoden voor het opbouwen van beeld. Bij progressive scanning worden alle frames op volgorde gewijzigd. Bij interlaced scanning bevatten de oneven frames de oneven beeldlijnen en de even frames de even beeldlijnen. Elk frame bevat bij interlaced scanning dus de helft van de informatie als bij progressive scanning [6].

In [Tabel 6](#page--1-10) de beschikbare interfaces weergegeven. Deze gegevens worden gebruikt voor het selecteren van de juiste input interface voor de capturekaart.

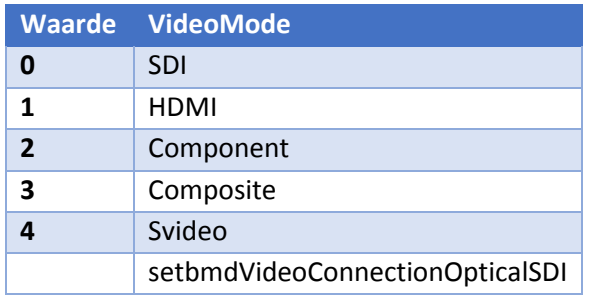

*Tabel 6 Videomode waarden*

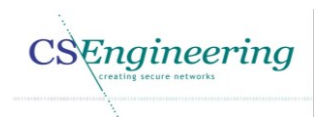

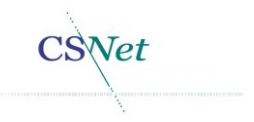

De waarden in de bovenstaande tabel horen bij het commando 0x945. Bij setbmdVideoConnectionOpticalSDI is geen waarde geretourneerd. Dit komt doordat deze interface niet wordt ondersteund door deze capturekaart.

## 3.1. Verwerken informatie

De verkregen informatie wordt zoals aangegeven gebruikt om een mapping te maken tussen de Video4Linux2 I/O controls en de Blackmagic I/O controls. Wanneer een Video4Linux2 functie wordt aangeroepen wordt de waarde van de betreffende I/O control opgezocht in de Blackmagic mapper (Deze functie dient nog te worden geïmplementeerd). Bijvoorbeeld wanneer door FFmpeg de resolutie wordt ingesteld, zal dit worden opgeslagen in de driver. Echter wanneer de driver in streaming mode wordt gezet, moet worden gekeken of de resolutie overeenkomt met een resolutie die wordt ondersteund door de capturekaart. Vervolgens zal de bijbehorende Blackmagic I/O control worden opgezocht en zal de juiste waarde in de buffer worden gezet. Deze buffer dient wel aangemaakt te worden in userspace. Hierna wordt de Blackmagic I/O control met het bijbehorende argument aan de blackmagic ioctl struct doorgegeven.

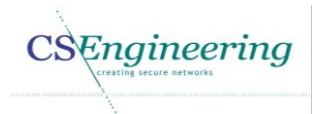

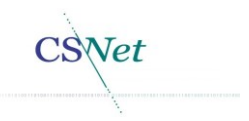

# 4. Achtergrond informatie

In dit hoofdstuk wordt achtergrond informatie gegeven die noodzakelijk en/of gewenst is voor het uitvoeren van de reverse engineering

#### 4.1. DMA

De Blackmagic DeckLink Studio capturekaart maakt gebruik van DMA(Direct Memory Access). Dit hoofdstuk beschrijft hoe DMA werkt en wat het betekent voor de nieuw te ontwikkelen driver.

DMA is een functie waarmee hardware direct in het geheugen kan lezen en schrijven zonder tussenkomst van de CPU(Central Processing Unit). Dit wordt hier beschreven als achtergrond informatie.

#### 4.1.1. Geheugen

Binnen het Linux memory management wordt onderscheid gemaakt tussen high memory en low memory dit wordt weergeven i[n Figuur 2.](#page--1-11)

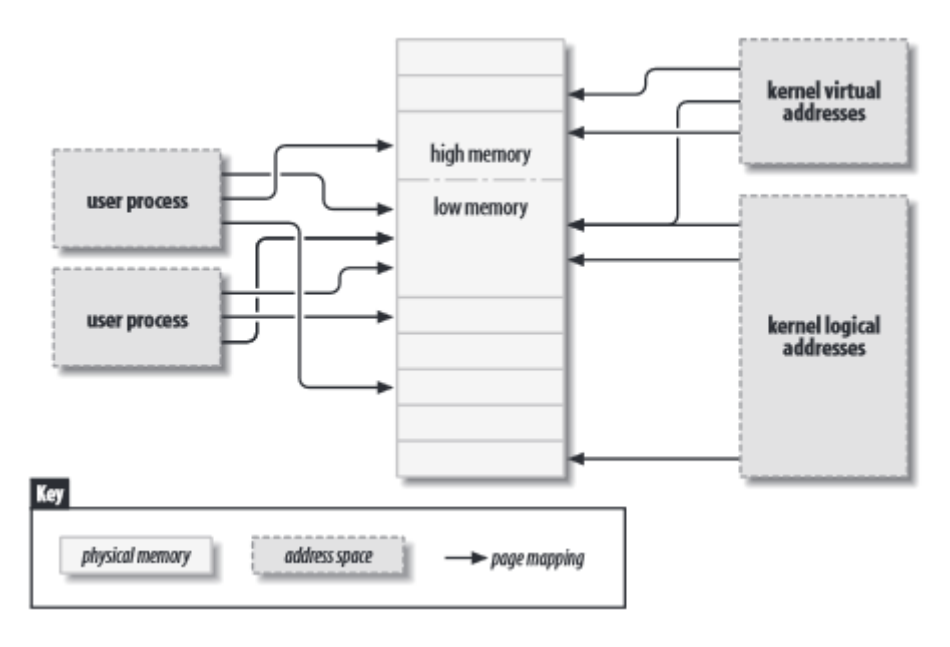

#### *Figuur 2 High and low memory [7]*

Linux splitst het beschikbare geheugen, bijvoorbeeld wanneer een 32 bits systeem 4GB beschikbaar geheugen heeft, wordt 3GB 75% beschikbaar gesteld voor de user space. De overige 1GB 25% wordt gebruikt door de kernel. Is er meer geheugen nodig dan de 1GB, is het systeem in staat een mapping uit te voeren waardoor het low memory kan beschikken over adressen in het high memory [8].

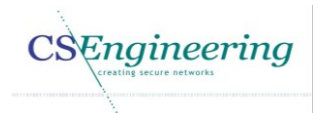

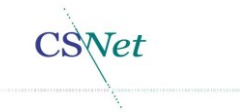

## 4.2. Programmed I/O en Interrupted I/O

DMA is een verbetering van het programmed I/O waarbij de CPU de initiator is voor het benaderen van geheugen. Wanneer de CPU sneller is dan het I/O apparaat, moet de CPU wachten tot het I/O apparaat klaar is. Dit is een inefficiënte manier voor het benaderen van het geheugen. Hier wordt achtergrond informatie geschetst over programmed I/O en interrupted I/O. Dit is weergegeven in [Figuur 3](#page--1-12) en [Figuur 4.](#page--1-13)

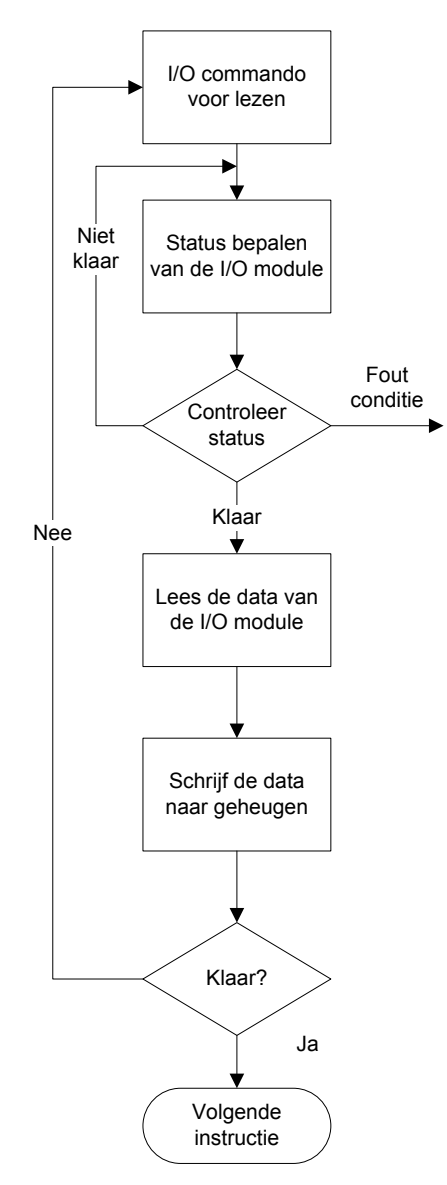

*Figuur 3 Programmed I/O*

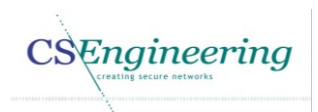

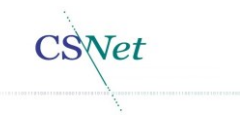

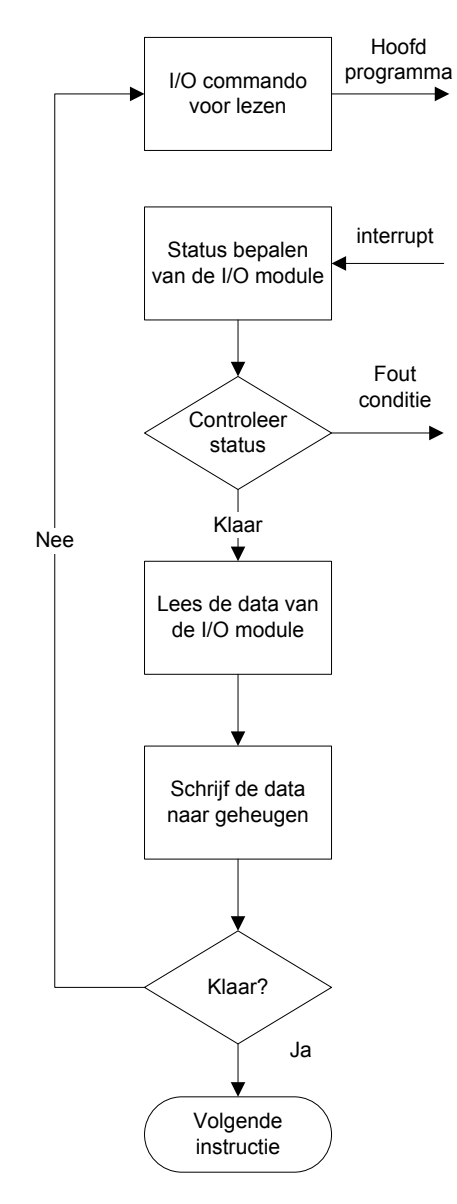

*Figuur 4 Interrupted I/O*

Wanneer met programmed I/O een apparaat in het geheugen wil schrijven, worden de volgende stappen uitgevoerd.

- 1. De CPU doet door een instructie een I/O verzoek naar een module
- 2. De I/O module voert het opgegeven commando uit
- 3. De CPU controleert of het commando is afgerond
- 4. De CPU leest de data van de I/O module en plaatst dit in het geheugen
- 5. Is de taak afgerond kan de CPU door met andere taken.

Interrupted I/O is een verbetering ten opzichte van Programmed I/O. Dit omdat de CPU door kan gaan met de instructies terwijl het wordt genotificeerd door de I/O module.

- 1. De CPU doet door een instructie een I/O verzoek naar een module en gaat door met het programma
- 2. De I/O module stuurt een interrupt naar de CPU wanneer deze klaar is met het commando
- 3. De CPU controleert of er een error is opgetreden
- 4. De CPU plaatst de data van de I/O module in het geheugen
- 5. En is de taak afgerond, kan de CPU weer door met het hoofdprogramma

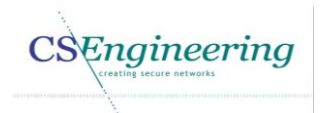

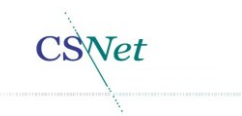

In verband met efficiëntie wordt DMA door steeds meer apparaten ondersteund waaronder:

- **•** Harde schijf controllers
- Grafische kaarten
- Netwerk kaarten
- Geluidskaarten

Zoals de naam Direct Memory Access al aangeeft wordt een device in staat gesteld direct in het geheugen een blok data te schrijven. I[n Figuur 5](#page--1-14) is globaal weergegeven hoe de DMA werkt.

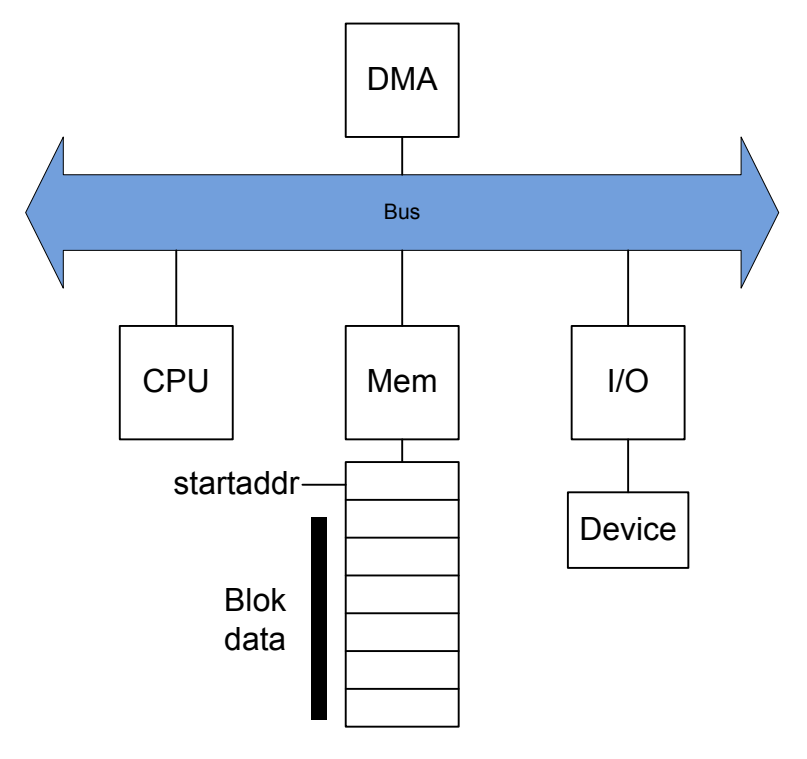

#### *Figuur 5 DMA*

Om DMA te kunnen gebruiken is een DMA controller vereist. Deze controller zit aan de bus gekoppeld. DMA kan worden gebruikt wanneer de CPU de bus niet in gebruik heeft. Maar de DMA controller is ook in staat om de bus te claimen wanneer het nodig is. Dit wordt ook wel "cycle stealing" genoemd.

Het proces van DMA gaat als volgt:

- 1. De CPU geeft een commando aan de DMA controller. Dit kan zijn lezen of schrijven. Ook wordt de volgende informatie door de CPU meegestuurd.
	- a. Het adres van de I/O module
	- b. De start locatie in het geheugen waar naartoe geschreven moet worden of moet worden gelezen
	- c. Het aantal bytes dat in het geheugen moet worden geschreven
- 2. De CPU gaat door met de andere taken die uitgevoerd moeten worden
- 3. De DMA module verplaatst het data blok van de I/O module naar het geheugen (of omgekeerd)
- 4. Wanneer de dataoverdracht heeft plaatsgevonden stuurt de DMA controller een interrupt naar de CPU

De CPU is bij het gebruik van DMA alleen aan het begin en het einde betrokken in het DMA proces.

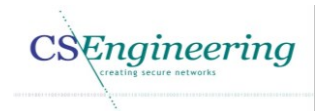

SNet

Voor DMA worden onder andere de volgende statussen gebruikt:

- DACK DMA acknowledge
- DREQ DMA request
- HLDA HOLD acknowledge
- HRQ HOLD request

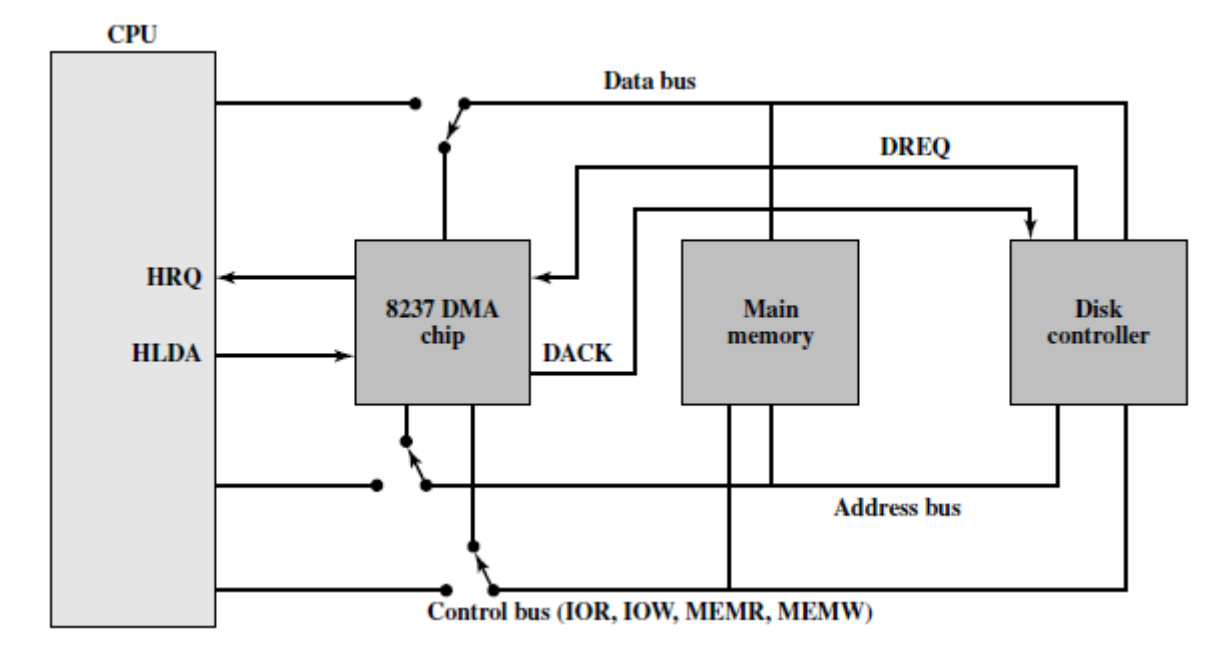

#### *Figuur 6 Voorbeeld van een DMA proces [9]*

In het onderstaande scenario wordt data naar de disk controller geschreven. Dit scenario hoort bij [Figuur 6.](#page--1-15)

- 1. De Disk controller doet een DMA request naar de DMA controller
- 2. De DMA Controller stuurt een HRQ ( hold request) naar de CPU.
- 3. Wanneer de CPU de gewenste bus niet meer gebruikt wordt er een HLDA (hold acknowledge) naar de DMA controller gestuurd.
- 4. De DMA controller stuurt een DACK (DMA acknowledge) naar de disk controller
- 5. De DMA controller stuurt het adres van de eerste byte naar de disk controller en wordt de MEMR geactiveerd waardoor data uit het geheugen naar de disk controller kan worden gestuurd
- 6. Wanneer de data is overgedragen wordt er een HRQ gestuurd door de DMA controller waarmee de CPU weer de controle over de bus krijgt [10].

#### 4.3. PCI

Ook apparaten aangesloten op een PCI bus kunnen gebruik maken van DMA. Echter is de werking hiervan iets afwijkend dan wat hierboven is beschreven. In plaats van de DMA controller te raadplegen zal een PCI apparaat het verzoek doen om een BUS master te worden. Wanneer een PCI apparaat dus in het geheugen wil schrijven of lezen zal het apparaat verzoeken master te worden op de bus.

Als het PCI apparaat bus master is geworden heeft deze de mogelijkheid direct in het geheugen te lezen of te schrijven. Een PCI apparaat maakt dan ook geen gebruik van de DMA controller zoals hierboven is beschreven.

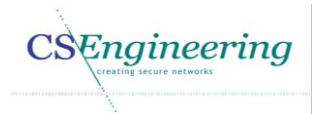

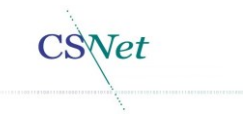

De Blackmagic DeckLink Studio capturekaart maakt gebruik van DMA waardoor het in staat is snel data in het geheugen te plaatsen of te lezen.

#### 4.4. Blackmagic DMA

Wanneer de Blackmagic driver een DMA setup uitvoert worden er 30 buffers aangemaakt. Bij het ontvangen van een frame wordt de betreffende data in een buffer geplaatst. Nadat de data is verwerkt wordt de buffer weer geleegd. Hierdoor kan nieuwe data in de buffer worden geschreven. Dit proces wordt weergegeven i[n Figuur 7.](#page--1-16)

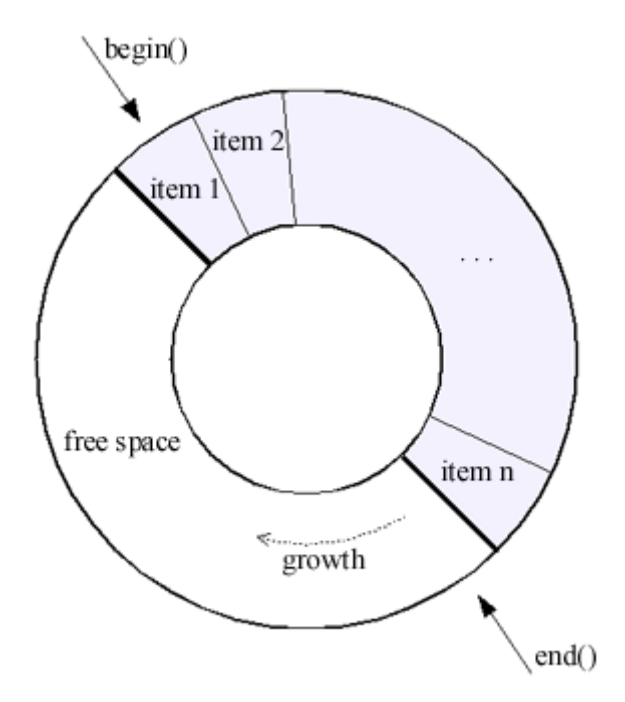

*Figuur 7 Circulair Buffer [11]*

In [Figuur 7](#page--1-16) is te zien hoe de buffer wordt gebruikt. Er wordt een bepaalde buffer grootte gereserveerd. Naarmate er data wordt verzameld wordt dit in de buffer geplaatst en naar het geheugen geschreven. De data zal op een bepaalde tijd uit de buffer worden gehaald waarna de buffer weer zal worden geleegd. Nadat de data uit de buffer is geleegd kan deze weer worden gebruikt door het systeem.

Blackmagic maakt gebruik van streaming DMA. Dit is te herkennen doordat in de blackmagic\_dma.c de kernel functie *pci\_map\_single(pdev, address, size, direction)* wordt gebruikt [12]. De direction geeft de richting aan waarin de data geschreven moet worden. Deze waarden kunnen zijn:

- PCI\_DMA\_TODEVICE
- PCI\_DMA\_FROMDEVICE
- PCI DMA BIDIRECTIONAL
- PCI DMA\_NONE

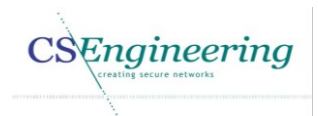

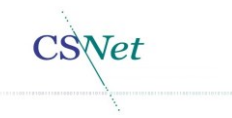

## 4.5. Interrupts

Wanneer de Blackmagic DeckLink Studio capturekaart data in het geheugen heeft geschreven wordt er door het systeem een interrupt gestuurd naar de interrupt handler. Hierdoor weet uiteindelijk de driver dat er data kan worden gelezen uit het geheugen. Voor interrupts wordt gebruik gemaakt van een "Bottom half" en een "top half" interrupt handler.

De top half interrupt handler reageert daadwerkelijk op de interrupt. De afhandeling van deze interrupt mag niet lang duren omdat hiermee het risico bestaat dat het systeem vastloopt. De bottom half handler kent dit probleem niet. Deze handler heeft een queue waar interrupts in worden geplaatst die niet direct uitgevoerd hoeven te worden. Deze interrupts worden op een ander moment uitgevoerd. [13]

Naast de interrupt handlers is het noodzakelijk om een IRQ adres te hebben voor de hardware. Dit interrupt nummer wordt tijdens het opstarten van het systeem geregistreerd [14]. In het geval van deze capturekaart is het IRQ nummer 16. Dit nummer zal worden gebruikt door de interrupt handler wanneer een interrupt wordt verzonden.

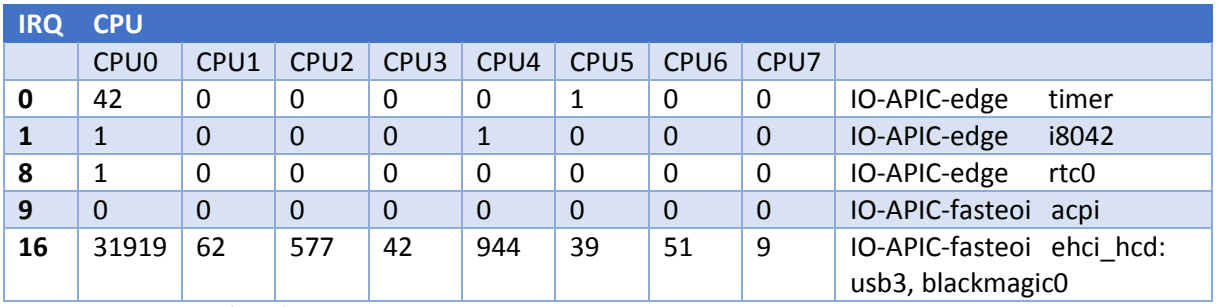

Wanneer de driver is geladen wordt een intterupt handler geinstalleerd. Dit is te zien in [Tabel 7.](#page--1-17)

*Tabel 7 Interrupts van /proc/interrupts*

In [Tabel 7](#page--1-17) is te zien dat er een interrupt handler voor blackmagic0 is geregistreerd. Deze interrupt handler reageert op interrupt nummer 16. Dit interrupt nummer wordt gedeeld met usb3. Om een shared interrupt hander goed te installeren moet bij de registratie van de handler worden aangegeven dat het hier een shared interrupt handler betreft. De registratie van deze handler is bijna dezelfde als een normale interrupt handler echter moet bij registratie de flag SA\_SHIRQ worden meegegeven evenals het unieke device nummer (dev\_id) [14].

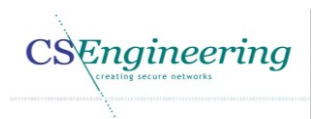

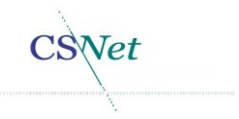

# 5. Bijlagen

## 5.1. Kernel aanroepen binnen de functies.

In deze paragraaf worden de kernel aanroepen binnen de functies weergegeven als aanvulling op [Figuur 1.](#page--1-18)

#### 5.1.1. Init en exit

In [Figuur 8](#page--1-19) wordt de flow voor de module init en module exit weergegeven. Met deze commando's kan een module in de kernel worden geladen of worden verwijderd. Tevens worden hier de device operaties geregisteerd.

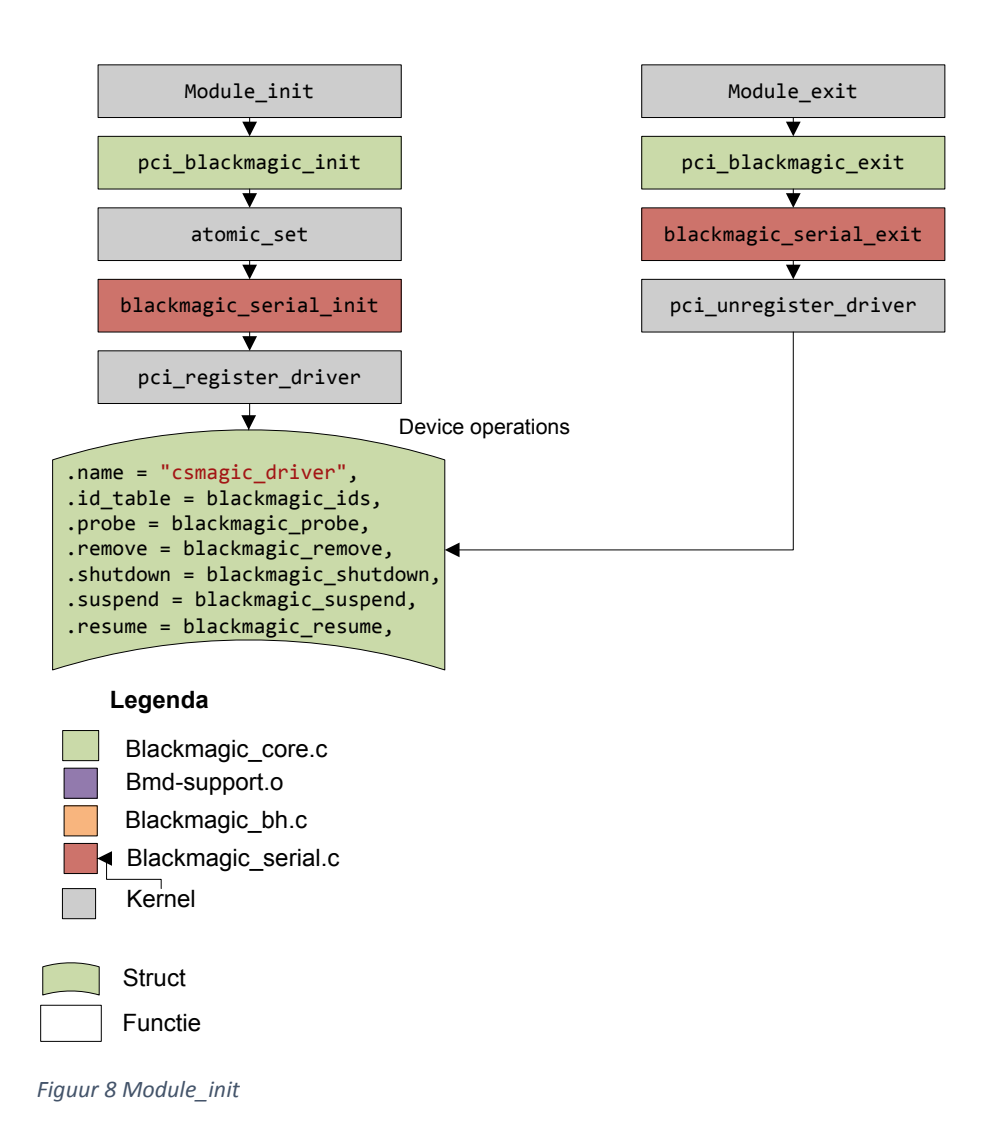

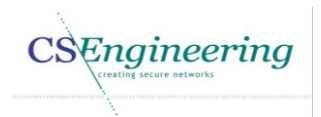

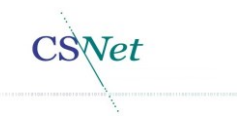

#### 5.1.2. Blackmagic\_probe

In [Figuur 9](#page--1-20) wordt de flow weergegeven van de blackmagic probe. De blackmagic probe wordt aangeroepen door de kernel wanneer een nieuwe module is geladen.

Deze afbeelding laat tevens zien welke kernel functies er worden aangeroepen en welke andere Blackmagic functies noodzakelijk zijn voor het proben van de capturekaart.

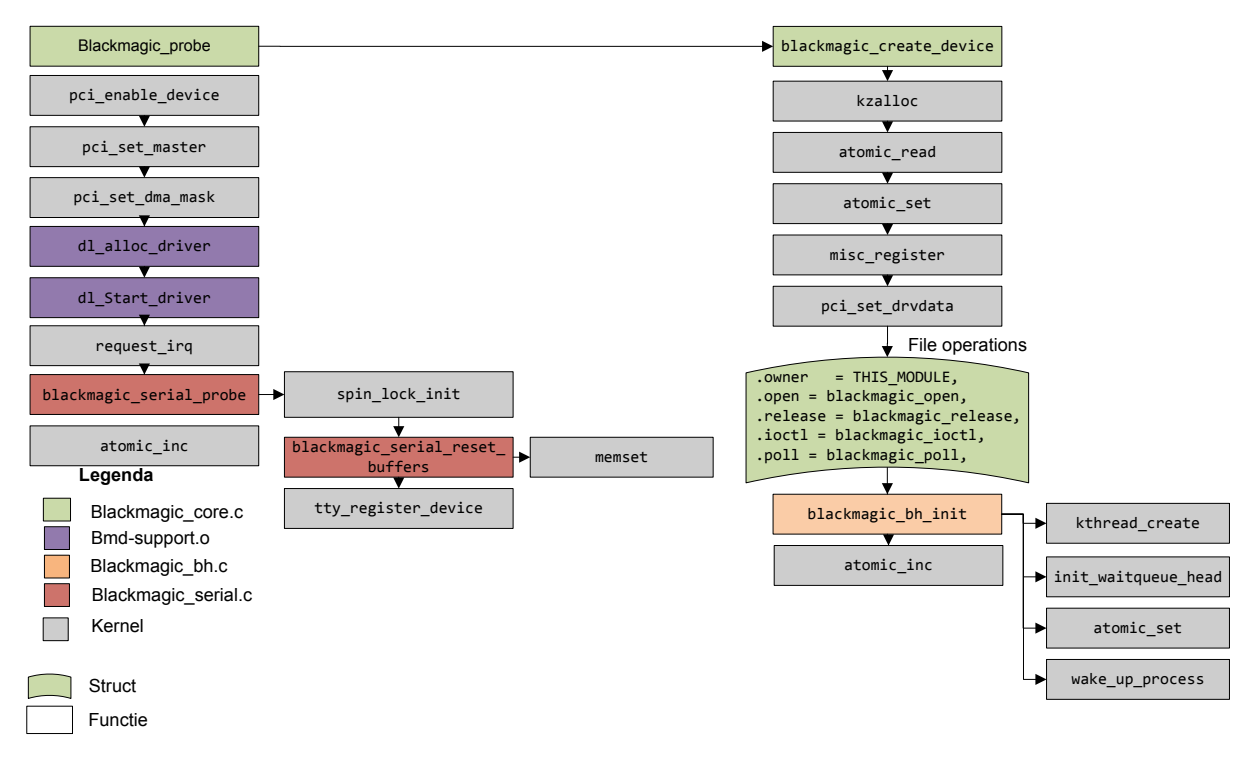

*Figuur 9 Blackmagic\_probe*

#### 5.1.3. Blackmagic shutdown, suspend, resume

In [Figuur 10](#page--1-21) wordt de cyclus weergegeven voor de shutdown, suspend en resume van de capturekaart. Deze functies worden aangeroepen wanneer bijvoorbeeld de pci\_bus wordt uitgeschakeld.

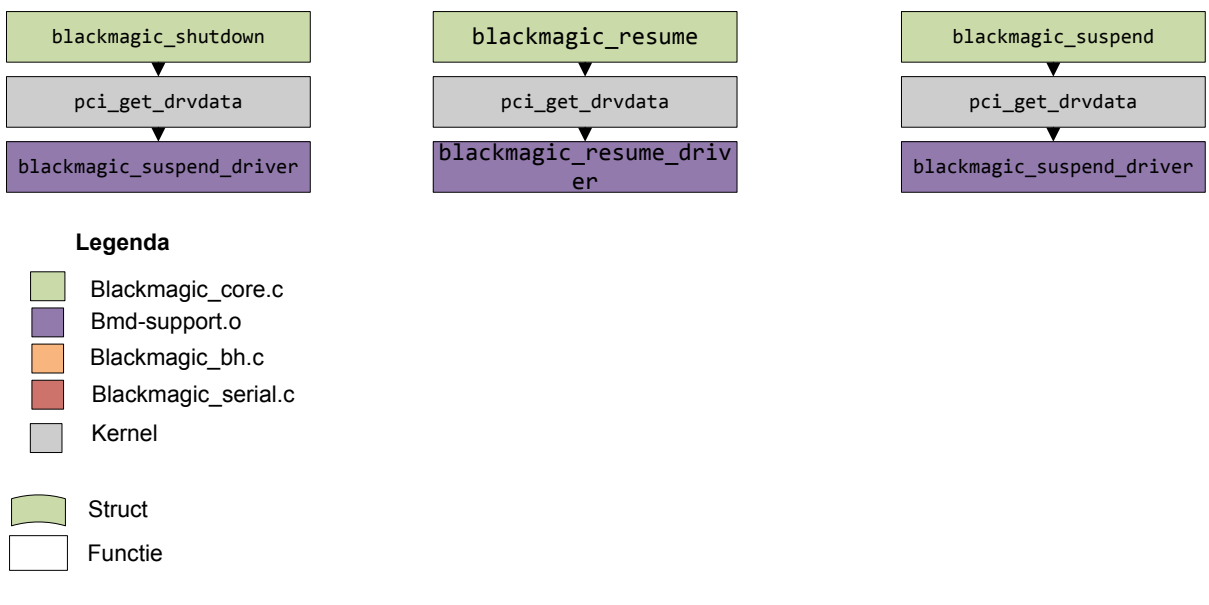

*Figuur 10 Blackmagic\_shutdown, suspend, resume*

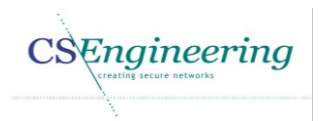

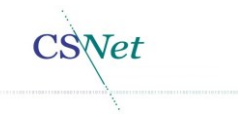

## 5.2. Blackmagic\_open

In [Figuur 11](#page--1-22) wordt de flow voor de blackmagic\_open weergegeven. Deze functie wordt aangeroepen wanneer een programma of de API de open entry point voor het character device aanroept.

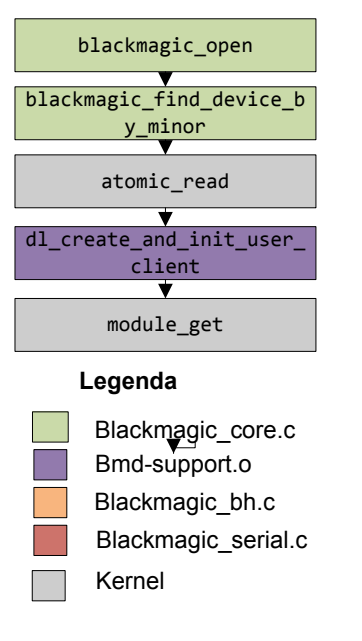

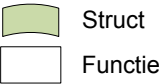

*Figuur 11 blackmagic\_open*

#### 5.2.1. Blackmagic release

In [Figuur 12](#page--1-23) wordt de flow voor de blackmagic\_release gegeven. Deze functie wordt aangeroepen wanneer een programma de release entry point voor het character device aanroept.

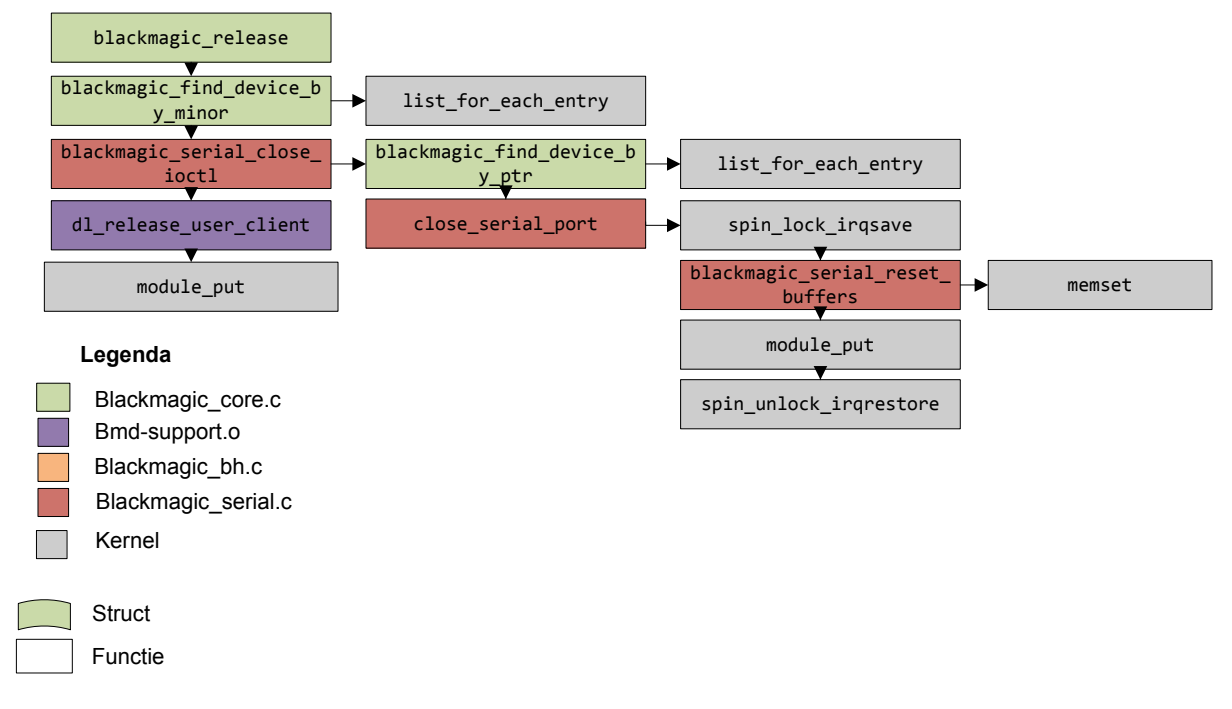

*Figuur 12 Blackmagic\_release*

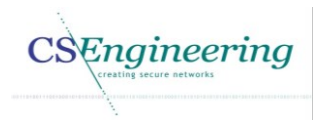

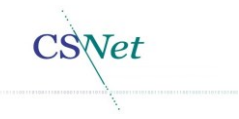

## 5.3. Blackmagic\_ioctl

In [Figuur 13](#page--1-24) wordt de flow voor de blackmagic\_ioctl gegeven. Deze functie wordt aangeroepen wanneer een programma de ioctl entry point voor het character device aanroept.

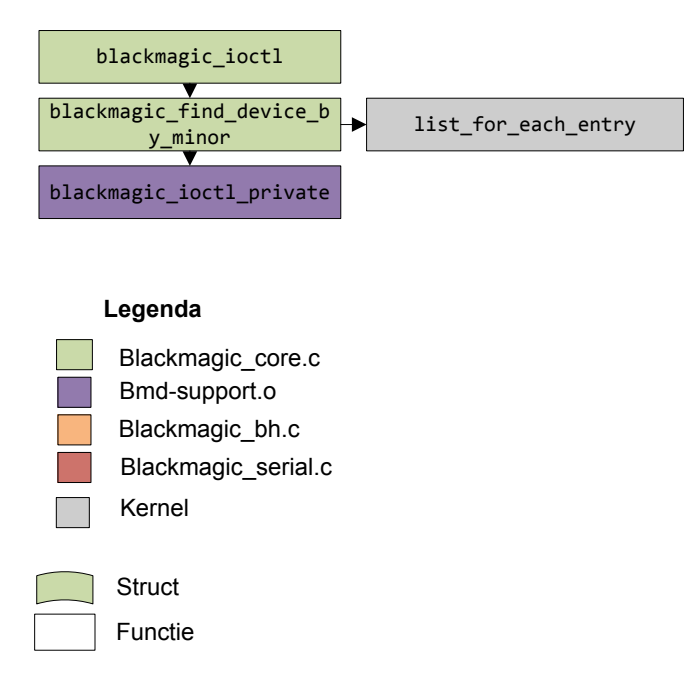

*Figuur 13 blackmagic\_ioctl*

#### 5.3.1. Blackmagic\_poll

In [Figuur](#page--1-25) 14 wordt de flow voor de blackmagic\_poll gegeven. Deze functie wordt aangeroepen wanneer een programma de poll entry point voor het character device aanroept.

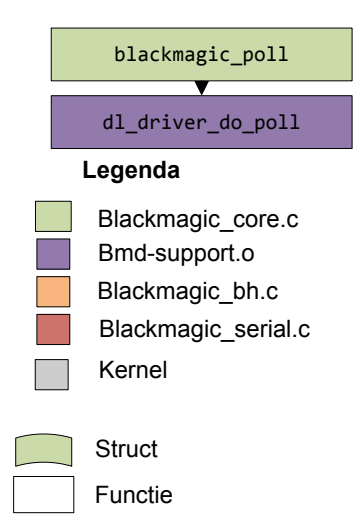

*Figuur 14 Blackmagic\_poll*

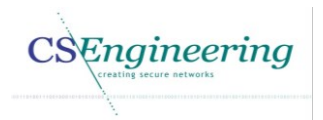

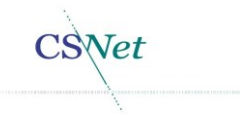

#### 5.3.2. Blackmagic\_remove

In [Figuur 15](#page--1-26) wordt de flow voor de blackmagic\_remove gegeven. Deze functie wordt aangeroepen wanneer de module\_exit wordt aangeroepen. Hiermee zal de capturekaart worden gestopt. waarna de driver uit de kernel wordt verwijderd

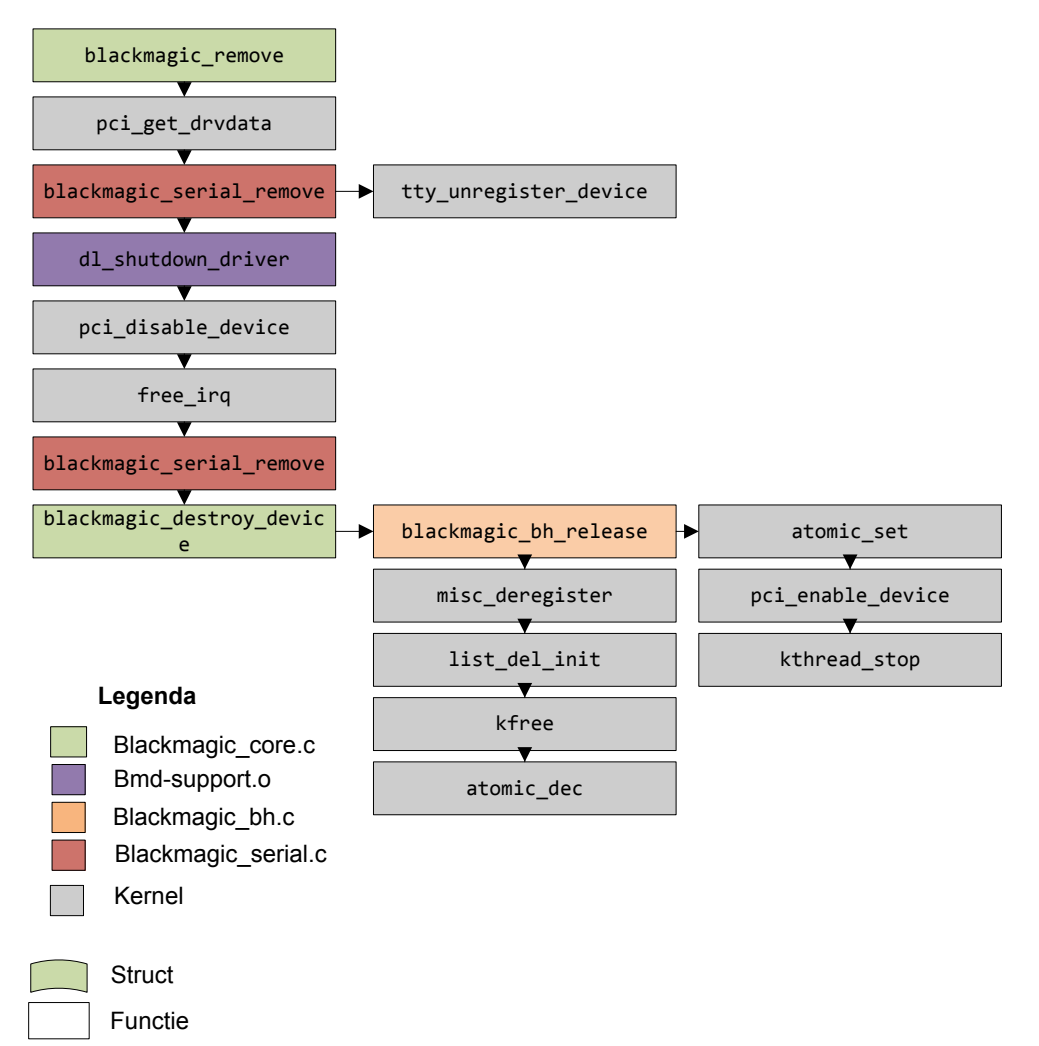

*Figuur 15 Blackmagic\_remove*

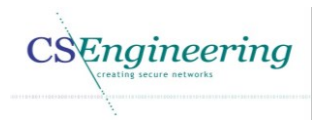

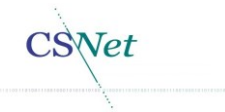

## 5.4. Documentbeheer

# *Gegevens CSNet*

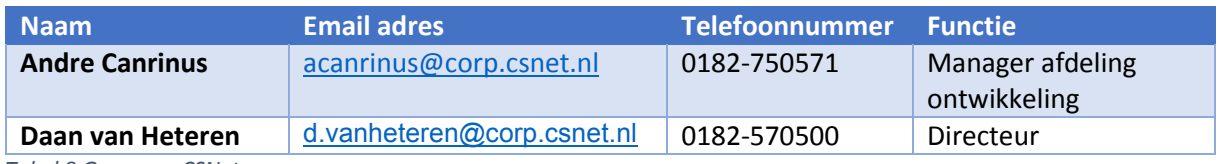

*Tabel 8 Gegevens CSNet*

#### *Versiebeheer Architectuur document*

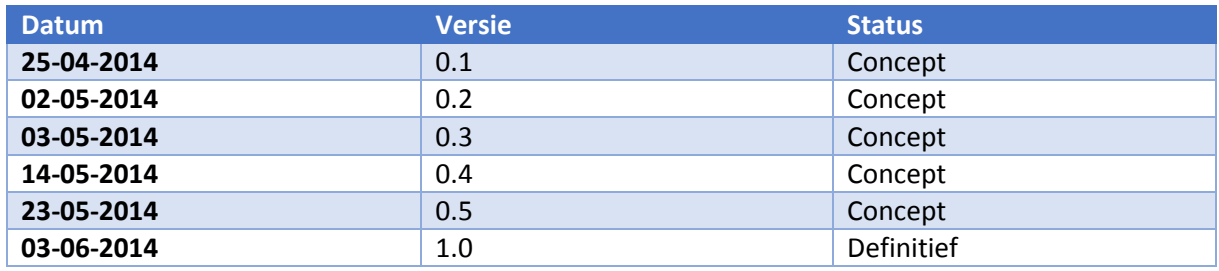

*Tabel 9 Versiebeheer*

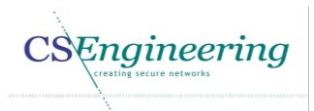

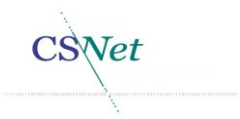

# 6. Verwijzingen

- [1] "NM," [Online]. Available: http://unixhelp.ed.ac.uk/CGI/man-cgi?nm. [Geopend 08 05 2014].
- [2] J. Corbet, A. Rubini en G. Kroah-Hartman, "The file structure," in *Linux Device Drivers*, Sebastopol, O'Reilly Media Inc, 2005, pp. 51-52.
- [3] J. Corbet, A. Rubini en G. Kroah-Hartman, "IOCTL," in *Linux Device Drivers*, Sebastopol, O'Reilly Media Inc, 2005, p. 136.
- [4] File systems and Storage Lab, "access\_ok User Space Memory Access," File systems and Storage Lab, [Online]. Available: http://www.fsl.cs.sunysb.edu/kernel-api/re243.html. [Geopend 24 05 2014].
- [5] "Table ASCII -I," [Online]. Available: http://www.cdrummond.qc.ca/cegep/informat/professeurs/alain/files/ascii.htm. [Geopend 05 04 2014].
- [6] M. Reff, "Choosing Your Direction: Progressive or Interlaced," Videomaker, 07 01 2008. [Online]. Available: http://www.videomaker.com/article/13755-choosing-your-directionprogressive-or-interlaced. [Geopend 23 05 2014].
- [7] J. Corbet, A. Rubini en G. Kroah-Hartman, "Address types used in Linux," in *Linux device drivers, Third edition*, O'Reilly, 2005, p. 414.
- [8] J. Corbet, A. Rubini en G. Kroah-Hartman, "Memory mapping and DMA," in *Linux device drivers, third edition*, O'Reilly, 2005, pp. 412 - 146.
- [9] W. Stallings, "Memory access," in *Computer Organization and Architecture Designing for Performance*, Prentice Hall , 2009, p. 239.
- [10] W. Stallings, "Computer Organisation and Architecture," in *Computer Organisation and Architecture*, New Jersey, PEARSON, 2009, pp. 224-442.
- [11] J. Gaspar, "Chapter 6. Boost.Circular Buffer," 28 10 2013. [Online]. Available: http://www.boost.org/doc/libs/1\_55\_0/doc/html/circular\_buffer.html. [Geopend 11 04 2014].
- [12] D. Miller, R. Henderson en J. Jelinek, "Using Streaming DMA mappings," Dynamic DMA mapping, [Online]. Available: http://lwn.net/2001/0712/a/dma-interface.php3. [Geopend 30 05 2014].
- [13] makelinux, "Top and Bottom Halves," makelinux, [Online]. Available: http://www.makelinux.net/ldd3/chp-10-sect-4. [Geopend 04 05 2014].
- [14] J. Corbet, A. Rubini en G. Kroah-hartman, "Interrupt sharing," in *Linux device drivers*, Sebastopol, O'Reilly, 2005, pp. 278 - 279.

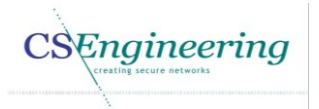

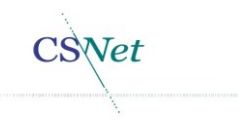

- [15] Blackmagic, "Support centre," [Online]. Available: http://www.blackmagicdesign.com/support/detail?sid=3945&pid=4012&leg=false&os=linux. [Geopend 04 05 2014].
- [16] Blackmagic, "Support centre Decklink SDK," [Online]. Available: http://www.blackmagicdesign.com/support/detail/register?sid=3945&fid=0&did=59001&alt= true&sdk=true. [Geopend 04 05 2014].
- [17] Unixhelp, "Make," Unixhelp, [Online]. Available: http://unixhelp.ed.ac.uk/CGI/man-cgi?make. [Geopend 08 05 2014].
- [18] tenouk, "The Function Stack," tenouk, [Online]. Available: http://www.tenouk.com/Bufferoverflowc/Bufferoverflow2a.html. [Geopend 09 05 2014].
- [19] D. Evans, "x86 Assembly Guide," University of Virginia, 16 02 2014. [Online]. Available: http://www.cs.virginia.edu/~evans/cs216/guides/x86.html. [Geopend 08 05 2014].
- [20] The Linux Information Project, "Pipes: A Brief Introduction," The Linux Information Project, 29 04 2004. [Online]. Available: http://www.linfo.org/pipes.html. [Geopend 23 05 2014].
- [21] GCC, "GCC, the GNU Compiler Collection," GCC, 22 05 2014. [Online]. Available: http://gcc.gnu.org/. [Geopend 23 05 2014].

#### 6.1. Gebruikte tabellen en afbeeldingen

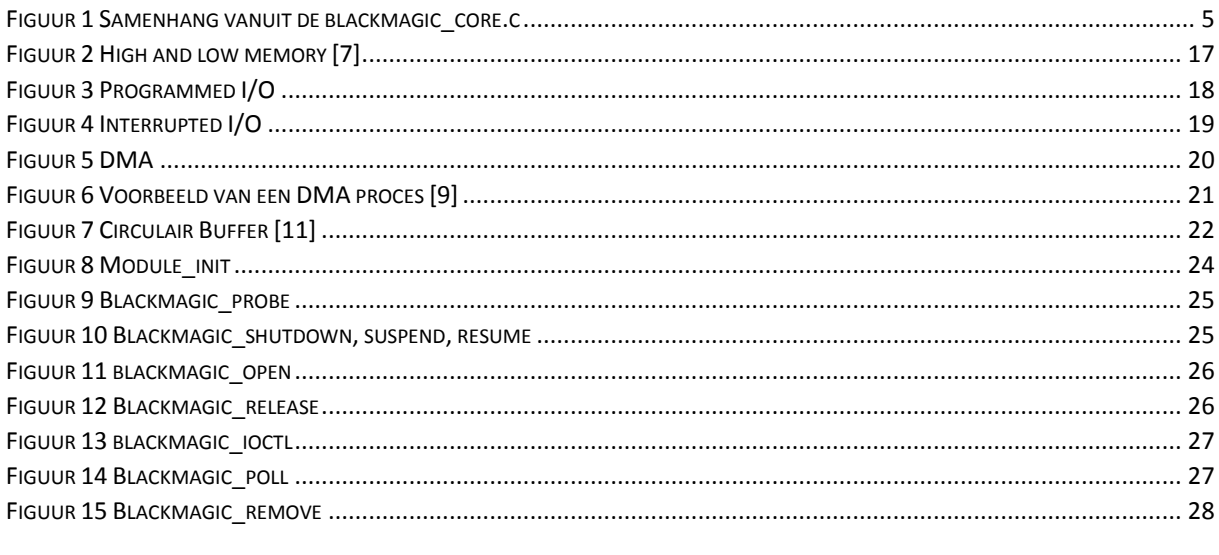

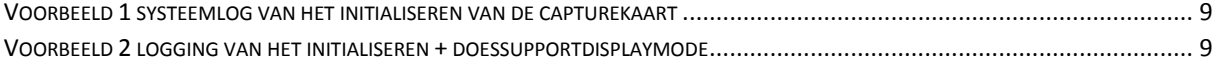

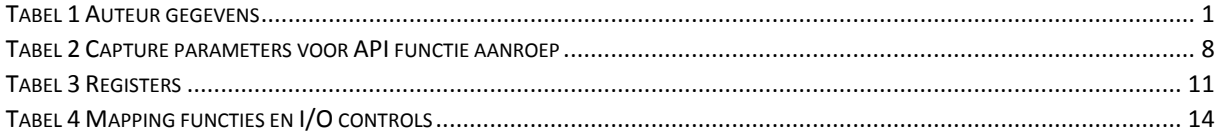

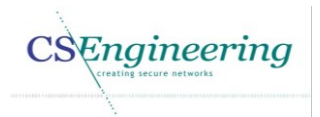

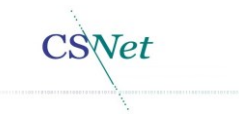

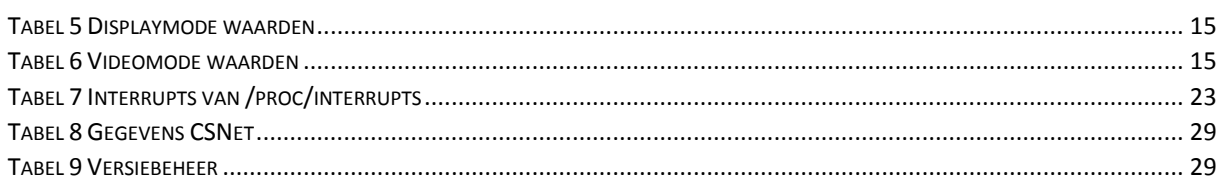

# **Ontwikkelen Linux driver voor Blackmagic video capturekaart**

Bijlage C Architectuurrapport

**Architectuurrapport voor het project "O***ntwikkelen Linux driver voor Blackmagic video capturekaart"*

Door Maarten Hamburg

CS ENGINEERING | Brugweg 56 2741KZ Waddinxveen

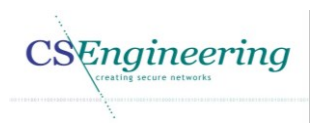

**CSNet** 

#### *Auteur gegevens*

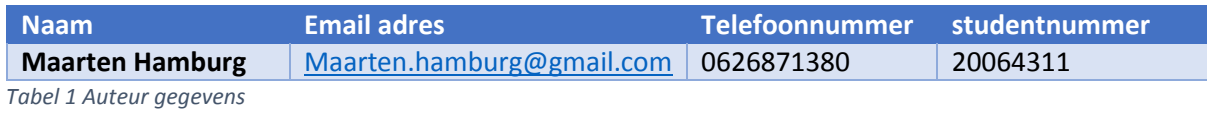

CSEngineering

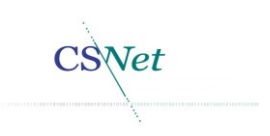

# Inhoudsopgave

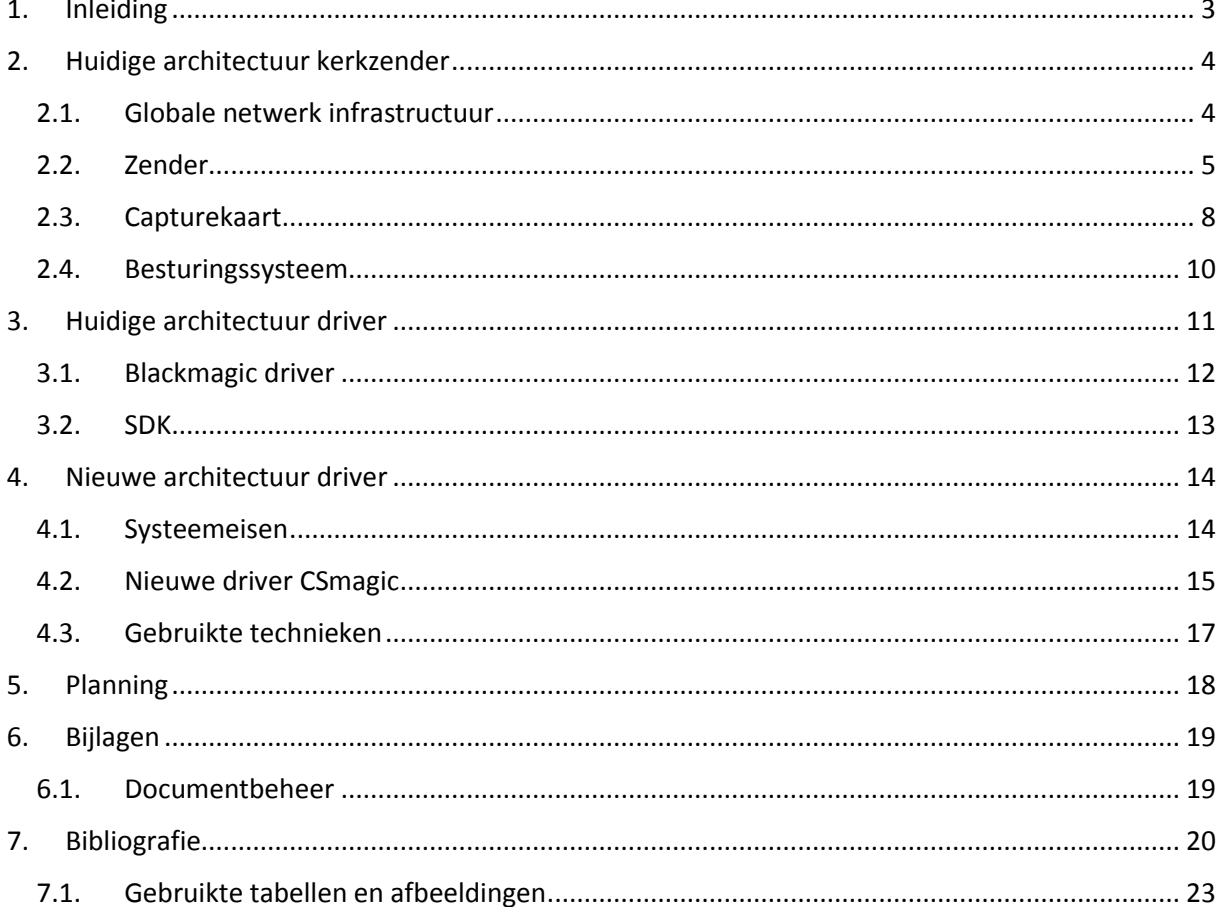

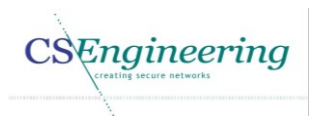

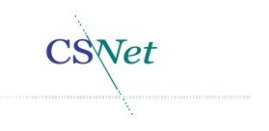

# 1. Inleiding

In dit document wordt de huidige architectuur van de zender (kerkzender) beschreven. Ook wordt beschreven hoe de communicatie tussen de diverse platformen plaatsvindt. Ook wordt in dit document beschreven wat de functionele en niet functionele eisen zijn die aan de driver worden gesteld alsmede hoe de nieuwe driver structuur eruit komt te zien.

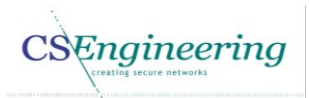

Net

# 2. Huidige architectuur kerkzender

Dit hoofdstuk beschrijft de huidige architectuur van de zender in de kerk. Hier wordt zowel de gebruikte hardware als software beschreven. In paragraaf [2.1](#page--1-32) wordt een globaal overzicht gegeven van de flow voor het uitzenden van kerkdiensten.

In paragraaf [2.3](#page--1-34) worden de specificaties beschreven van de Blackmagic DeckLink Studio capturekaart.

## 2.1. Globale netwerk infrastructuur

Om een beeld te krijgen van de huidige netwerk infrastructuur wordt deze netwerk infrastructuur hier globaal beschreven. I[n Figuur 1](#page--1-40) is een overzicht gegeven hoe het huidige netwerk momenteel is opgebouwd.

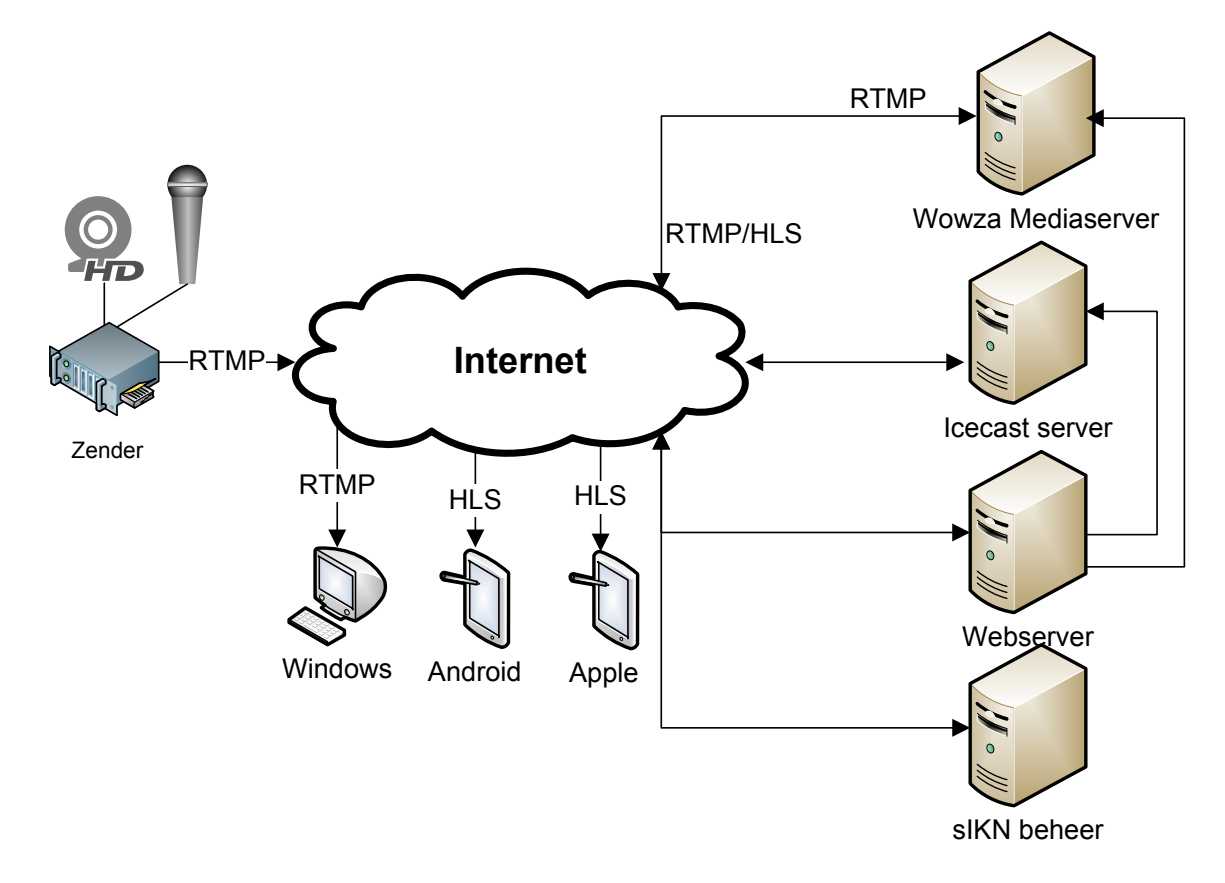

#### *Figuur 1 Globale netwerk infrastructuur*

Zoals in [Figuur 1](#page--1-40) is te zien, is de zender in de kerk aangesloten op een videobron en een audiobron. Deze videobron kan direct een camera zijn, maar ook een mengpaneel dat video doorgeeft aan de capturekaart. De audiobron kan direct een microfoon zijn, maar ook een audio installatie. De video wordt gecaptured door de Blackmagic DeckLink Studio capturekaart en wordt via het programma bmdcapture doorgezet naar FFmpeg. Het doorgeven van de video data van bmdcapture naar FFmpeg gebeurt via een pipe. Ook de audio wordt doorgezet naar FFmpeg deze en voegt de video en audio samen. Naast het samenvoegen van de video en audio wordt door FFmpeg encoding uitgevoerd.

FFmpeg streamt de video data via het internet naar de Wowza media server. Wowza is een product van Wowza media services [1]. Deze Wowza media server heeft als specifiek doel het streamen en ontvangen van live video.

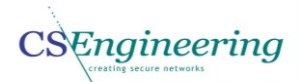

Naast video wordt ook los audio uitgezonden. De audio wordt via het internet naar de Icecast server worden verzonden. Icecast is een product van "the xiph open source community" [2]. De Icecast server heeft als doel het streamen en ontvangen van audio.

De apache webserver [3] biedt de luisteraars de mogelijkheid om de audio en video bronnen te kunnen openen in hun browser. In welk formaat de audio en/of video wordt aangeboden is afhankelijk van het apparaat dat verbinding maakt met de bron. Zo kan video in flv(flash) alsmede mp4 worden aangeboden. Daarnaast is er voor Android [4] en de IPhone/IPad [5] ook een app beschikbaar waarmee de audio en/of video kan worden afgespeeld.

Via sIKN beheer kunnen medewerkers van DCTNet alsmede de klanten van sIKN instellingen van hun producten aanpassen. Hier kan bijvoorbeeld de aspectratio worden aangepast alsmede de bitrate voor het streamen van audio en/of video.

#### 2.2. Zender

Dit hoofdstuk beschrijft de hardware specificaties van de zender. De zender is een computer die binnen CSNet, CS Engineering en gebruikers van sIKN een zender of kerkzender wordt genoemd.

#### 2.2.1. Specificaties van de kerkzender **MOEDERBORD**

Het moederbord dat in de zender zit is een "iBASE MI970VF" [6]. Hieronder worden de specificaties vermeld van het eerder genoemde moederbord.

- **Features**
- Intel® QM77 Express Chipset
- Two DDR3 SO-DIMM sockets, Max. 16GB
- Processor graphics (Gen 5.75 graphics engine) Supports CRT, DVI-I, DVI-D, LVDS and DisplayPort Supports 24-bit dual channel LVDS display
- Intel® 82579LM(MI97VF) / 82579V(MI970F) Gigabit LAN PHY Intel® 82583V PCI-E Gigabit LAN 2x RJ-45 on board
- Intel® QM77 / Hm76 PCH built-in high definition audio controller with Realtek ALC892 for 7.1 CH audio
- Fintek F81866AD-I I/O controller supports 4x COM, 4x SATA II, 2x SATA III
- 3x RS-232, 1x RS-232/422/485
- 4x SATA II and 2x SATA III
- 4 USB 3.0 ports (2 ports on board, 2 ports via pin header) 8 USB 2.0 ports (4 ports on board, 4 ports via pin header)
- Supports 4 in, 4 out
- ATX power
- $\bullet$  1x PCI-E(x16) 2x Mini PCI-E(x1) - w/ USB signal (1x Half-Size, 1x Full-Size) 1x mSATA via Mini PCI-E (Full-Size)
- CRT, DVI-D, DVI-I, HDMI, Display Port, 2x RJ45, 2x USB 3.0, 4x USB 2.0, 3x1 Audio jacks

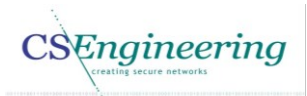

 $Not$ 

In [Figuur 2](#page--1-41) is het bovenaanzicht van het moederbord weergegeven.

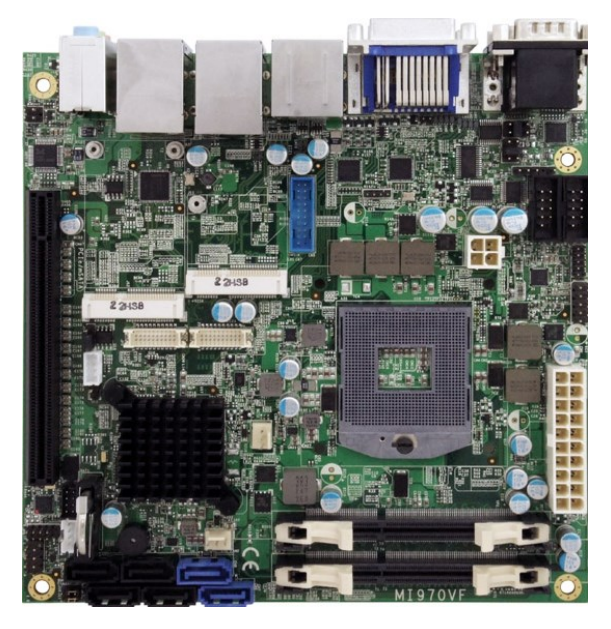

*Figuur 2 MI970VF moederbord bovenzijde [7]*

In [Figuur 3](#page--1-42) is het de achterkant van het moederbord weergegeven. Momenteel wordt voor het capturen van audio de groene jackplug gebruikt als audiobron.

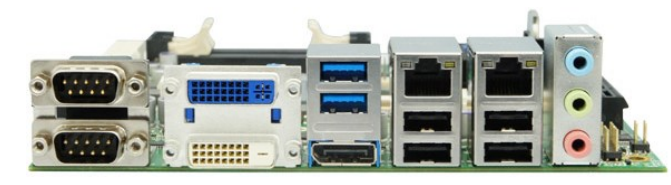

*Figuur 3 MI970VF moederbord achterzijde [8]*

#### **RISER KAART**

In het PCI slot op het moederbord is een riser kaart van het type GH-U19X16 geplaatst [9]. Deze riser kaart heeft de volgende specificaties:

- One PCI Express X16 slot.
- Slot height: 14.7mm
- Left-side insertion.

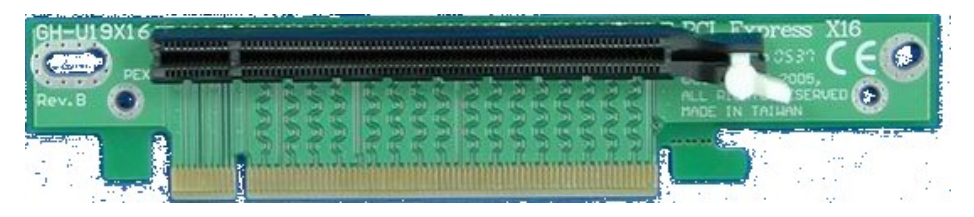

*Figuur 4 Riser kaart [9]*

Deze riser kaart wordt gebruikt omdat de PCI slot op het moederbord verticaal is. Hierdoor kan de capturekaart niet worden geplaatst. Door deze riser kaart is de PCI slot horizontaal waardoor plaatsing mogelijk is.

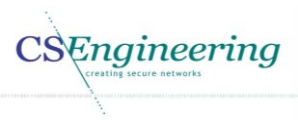

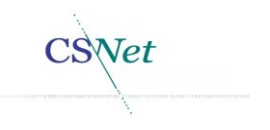

#### **PROCESSOR**

Op het moederbord zit een Intel® Core™ i7-3610QE Processor [10]. Deze processor heeft de volgende specificaties:

- 4 kernen
- 8 threads
- Maximale turbosnelheid van 3.3GHz
- 6MB Intel® Smart Cache.

#### **GEHEUGEN**

Als geheugen wordt Kingston KHX1600C9S3K2/4GX gebruikt [11]. Dit geheugen heeft de volgende specificaties

 4GB (2GB 1Rx8 256M x 64-Bit x 2 pcs.) DDR3-1600 CL9 204-Pin SODIMM Kit

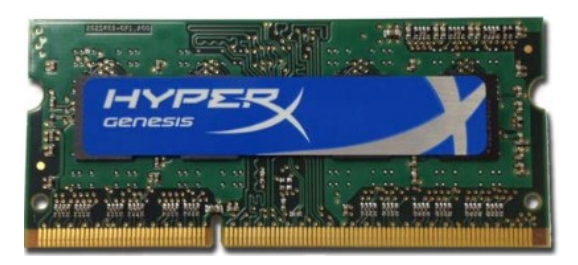

*Figuur 5 Kingston geheugen*

In de huidige configuratie worden beide geheugen banken voorzien van dit type geheugen en is er 8GB geheugen beschikbaar voor het systeem.

#### **HARDDRIVE**

De zender heeft een Solid State disk van het type Transcend TS16GMSA310 [12]. Hieronder staan de specificaties van dit product.

- Solid State Disk
- 16GB opslag
- Cache 64MB
- Leessnelheid 143MB/s
- Schrijfsnelheid 65MB/s

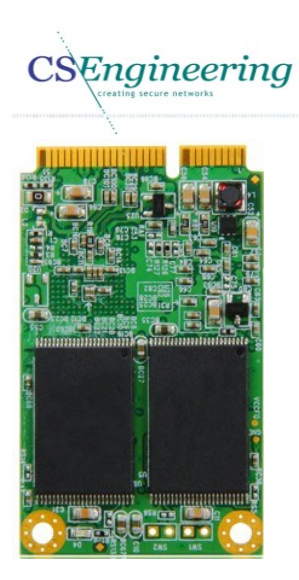

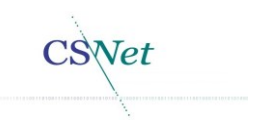

*Figuur 6 Transcend TS16GMSA310 SSD [13]*

## 2.3. Capturekaart

Voor het capturen van video wordt een Blackmagic DeckLink Studio gebruikt. Deze capturekaart kan worden aangesloten op een (Peripheral Component Interconnect express) PCIe slot.

#### 2.3.1. Specificaties en aansluitingen van de Blackmagic DeckLink Studio

De Blackmagic DeckLink Studio is een professionele videokaart die diverse aansluitingen heeft voor het capturen van video en audio [14]. Hieronder staan de specificaties die de fabrikant geeft voor deze capturekaart.

- **Video input/output**
- SDI Video Input 1 x 10 bit SD/HD switchable.
- SDI Video Output 1 x 10 bit SD/HD switchable. 1 x 10-bit SD only, down converted or key.
- Analog Video Input1 x Component video on 3 BNCs. 1 x S-Video on S-Video connector. 1 x Composite NTSC/PAL on 1 BNC.
- Analog Video Output 1 x Component video on 3 BNCs. 1 x S-Video on S-Video connector. 1 x Composite NTSC/PAL on 1 BNC.
- HDMI Video Input 1 x HDMI type A connector.
- HDMI Video Output 1 x HDMI type A connector.
- **Audio input/output**
- Analog Audio Input 4 Channels of professional balanced analog audio via 1/4" jack connectors.
- Analog Audio Output 4 Channels of professional balanced analog audio via 1/4" jack connectors. Channels 3 and 4 can switch to AES/EBU outputs.
- AES/EBU Audio Input 2 Channels unbalanced with sample rate converter.
- AES/EBU Audio Output 2 Channels unbalanced. Analog outputs 3 and 4 can switch to AES/EBU outputs for audio 3 & 4 and 5 & 6 output. This provides a total of 6 AES/EBU output audio channels when using this feature.
- SDI Audio Input 8 Channels embedded in SD and HD.
- SDI Audio Output 8 Channels embedded in SD and HD.
- HDMI Audio Input 2 Channels embedded in SD and HD.
- HDMI Audio Output 2 Channels embedded in SD and HD.

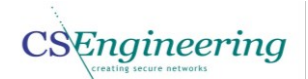

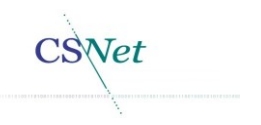

- **Overige aansluitingen**
- Sync Input 1 x sync input. Blackburst in SD, 720p50, 720p59.94, 1080i50 and 1080i59.94 formats or Tri-Sync in any HD format.
- Device Control Sony™ compatible RS422 deck control ports. Serial ports TxRx direction reversible under software control.
- Computer Interface PCI Express 1 lane, compatible with 1, 4, 8 and 16 lane PCIe slots.

Hieronder is de Blackmagic DeckLink caputrekaart weergegeven.

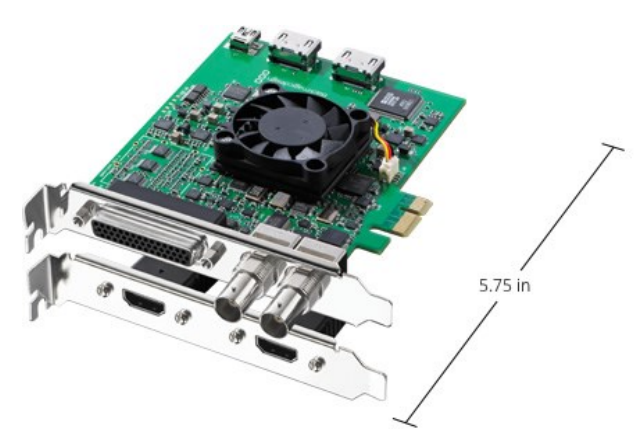

*Figuur 7 Blackmagic DeckLink Studio capturekaart [15]*

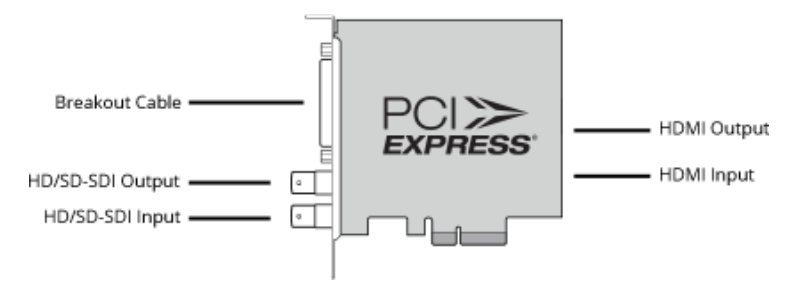

*Figuur 8 Blackmagic Decklink Studio overview [16]*

#### 2.3.2. PCI

De Blackmagic DeckLink Studio capture kaart is aangesloten op een 16X PCI Express interface. De onderstaande tabel geeft de snelheden aan van PCI Express.

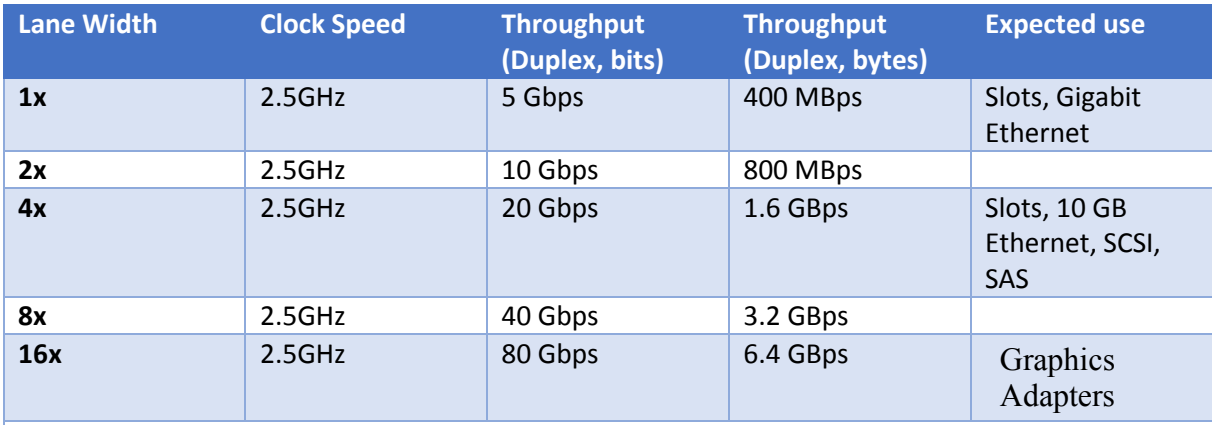

*Note: Table above contains speeds for PCI Express 1.0 bus. For version 2.0, multiply all bandwidths by 2. For example a PCI Express 2.0 16x slot has a max bandwidth of 8000 MB/s one way or 16000 MB/s both ways.*

*Tabel 2 Snelheden PCI Bus [17]*

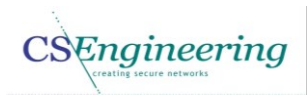

![](_page_70_Picture_1.jpeg)

Omdat bij de specificaties van het moederbord niet wordt aangegeven of het om PCIe versie 2.0 gaat wordt aangenomen dat het PCIe 16x versie 1.0 betreft.

#### 2.4. Besturingssysteem

De zender maakt gebruik van het besturingssysteem genaamd Debian 6.0 Squeeze [18]. Ondanks dat er een nieuwere versie van Debian is namelijk Debian 7.0 Wheezy moet bij voorkeur Squeeze worden gebruikt [19].

In Wheezy zijn geen wijzigingen doorgevoerd ten opzichte van de gebruikte Squeeze kernel die eventuele compatibiliteit problemen oplossen. Er zijn echter wel wijzigingen toegevoegd voor xvidcore en de x264 codec [20].

Doordat er geen kritieke wijzigingen zijn doorgevoerd of functies zijn toegevoegd die het project vergemakkelijken in Wheezy is er geen reden om een upgrade uit te voeren. Daarnaast is de nieuwe x264 codec reeds aan het door ons gebruikte besturingssysteem toegevoegd.

Ondanks dat het hier een nieuwe zender reeks betreft is besloten gebruik te blijven maken van Squeeze. Dit omdat:

- er geen voordelen zijn aan een upgrade
- de huidige scripts en applicaties stabiel werken op Squeeze
- de focus voor dit project ligt op het schrijven van een Video4Linux2 driver voor de Blackmagic DeckLink Studio

![](_page_71_Picture_0.jpeg)

![](_page_71_Picture_1.jpeg)

# 3. Huidige architectuur driver

In dit hoofdstuk wordt de architectuur van de driver uiteen gezet[. Figuur 9](#page--1-43) geeft de flow weer hoe momenteel de videodata wordt klaargemaakt om naar de servers te worden gestuurd.

![](_page_71_Figure_4.jpeg)

*Figuur 9 Van capturekaart naar servers*

Zoals in [Figuur 9](#page--1-43) is te zien is er op hardware niveau een Blackmagic DeckLink Studio capturekaart aanwezig. Deze capturekaart bevindt zich in de zender. Voor de aansturing van de capturekaart is er een driver beschikbaar gemaakt door Blackmagic. Deze driver verzorgt de interactie tussen de hardware en het programma bmdcapture/API (Application Programming Interface).

Het programma bmdcapture, dat wordt gebruikt voor het capturen van video, maakt gebruik van de Blackmagic SDK (Software Development Kit). Deze SDK die kan worden gedownload van de Blackmagic website is op zijn beurt afhankelijk van de bibliotheek libDeckLinkAPI.so (API). In het programma bmdcapture wordt momenteel een Video4Linux2 header toegevoegd aan de videodata zodat dit naar FFmpeg kan worden doorgegeven. FFmpeg kan de video data verkrijgen via een pipe. Binnen Linux wordt een pipe gebruikt om output te redirecten naar een ander programma. Deze videodata wordt door FFmpeg gecodeerd als H.264. Simultaan wordt vanuit de audiokaart audio doorgegeven aan FFmpeg en wordt dit gecodeerd als AACplus. De functionaliteit van het audio framework(ALSA) valt buiten de scope van dit project.
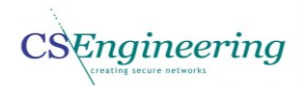

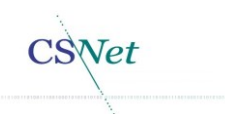

Zowel de H.264 gecodeerde videodata alsmede de AACplus audio data wordt samengevoegd in een FLV container. Hierna wordt de data via RTMP naar de WOWZA server verzonden. Vanaf deze server wordt de mogelijkheid geboden om de kerkdienst te bekijken of te beluisteren.

#### 3.1. Blackmagic driver

De driver kan worden gedownload van de website van Blackmagic [21]. Ondanks dat er een nieuwere versie beschikbaar is zal versie 9.7.7 worden gebruikt. Hier is voor gekozen omdat van de huidige driver bekend is dat deze goed functioneert en er geen wijzigingen in de nieuwe driver zijn die problemen zouden oplossen. De driver bestaat uit 2 delen:

- 1. Source files voor de driver
- 2. Pre-compiled object (bmd-support.o)

De Blackmagic DeckLink Studio driver is geschreven in de programmeer taal C en kan worden gecompileerd met het programma GCC [22]. Hiervoor dient wel het package GCC op het systeem geïnstalleerd te zijn. Om de driver succesvol te compileren moeten de Linux kernel source files op het systeem worden gezet.

In [Figuur 10](#page--1-0) is de samenhang van de driver weergegeven.

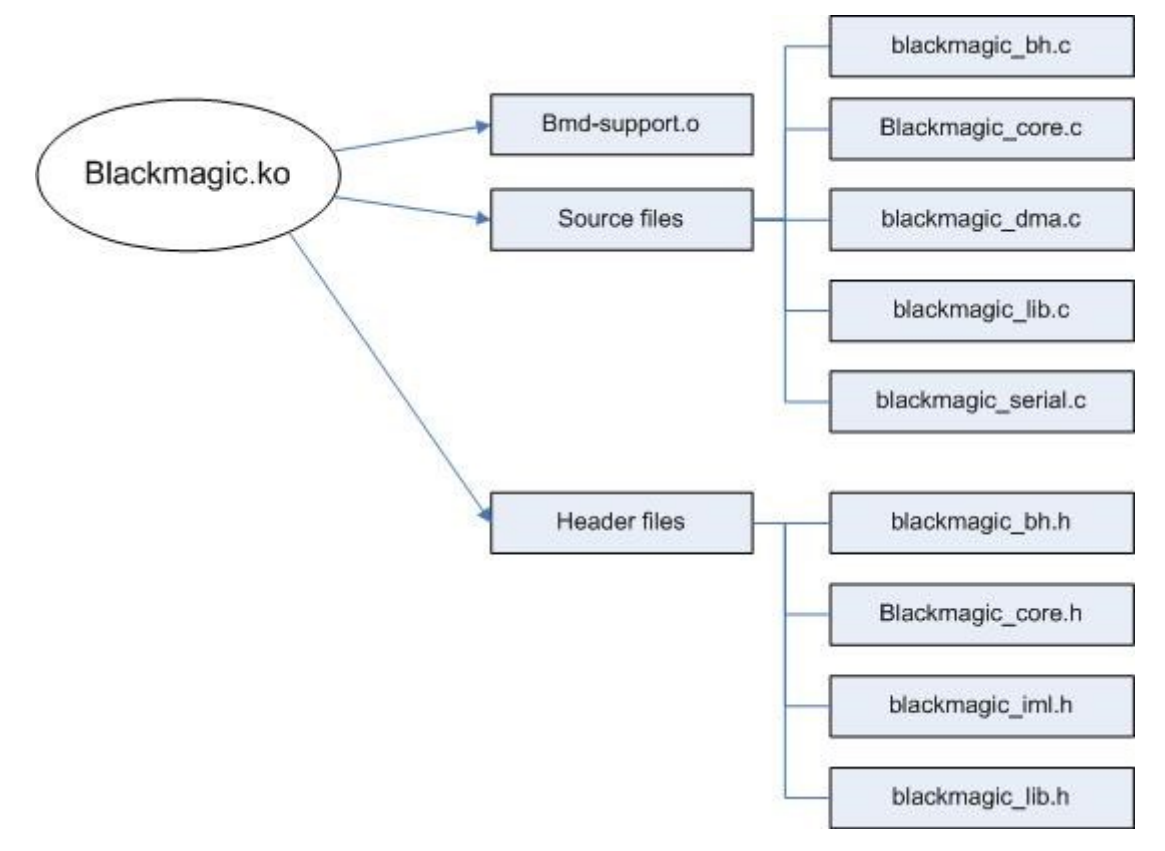

#### *Figuur 10 Samenhang van de Blackmagic driver*

Zoals in [Figuur 10](#page--1-0) te zien is bestaat het gecompileerde Blackmagic object uit een voor-gecompileerd object bmd-support.o en een vijftal source bestanden. Wanneer de driver is gecompileerd, is een object genaamd blackmagic.ko aangemaakt. Dit object bevat de gecompileerde source files en het voor-gecompileerde object bmd-support.o

Engineering

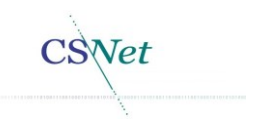

#### 3.2. SDK

Bij de driver wordt een SDK (**S**oftware **D**evelopment **K**it) en een API (**A**pplication **P**rogramming **I**nterface) geleverd. Via deze API libDeckLinkAPI.so kunnen functies binnen de driver worden aangestuurd en kan data worden terug gegeven aan de API. De API is onderdeel van de SDK kan worden gedownload van de website van Blackmagic [23]. Ondanks dat er een nieuwere SDK beschikbaar is zal voor dit project gebruik worden gemaakt van versie 9.7.7.

Het programma bmdcapture maakt gebruik van deze SDK en API om de video data te verkrijgen. Ook het instellen van de driver vanuit het programma bmdcapture is de verantwoordelijkheid van deze API.

De SDK bevat de definities (headers) die gebruikt worden door bijvoorbeeld het programma bmdcapture.

Van de API functies is een beschrijving mee geleverd door Blackmagic en daarom zal dit verder niet in dit document worden vermeld. De API Handleiding is eveneens onderdeel van de SDK en deze is dan ook in de bovenstaande download te vinden.

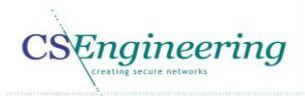

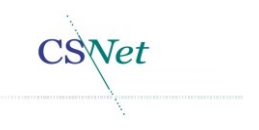

# 4. Nieuwe architectuur driver

Dit hoofdstuk beschrijft de nieuwe architectuur voor de capturekaart driver. In hoofdstuk [2](#page--1-1) en [3](#page--1-1) is reeds gesproken over de huidige architectuur en de gebruikte systemen.

De hardware die in paragrafen [2.2.1](#page--1-2) en [2.3](#page--1-3) is beschreven zal niet worden gewijzigd. De hardware is namelijk een as-is en daarnaast is er geen noodzaak andere hardware aan te schaffen. Ook het besturingssysteem zal niet worden gewijzigd tijdens dit project omdat de focus ligt op het maken van de driver.

#### 4.1. Systeemeisen

In deze paragraaf worden de functionele en niet functionele systeemeisen beschreven. De functionele kandidaat systeemeisen zijn gedurende het project niet gewijzigd en zijn derhalve hetzelfde als in het vision document [24]. Echter worden hier ook de niet functionele eisen voor de nieuwe driver beschreven.

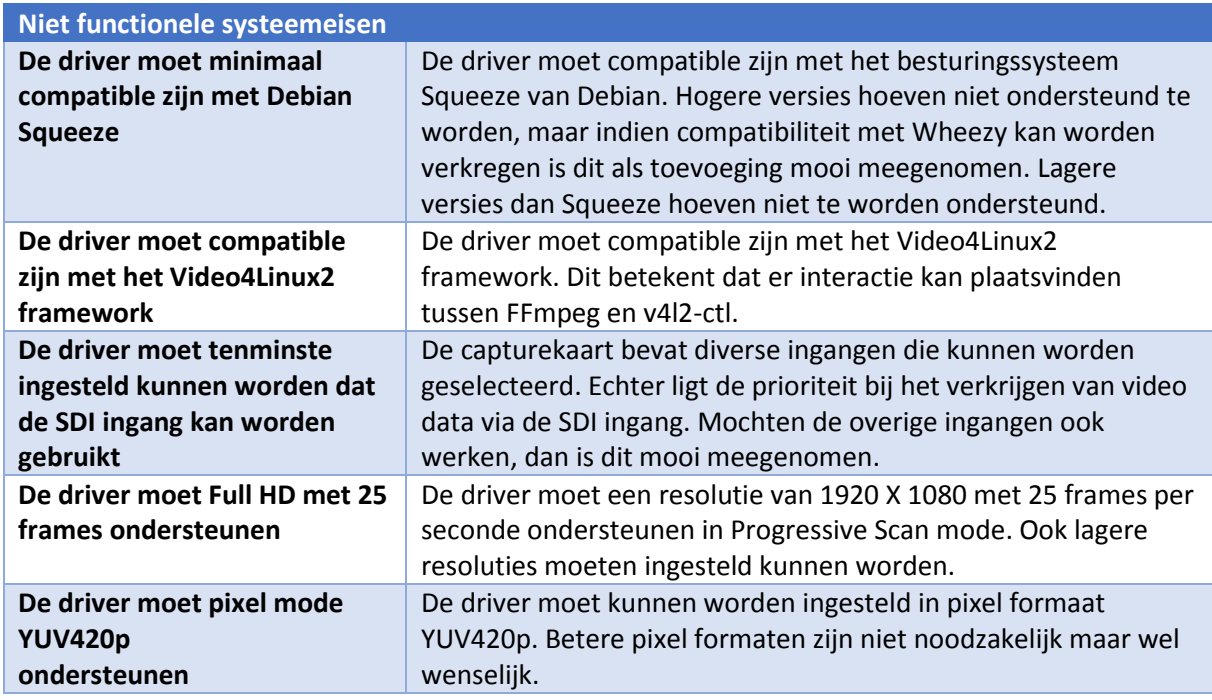

*Tabel 3 Niet functionele systeemeisen*

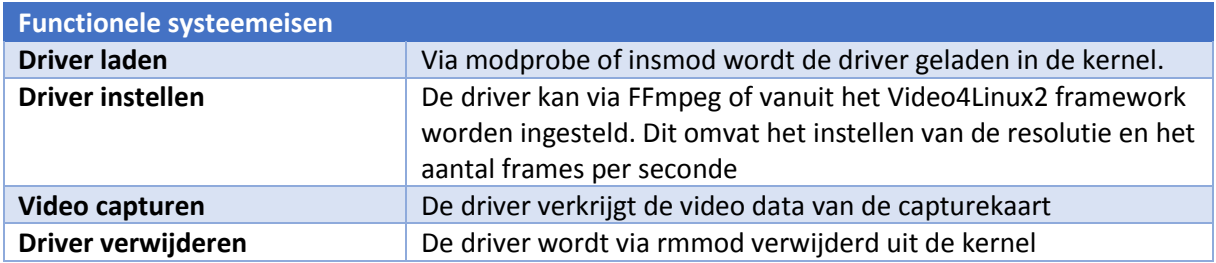

*Tabel 4 Functionele systeemeisen*

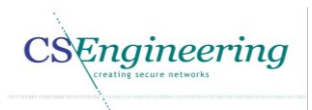

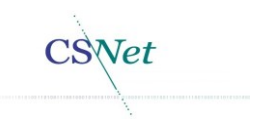

### 4.2. Nieuwe driver CSmagic

Tijdens de uitvoering van dit project zal de huidige Blackmagic DeckLink driver worden vervangen zodat de nieuwe driver compatible is met het Video4Linux2 framework. De vernieuwde driver is CSmagic genaamd. I[n Figuur 11](#page--1-4) is de nieuwe wenselijke situatie weergegeven en hiermee is het verschil met [Figuur 9](#page--1-5) goed zichtbaar.

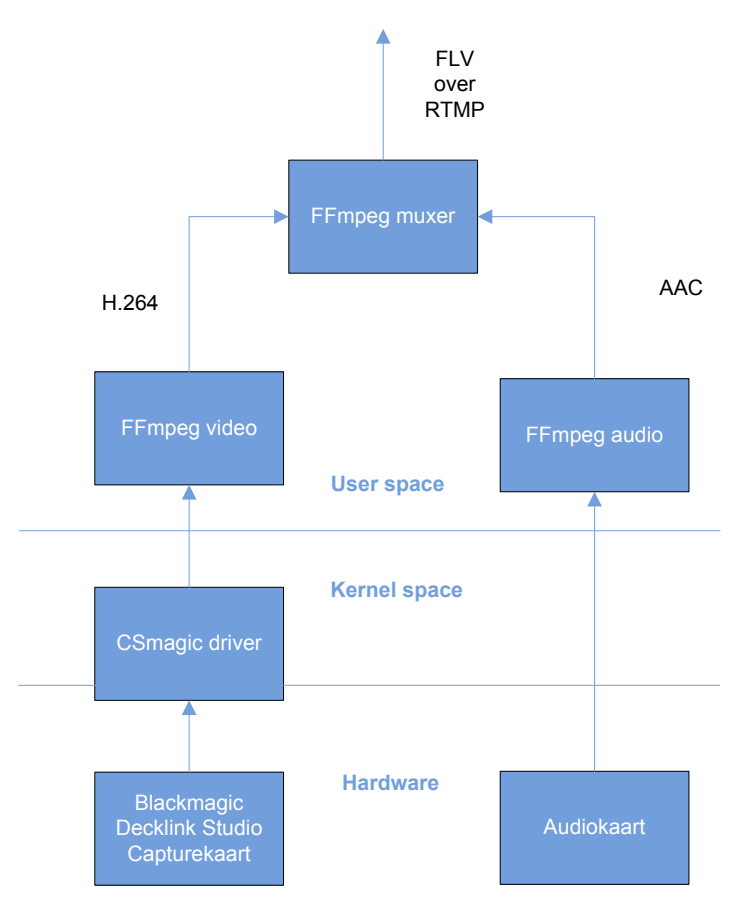

*Figuur 11 Nieuwe implementatie video driver*

Door de nieuwe driver is het gebruik van bmdcapture niet meer nodig. Dit komt omdat de nieuwe driver direct compatibiliteit met het Video4Linux2 garandeert. Doordat de driver direct de video data kan doorgeven aan FFmpeg hoeft de data minder vaak getransporteerd te worden en kan de conversie in user space achterwegen worden gelaten. Hierdoor is een overbodige tussenlaag verwijderd waardoor resources bespaart moeten blijven.

In [Figuur 11](#page--1-4) is duidelijk te zien dat de video data vanaf de capturekaart door de driver wordt verwerkt om deze zodoende direct door te kunnen zetten naar FFmpeg. Het gebruik van bmdcapture en het gebruik van de API is hiermee komen te vervallen.

Ook het initialiseren van de Blackmagic DeckLink Studio capturekaart zal op een andere wijze worden uitgevoerd waardoor de Blackmagic API overbodig zal zijn. Omdat de API na de omzetting naar het Video4Linux2 framework niet meer zal functioneren wordt er een programma genaamd bmd2v4l gemaakt. Via het programma bmd2v4l worden de I/O controls voor het initialiseren van de capturekaart die via reverse engineering zijn verkregen naar de driver gestuurd. De API werkt niet meer omdat deze afhankelijk is van het character device blackmagic0 en deze zal in de nieuwe driver niet meer worden aangemaakt. Om deze I/O controls door te geven aan de driver moet er wel een

# $S$ Engineering

buffer worden aangemaakt in user space. De grootte die de buffers moeten hebben zijn ook reeds achterhaald via reverse engineering en opgenomen in het analyserapport [25].

Deze buffers moeten uit user space komen omdat de blackmagic\_ioctl\_private een copy\_from\_user uitvoert en dit niet aangepast kan worden. Hierdoor is het niet mogelijk de driver een buffer aan te laten maken.

Om de driver compatible te maken met het Video4Linux2 framework moeten functies van het Video4Linux2 worden toegevoegd aan de huidige driver en kunnen bepaalde elementen uit de driver worden verwijderd. Zo wordt er in de huidige driver een miscellaneous device aangemaakt. Dit is dadelijk overbodig omdat het een Video4Linux2 device zal zijn.

De CSmagic driver zal bij de probing een /dev/video0 aanmaken. Mocht deze reeds bestaan, dan zal door het framework het minor devicenummer worden opgehoogd. Om herkend te worden door het Video4Linux2 framework dient de /dev/video0 een major nummer 81 te hebben. Het minor nummer is niet belangrijk en zal door de driver automatisch worden toegekend.

Ondanks dat FFmpeg in de toekomst niet meer gebruikt wordt, wordt momenteel gebruik gemaakt van FFmpeg. De vervanger van FFmpeg, avconv genaamd is een voortvloeisel uit FFmpeg. Compatibiliteit met avconv is geen eis omdat momenteel Debian Squeeze wordt gebruikt en ook in het nieuwe platform Debian Wheezy is FFmpeg nog aanwezig. Of dit in hogere versies ook zo is, is nu nog niet bekend.

Omdat de I/O controls vanuit het Video4Linux2 framework anders zijn dan de Blackmagic driver, zal er een mapping worden gemaakt tussen de Video4Linux2 I/O controls en de Blackmagic I/O controls die reeds zijn verkregen [25]. Dit houdt in dat wanneer een Video4Linux2 I/O control naar de driver wordt gestuurd het bijbehorende Blackmagic I/O control wordt gebruikt.

De driver zal worden gecompileerd als csmagic.ko (Kernel Object). Zoals eerder is aangeven dienen er enkele functies uit het Video4Linux2 framework te worden toegevoegd aan de driver. Dit zijn bijvoorbeeld:

- v4l2\_device\_register(struct device \*dev, struct v4l2\_device  $*$ v412 dev)
- video register device(vdev, VFL TYPE GRABBER, -1);
- v412 device unregister(struct v412 device \*v412 dev);
- video unregister device(vdev);

Uitleg over deze functies zijn te vinden in de Video4Linux2 framework beschrijving [26].

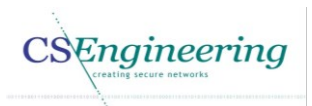

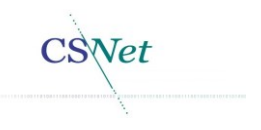

### 4.3. Gebruikte technieken

Dit hoofdstuk beschrijft de technieken en talen die worden gebruikt om de driver te kunnen ontwikkelen.

#### 4.3.1. C

Om de driver uit te breiden wordt de programmeertaal C gebruikt. De programmeertaal C wordt ook gebruikt voor de huidige Blackmagic driver. In tegenstelling tot bijvoorbeeld C# of C++ is C niet object georiënteerd maar procedureel. C is een low-level programmeertaal die perfect kan worden gebruikt voor interactie met de Linux kernel en hardware [27].

#### 4.3.2. UML

Voor het ontwerpen van de nieuwe driver wordt gebruik gemaakt van de modelleertaal UML [28]. Deze taal biedt diverse modellen voor het ontwerpen van bijvoorbeeld software. Ondanks dat UML een object georiënteerde methode is zal van diverse modellen gebruik worden gemaakt. Hier is voor gekozen omdat voor het ontwerpen van een driver geen geschikte ontwerp methodiek is gevonden. Voor het ontwerp worden use-cases, sequentie diagrammen en toestandsdiagrammen gebruikt omdat deze een goed beeld van de driver geven.

#### 4.3.3. H.264

H.264 is één van de meest gebruikte video codecs. Deze codec wordt voornamelijk gebruikt bij het opnemen, comprimeren en verspreiden (streaming) van video content [29].

#### 4.3.4. FLV

FLV is een proprietary container formaat die zowel H.264 video kan bevatten alsmede AAC audio. De video content en de audio content zijn in deze container samengevoegd [30].

#### 4.3.5. RTMP

RTMP(Real Time Messaging Protocol) is een protocol dat wordt gebruikt voor het transporteren van video en audio over het internet. RTMP maakt gebruik van TCP (Transmission Control Protocol). RTMP splitst de te versturen data in kleinere delen waardoor de overdracht van deze data bevorderd wordt. De grootte van deze pakketten worden dynamisch toegekend afhankelijk van wat de server en de cliënt overeen zijn gekomen [31].

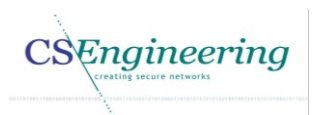

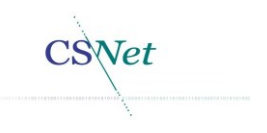

## 5. Planning

In dit hoofdstuk is de nieuwe planning opgenomen. Deze planning is bijgesteld ten opzichte van de planning in het vision document.

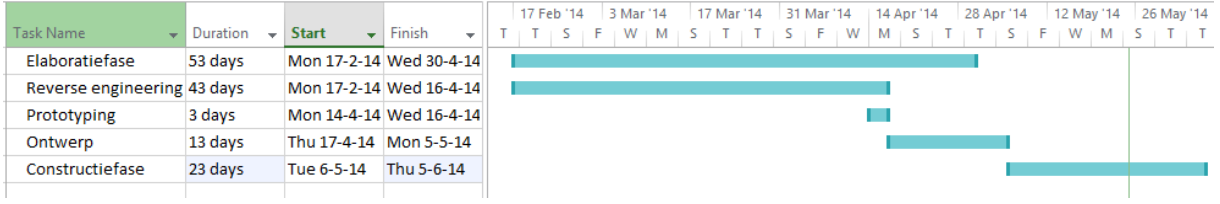

*Figuur 12 planning*

In [Figuur 12](#page--1-6) is de nieuwe planning weergegeven. Door de uitloop zijn fasen naar een later tijdstip verplaatst.

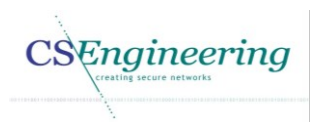

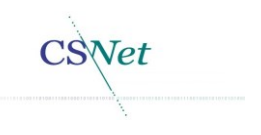

# 6. Bijlagen

### 6.1. Documentbeheer

*Gegevens CSNet*

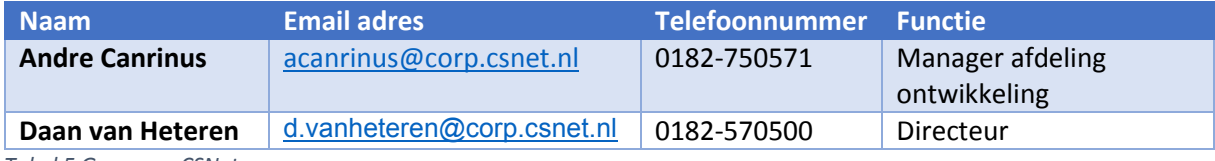

*Tabel 5 Gegevens CSNet*

#### *Versiebeheer Architectuur document*

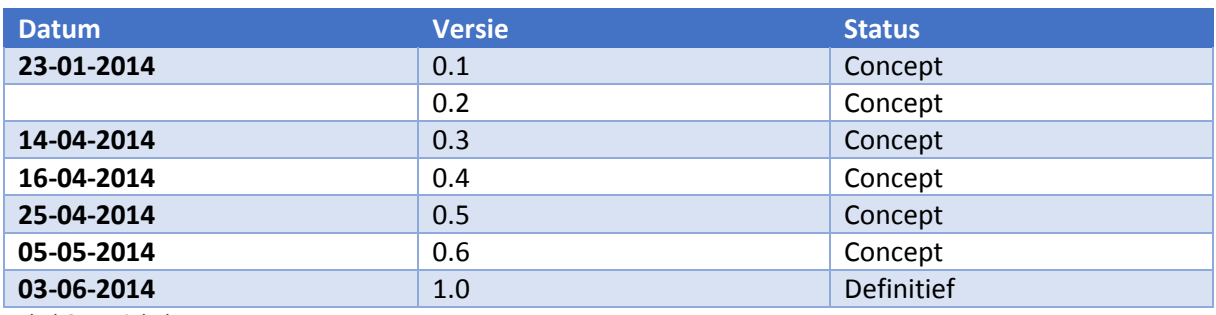

*Tabel 6 Versiebeheer*

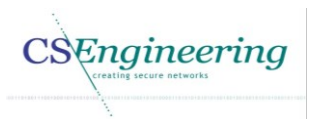

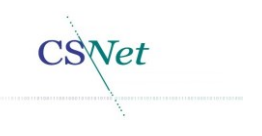

# 7. Bibliografie

- [1] Wowza, "Wowza media services," Wowza, [Online]. Available: http://www.wowza.com/. [Geopend 04 05 2014].
- [2] Icecast.org, "Icecast.org," Icecast.org, [Online]. Available: http://www.icecast.org/. [Geopend 04 05 2014].
- [3] Apache, "HTTP server project," Apache, [Online]. Available: http://httpd.apache.org/. [Geopend 04 05 2014].
- [4] Kerkomroep op Google Play, "Google Play," 2014. [Online]. Available: https://play.google.com/store/apps/details?id=corp.csnet.nl.kerkomroep. [Geopend 2014].
- [5] Kerkomroep in Apple store, "Apple store," 2014. [Online]. Available: https://itunes.apple.com/nl/app/kerkomroep/id541059718?mt=8.
- [6] iBASE, "QM77 Mini-ITX Motherboards," [Online]. Available: www.ibase.com.tw/2009/MI970.html#specifications.
- [7] Ibase, "QM77 Mini-ITX Motherboards," Ibase, [Online]. Available: http://www.ibase.com.tw/2009/images/MI970-200.jpg. [Geopend 30 03 2014].
- [8] Ibase, "QM77 Mini-ITX Motherboards," Ibase, [Online]. Available: http://www.ibase.com.tw/2009/images/MI970%20IO-600.jpg. [Geopend 30 03 2014].
- [9] Ably, "GH-U19X16," Ably, [Online]. Available: http://www.ably.com.tw/pdt/viewpdt.asp?absp=20&cat=PCIE\_RISER. [Geopend 24 04 2014].
- [10] Intel, "Intel® Core™ i7-3610QE Processor," [Online]. Available: http://ark.intel.com/nl/products/65711/Intel-Core-i7-3610QE-Processor-6M-Cache-up-to-3\_30-GHz.
- [11] Kingston, "KHX1600C9S3K2/4GX," 15 05 2013. [Online]. Available: http://www.kingston.com/datasheets/KHX1600C9S3K2\_4GX.pdf.
- [12] Hardware.info, "Transcend MSA310 16GB," [Online]. Available: http://uk.hardware.info/productinfo/158988/transcend-msa310-16gb#tab:specifications.
- [13] Hardware.nl, "Transcend MSA310 16GB," Hardware.nl, [Online]. Available: http://content.hwigroup.net/images/products/xl/158988/transcend\_msa310\_16gb.jpg. [Geopend 30 03 2014].
- [14] Blackmagic, "DeckLink Studio Technical Specifications," [Online]. Available: http://www.blackmagicdesign.com/products/decklink/techspecs#4012.
- [15] Blackmagic design, "Decklink Studio tecnical specifications," Blackmagic Design, [Online]. Available: http://www.blackmagicdesign.com/media/5440411/decklink-studio-imperial.jpg. [Geopend 30 03 2014].

Engineering

- [16] Blackmagic Design, "Decklink Studio technical specifications," Blackmagic Design, [Online]. Available: http://www.blackmagicdesign.com/media/5437809/decklink-studio.png. [Geopend 30 03 2014].
- [17] Internation Computer Concepts, "PCIe: An Overview," [Online]. Available: https://www.iccusa.com/compare-pci.
- [18] Debian, "Debian "squeeze" Release Informatie," 08 12 2013. [Online]. Available: http://www.debian.org/releases/squeeze/. [Geopend 30 3 2014].
- [19] Debian, "Debian "wheezy" release-informatie," 08 12 2013. [Online]. Available: http://www.debian.org/releases/wheezy/. [Geopend 30 03 2014].
- [20] Debian, "Release Notes for Debian 7.0 (wheezy), 64-bit PC," [Online]. Available: http://www.debian.org/releases/stable/amd64/release-notes/index.en.html.
- [21] Blackmagic, "Support centre," [Online]. Available: http://www.blackmagicdesign.com/support/detail?sid=3945&pid=4012&leg=false&os=linux. [Geopend 04 05 2014].
- [22] Die.net, "GCC," die.net, [Online]. Available: http://linux.die.net/man/1/gcc. [Geopend 25 05 2015].
- [23] Blackmagic, "Support centre Decklink SDK," [Online]. Available: http://www.blackmagicdesign.com/support/detail/register?sid=3945&fid=0&did=59001&alt= true&sdk=true. [Geopend 04 05 2014].
- [24] M. Hamburg, "Vision document," 2014.
- [25] M. Hamburg, "Analyserapport," 2014.
- [26] Kernel.org, "Overview of the V4L2 driver framework," [Online]. Available: https://www.kernel.org/doc/Documentation/video4linux/v4l2-framework.txt. [Geopend 05 04 2014].
- [27] Wikipedia, "C (programmeertaal)," Wikipedia, 07 02 2014. [Online]. Available: http://nl.wikipedia.org/wiki/C\_%28programmeertaal%29. [Geopend 09 05 2014].
- [28] J. Warmer en A. Kleppe, Praktisch UML, Amsterdam: Pearson Education Benelus, 2008.
- [29] Wikipedia, "H.264/MPEG-4 AVC," Wikipedia, 05 05 2014. [Online]. Available: http://en.wikipedia.org/wiki/H.264/MPEG-4\_AVC. [Geopend 09 05 2014].
- [30] Wikipedia, "Flash video," Wikipedia, 27 03 2014. [Online]. Available: http://nl.wikipedia.org/wiki/Flash\_video. [Geopend 09 05 2014].
- [31] Wikipedia, "Real Time Messaging Protocol," Wikipedia, 02 03 2014. [Online]. Available: http://en.wikipedia.org/wiki/Real\_Time\_Messaging\_Protocol. [Geopend 09 05 2014].
- [32] CS Net, "Historie CS Net," 2009. [Online]. Available: http://www.csnet.nl/algemeen/historie/cn.php.

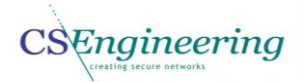

- [33] CS Net, "Historie CS Engineering," 2009. [Online]. Available: http://www.csnet.nl/algemeen/historie/cse.php.
- [34] HDN, "Wat is HDN," [Online]. Available: http://www.hdn.nl/over-hdn/wat-is-hdn.
- [35] CS Engineering, "Over Setrax®," 2006. [Online]. Available: http://www.setrax.nl/setrax/.
- [36] FFmpeg, "FFmpeg," 12 11 2013. [Online]. Available: http://www.ffmpeg.org/.
- [37] Wikipedia, "Video4Linux," 17 12 2013. [Online]. Available: http://en.wikipedia.org/wiki/Video4Linux.
- [38] ALSA, "Advanced Linux Sound Architecture (ALSA) project homepage," [Online]. Available: http://www.alsa-project.org/main/index.php/Main\_Page.
- [39] M. Rouse, "Serial Digital Interface (SDI)," 09 2005. [Online]. Available: http://searchnetworking.techtarget.com/definition/Serial-Digital-Interface.
- [40] Wikipedia, "BNC-connector," 08 04 2013. [Online]. Available: http://nl.wikipedia.org/wiki/BNC-connector.
- [41] M. Rouse, "HDMI (High-Definition Multimedia Interface)," 03 2010. [Online]. Available: http://whatis.techtarget.com/definition/HDMI-High-Definition-Multimedia-Interface.
- [42] Peter, "De S/PDIF en AES/EBU aansluiting, hetzelfde of toch niet?," 2002 2013. [Online]. Available: http://www.audio-creative.nl/hifi/de-spdif-en-aesebu-aansluiting-hetzelfde-oftoch-niet/.
- [43] Wikipedia, "S-Video," 05 11 2013. [Online]. Available: http://nl.wikipedia.org/wiki/S-Video.
- [44] Wikipedia, "Serial digital interface," 24 02 2014. [Online]. Available: http://en.wikipedia.org/wiki/Serial\_digital\_interface.
- [45] "Direct memory access," 17 02 2014. [Online]. Available: http://en.wikipedia.org/wiki/Direct\_memory\_access.
- [46] Wikipedia, "Direct memory access," 17 02 2014. [Online]. Available: http://en.wikipedia.org/wiki/Direct\_memory\_access.
- [47] W. Stallings, "Computer Organisation and Architecture," in *Computer Organisation and Architecture*, New Jersey, PEARSON, 2009, pp. 224-442.
- [48] J. Corbet, A. Rubini en G. Kroah-Hartman, "Address types used in Linux," in *Linux device drivers, Third edition*, O'Reilly, 2005, p. 414.
- [49] J. Corbet, A. Rubini en G. Kroah-Hartman, "Memory mapping and DMA," in *Linux device drivers, third edition*, O'Reilly, 2005, pp. 412 - 146.
- [50] W. Stallings, "Memory access," in *Computer Organization and Architecture Designing for Performance*, Prentice Hall , 2009, p. 239.

CSEngineering

Vet

- [51] J. Gaspar, "Chapter 6. Boost.Circular Buffer," 28 10 2013. [Online]. Available: http://www.boost.org/doc/libs/1\_55\_0/doc/html/circular\_buffer.html. [Geopend 1104  $2014$ ].
- [52] makelinux, "Top and Bottom Halves," makelinux, [Online]. Available: http://www.makelinux.net/ldd3/chp-10-sect-4. [Geopend 04 05 2014].
- [53] Ably, [Online]. Available: http://www.ably.com.tw/pdt/vpics.asp?url=/file20061242225082.jpg. [Geopend 25 04 2014].

#### 7.1. Gebruikte tabellen en afbeeldingen

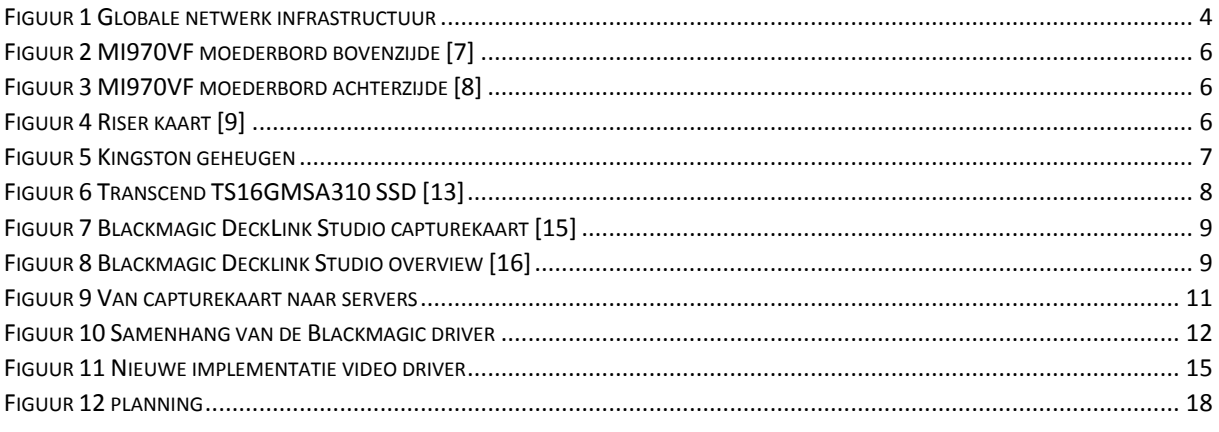

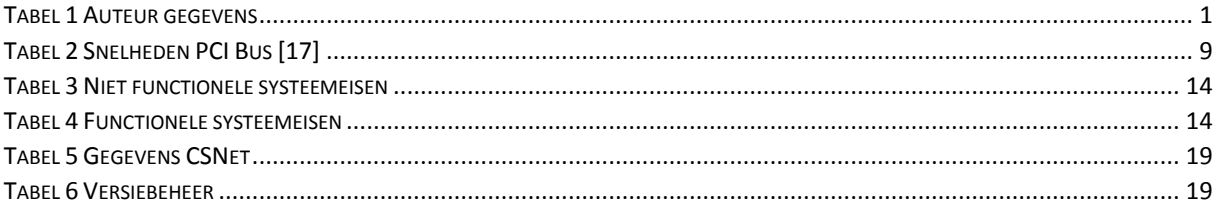

# **Ontwikkelen Linux driver voor Blackmagic video capturekaart**

Bijlage D Ontwikkelrapport

**Ontwikkelrapport voor het project "O***ntwikkelen Linux driver voor Blackmagic video capturekaart"*

Door Maarten Hamburg

CS ENGINEERING | Brugweg 56 2741KZ Waddinxveen

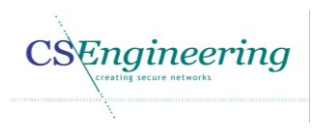

**CSNet** 

#### *Auteur gegevens*

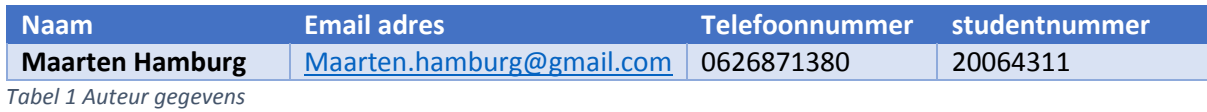

CSEngineering

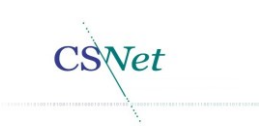

# Inhoudsopgave

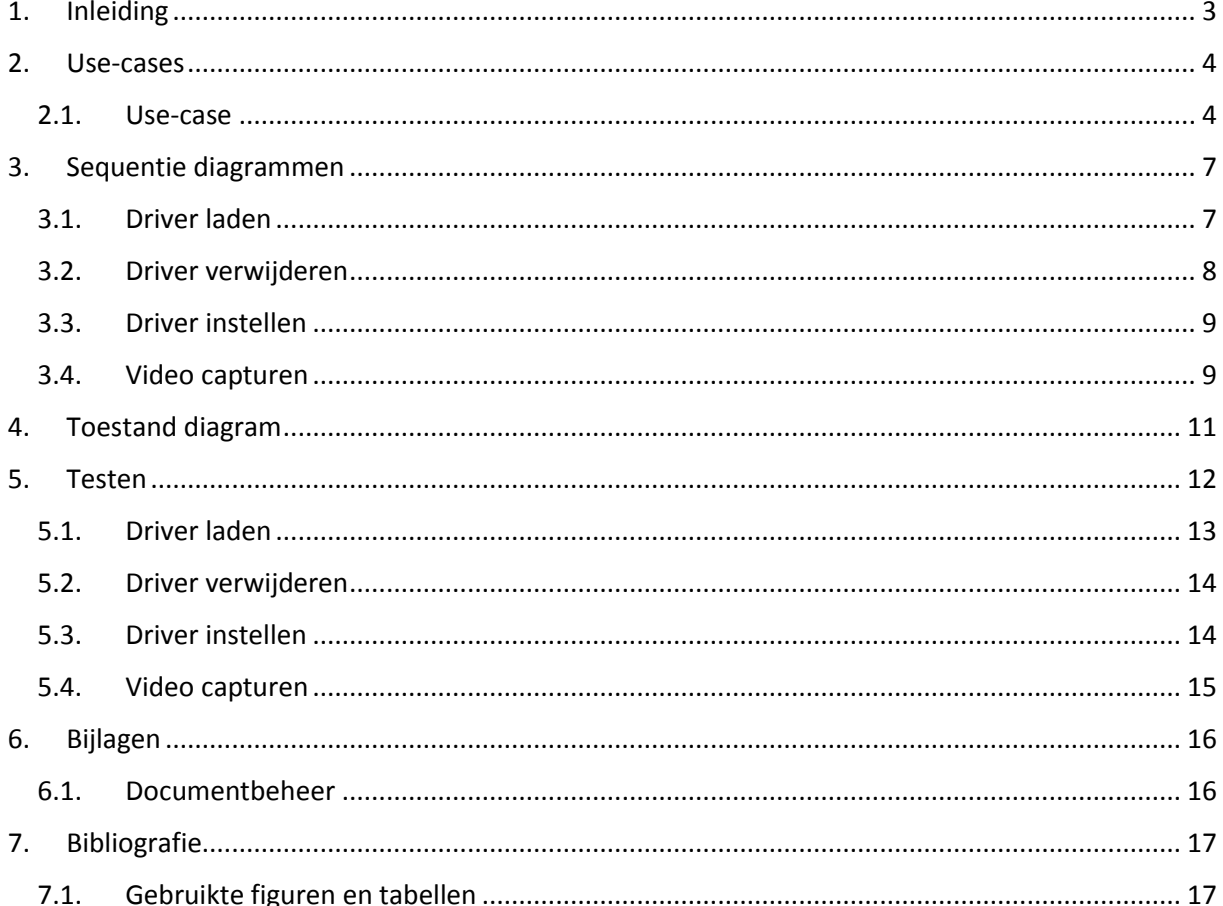

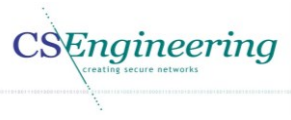

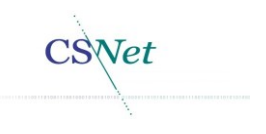

# 1. Inleiding

Dit document is het ontwikkelrapport voor het project "Ontwikkelen Linux driver voor Blackmagic video capturekaart". Omdat alleen de blackmagic\_core.c wordt aangepast zal alleen deze source file als ontwerp in dit ontwerp document weergegeven. Hier is voor gekozen omdat de andere source bestanden niet gewijzigd hoeven te worden. Mocht later blijken dat andere wijzigingen noodzakelijk zijn, dan zal het ontwerp worden bijgesteld.`

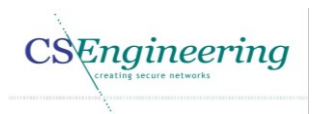

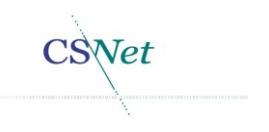

### 2. Use-cases

Dit hoofdstuk beschrijft de use-cases voor de CSmagic driver. Deze use-cases zijn opgesteld aan de hand van de functionele systeemeisen die in het architectuurrapport zijn opgenomen [1]. Om de driver te kunnen gebruiken zijn er 2 actoren:

- **Besturingssysteem**
- Ontwikkelaar

Alhoewel de driver voornamelijk uitgevoerd zal worden vanuit het besturingssysteem (scripts) is er ook een actor ontwikkelaar. Deze actor zal tijdens het ontwikkelen van de driver de handelingen die normaal worden uitgevoerd vanuit een script handmatig uitvoeren.

#### 2.1. Use-case

In [Figuur 1](#page--1-30) is de use-case weergegeven aan de hand van de functionele eisen in het architectuurrapport [1].

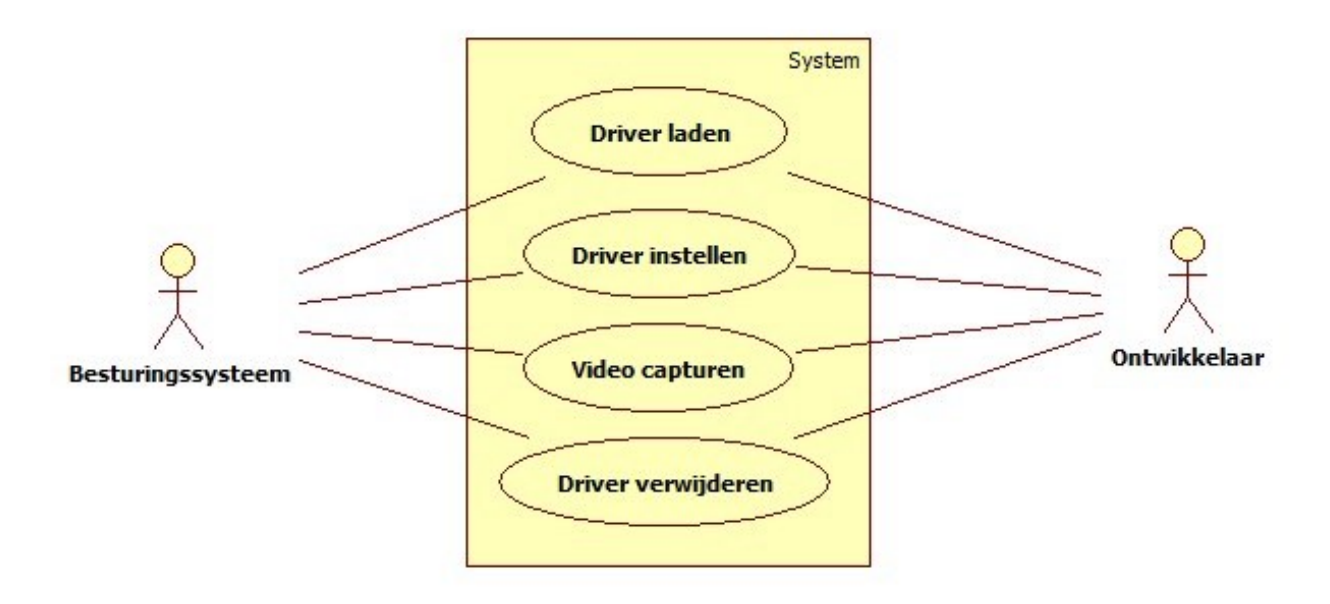

#### *Figuur 1 use-case*

In de [Tabel 2,](#page--1-31) [Tabel 3](#page--1-32) [Tabel 4,](#page--1-33) [Tabel 5,](#page--1-34) wordt een beschrijving gegeven voor de use-cases uit [Figuur 1.](#page--1-30)

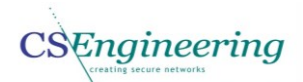

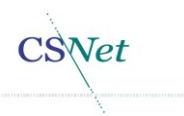

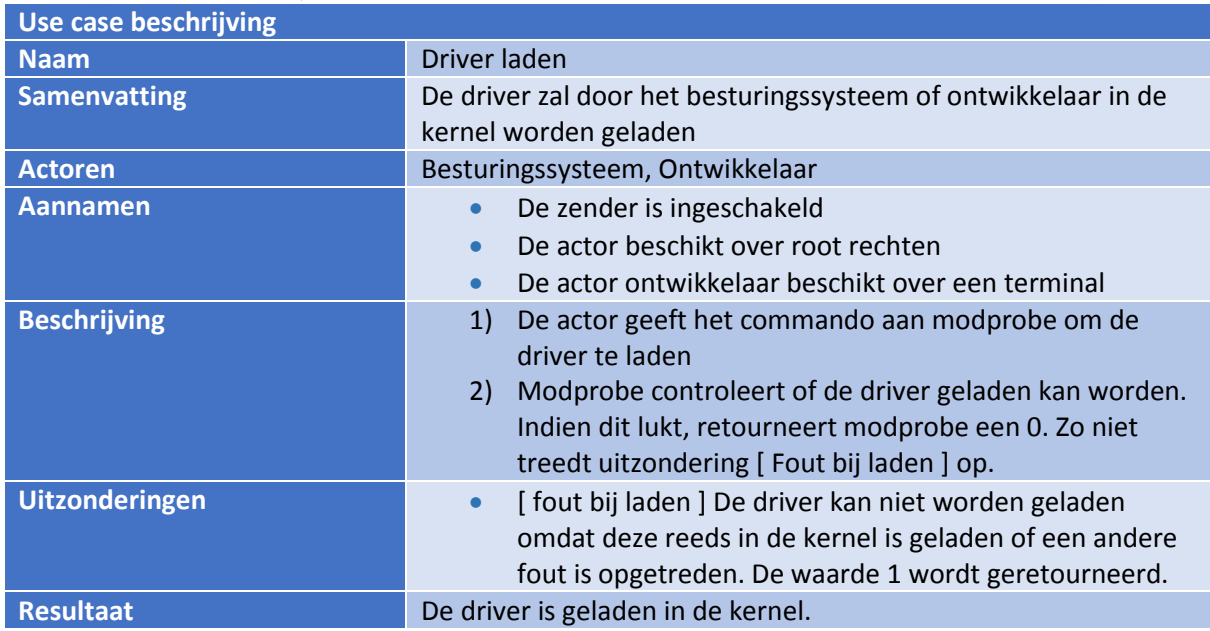

*Tabel 2 use-case driver laden*

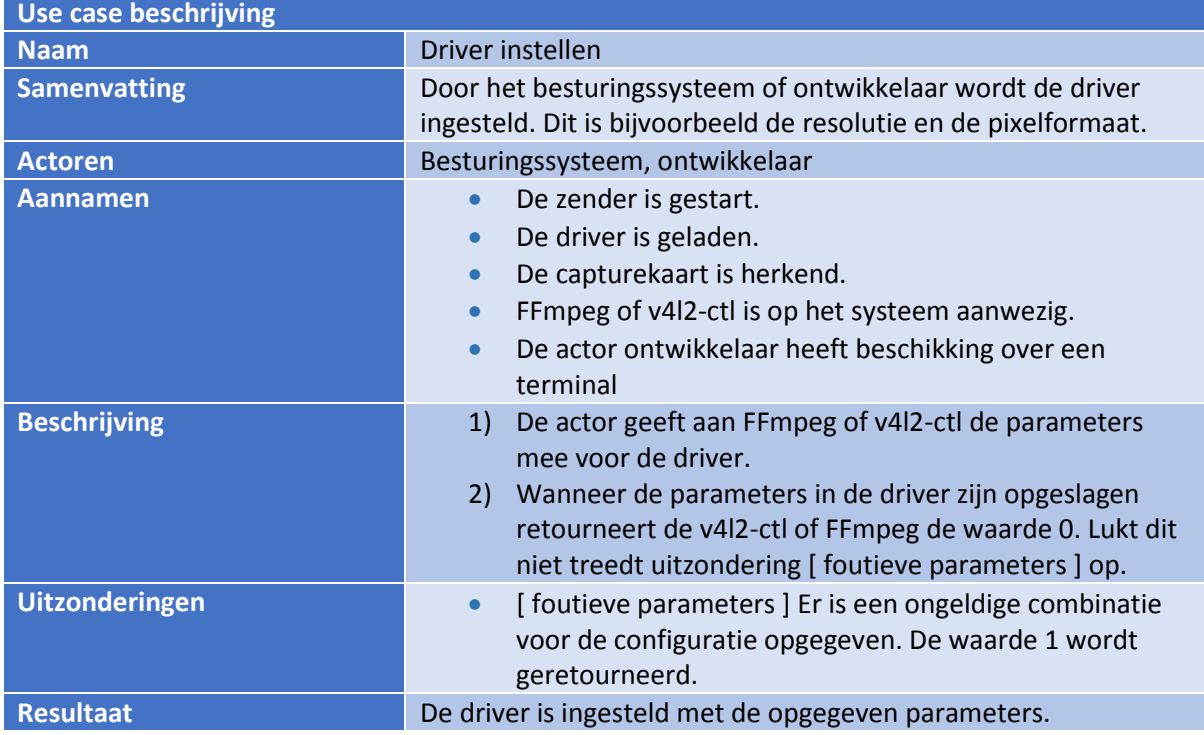

*Tabel 3 use-case driver instellen*

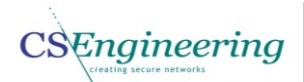

 $SNet$ 

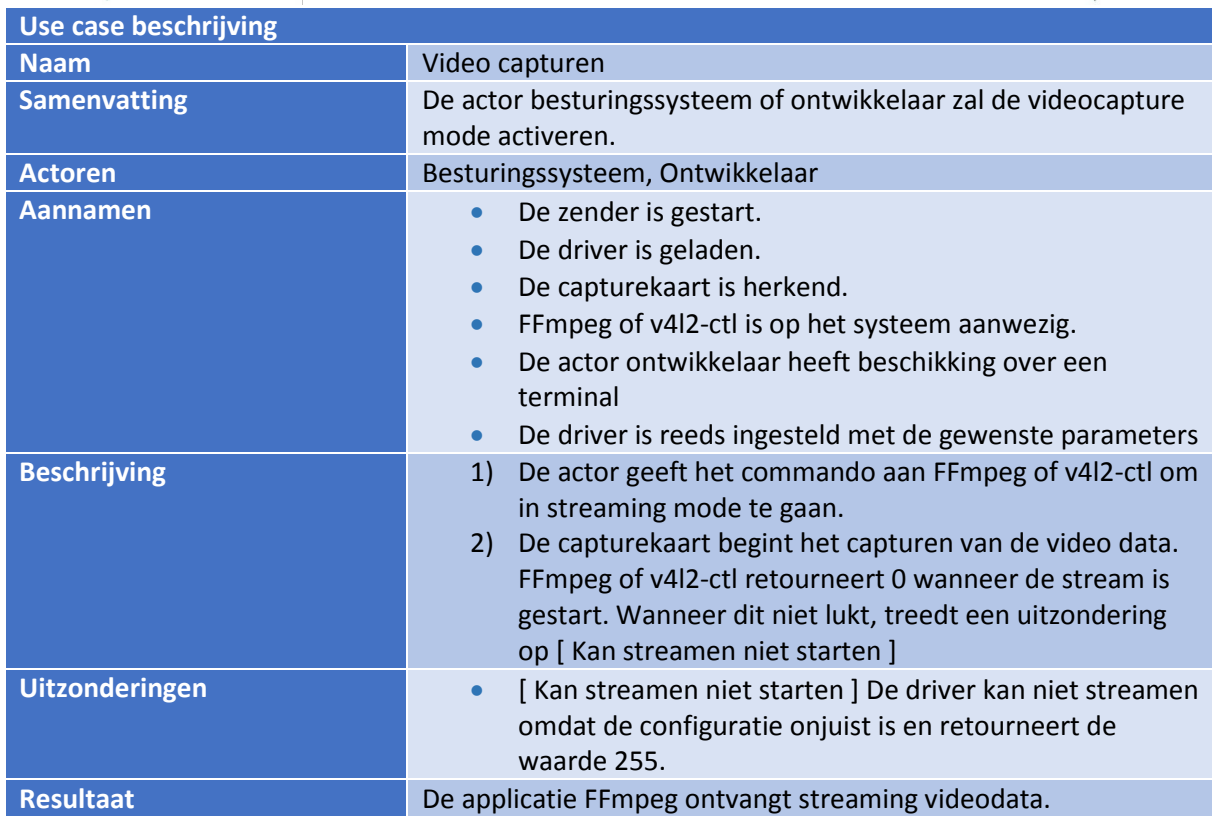

*Tabel 4 use-case video capturen*

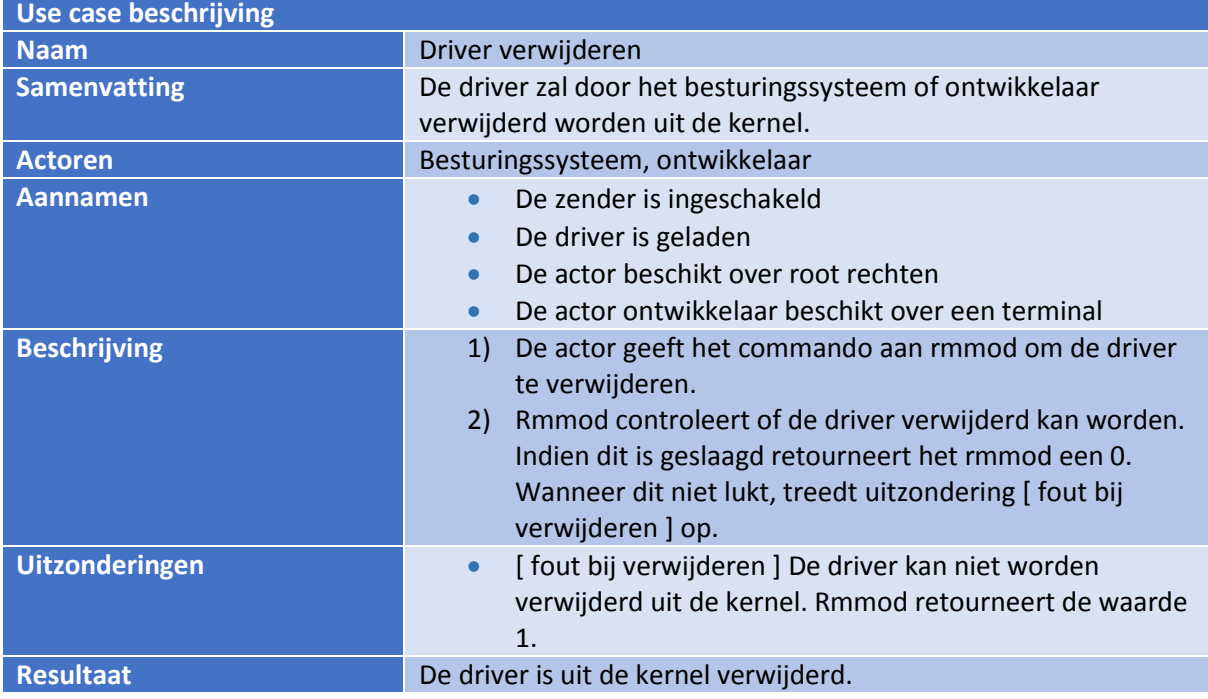

*Tabel 5 use-case driver verwijderen*

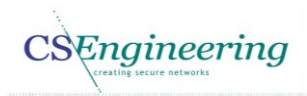

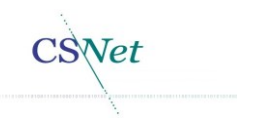

# 3. Sequentie diagrammen

In dit hoofdstuk worden de sequentiediagrammen voor de CSmagic driver weergegeven. In de sequentie diagrammen worden de functie–aanroepen, voor zover deze reeds bekend zijn, weergegeven. Ook worden de nieuwe toe te voegen functies weergegeven.

In UML sequentiediagrammen wordt de interactie tussen objecten weergegeven. Omdat wanneer een source file als blackmagic\_core.c wordt gecompileerd een object is, is de blackmagic\_core als object in het sequentie diagram weergegeven. Hiermee wordt zoveel mogelijk de UML taal intact gelaten.

De doorgetrokken lijnen geven een aanroep aan naar een functie binnen een object. Vanuit blackmagic\_core wordt een call gedaan naar het blackmagic\_bh object waar de functie blackmagic\_bh\_init is gedefinieerd. Deze functie retourneert een integer. De lange witte lijn omlaag geeft aan hoelang de levenslijn van de functie is.

#### 3.1. Driver laden

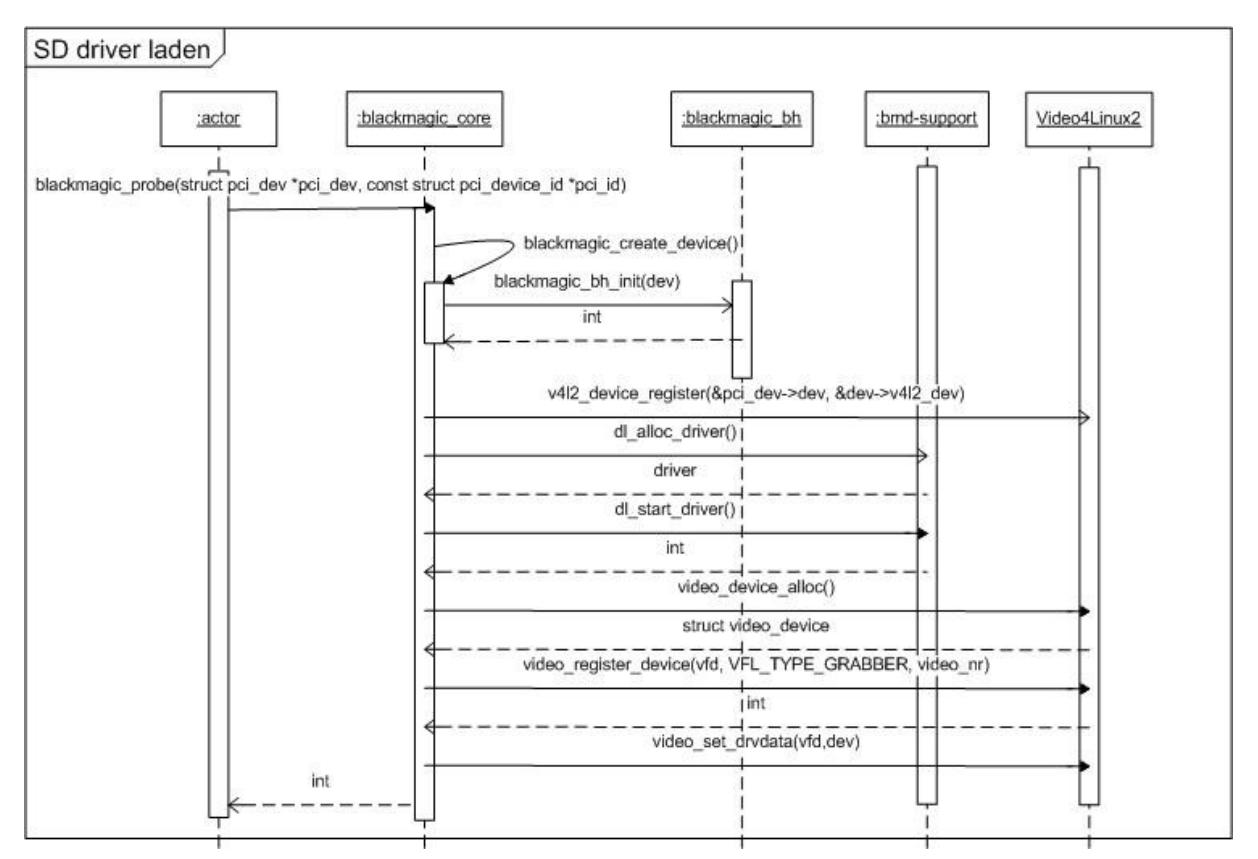

In [Figuur 2](#page--1-35) wordt de sequentie gegeven voor het laden van de driver.

#### *Figuur 2 Driver laden*

In [Figuur 2](#page--1-35) wordt het sequentie diagram voor het laden van de driver gegeven. De actor voert het programma modprobe uit waardoor de functie blackmagic\_probe in het blackmagic\_core object wordt aangeroepen. Vervolgens wordt vanuit de probe een aanroep gedaan naar de functie blackmagic create device die op zijn beurt een blackmagic bh init uitvoert.

Vervolgens wordt de v4l2\_device register uitgevoerd waarmee het Video4Linux2 apparaat wordt geregistreerd.

Ook wordt de Blackmagic driver geïnitialiseerd door dl\_alloc\_driver en dl\_start\_driver aan te roepen. Door de aanroep van video\_device\_alloc wordt de video\_device struct geretourneerd.

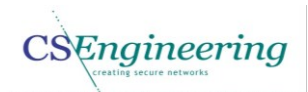

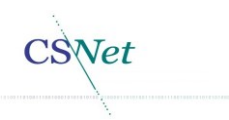

Video\_device\_register registreert het daadwerkelijke character device. De return waarde is een integer. Door de aanroep naar video\_set\_drvdata wordt de private data aan de driver toegevoegd.

#### 3.2. Driver verwijderen

In [Figuur 3](#page--1-36) wordt het sequentie diagram gegeven voor het verwijderen van de driver.

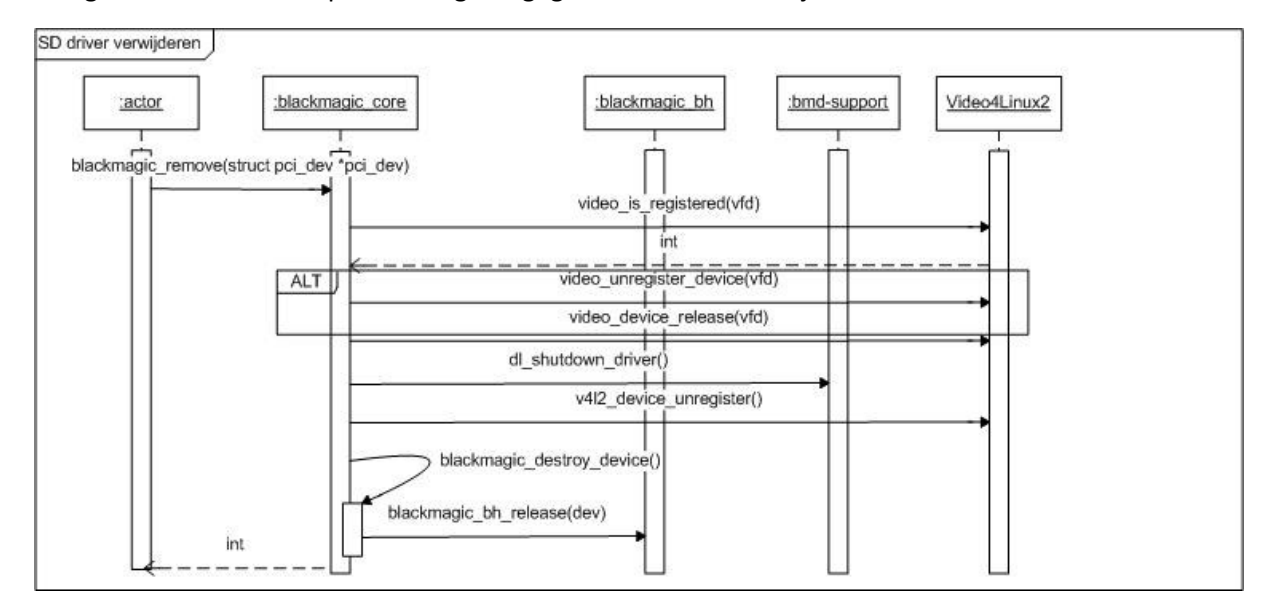

*Figuur 3 Driver verwijderen*

De actor voert via rmmod een verzoek om de driver te verwijderen in het blackmagic\_core object de functie blackmagic\_remove wordt aanroepen. De functie video is registered binnen het Video4Linux2 framework wordt aangeroepen. Indien het device is geregistreerd wordt door functie video\_unregister\_device en video\_device\_release het video device verwijderd.

De dl\_shutdown in bmd-support.o wordt aangeroepen waarna het video\_device uit de kernel wordt verwijderd door de aanroep van v4l2\_device\_unregister.

Binnen het blackmagic\_core object wordt vervolgens de blackmagic\_destory\_device aangroepen evenals de blackmagic\_bh\_release waarmee de bottom half handler wordt verwijderd.

**CSEngineering** 

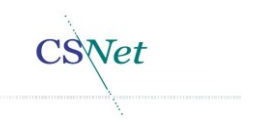

#### 3.3. Driver instellen

In [Figuur 4](#page--1-37) is de sequentie diagram weergegeven voor het instellen van de driver.

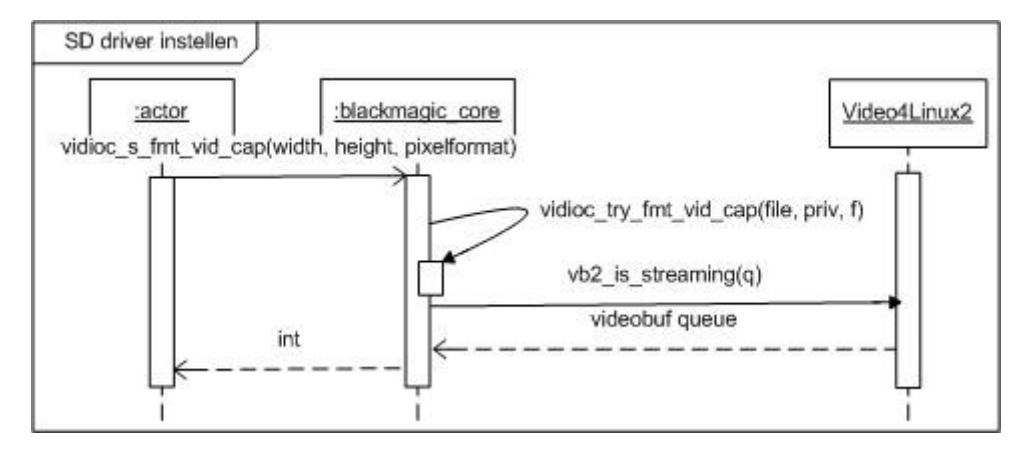

*Figuur 4 driver instellen*

De actor geeft het commando om de parameters van de driver in te stellen via FFmpeg of v4l2-ctl. De functie videoc\_try\_fmt\_vid\_cap wordt aangeroepen waarin de parameters worden gezet in de driver. Vervolgens wordt de funtie vb2\_is\_streaming aangeroepen binnen Video4Linux2 framework aangeroepen en wordt de queue teruggegeven aan de functie videoc try fmt vid cap.

De waarde 0 wordt terug gegeven aan de FFmpeg of v4l2-ctl.

#### 3.4. Video capturen

In [Figuur 5](#page--1-38) is het sequentie diagram voor de use-case video capturen weergegeven. Deze sequentie wijkt af van de bovenstaande sequentie diagrammen. Wanneer de video moet worden gecaptured zullen er eerst buffers worden aangemaakt. Dit gebeurt door blackmagic ioctl aan te roepen voor het aantal buffers dat moet worden gemaakt. Wanneer dit is gedaan wordt de streamon doorgegeven aan de blackmagic core.

Hierna zal continu een poll worden uitgevoerd om te kijken of er nieuwe data in het geheugen is geplaatst. Dit is weergegeven i[n Figuur 6.](#page--1-39) De poll is een actie dat frequent wordt uitgevoerd en is derhalve als loop weergegeven.

Wanneer de video data is verwerkt zal door het aanroepen van de blackmagic\_ioctl de buffer worden leeggemaakt.

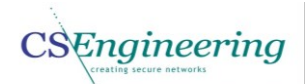

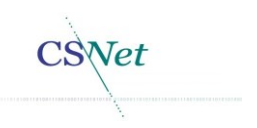

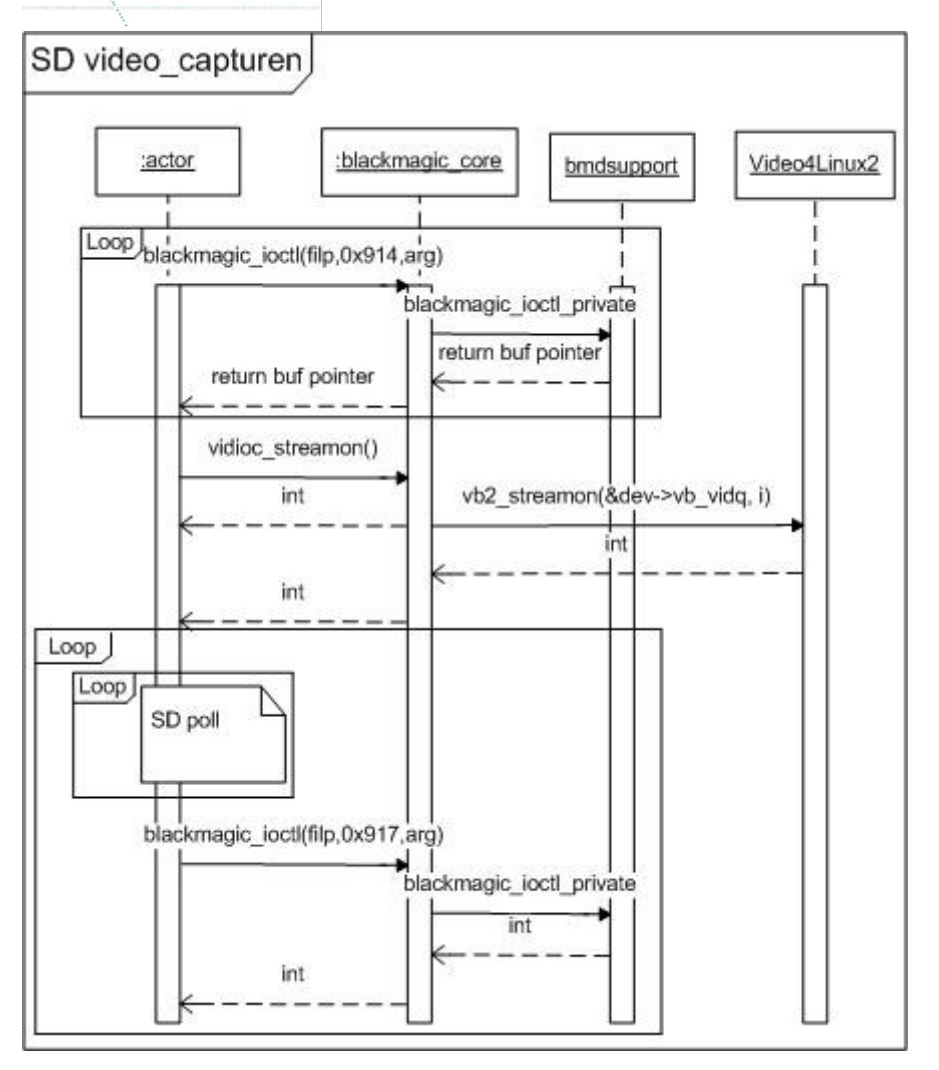

*Figuur 5 video capturen*

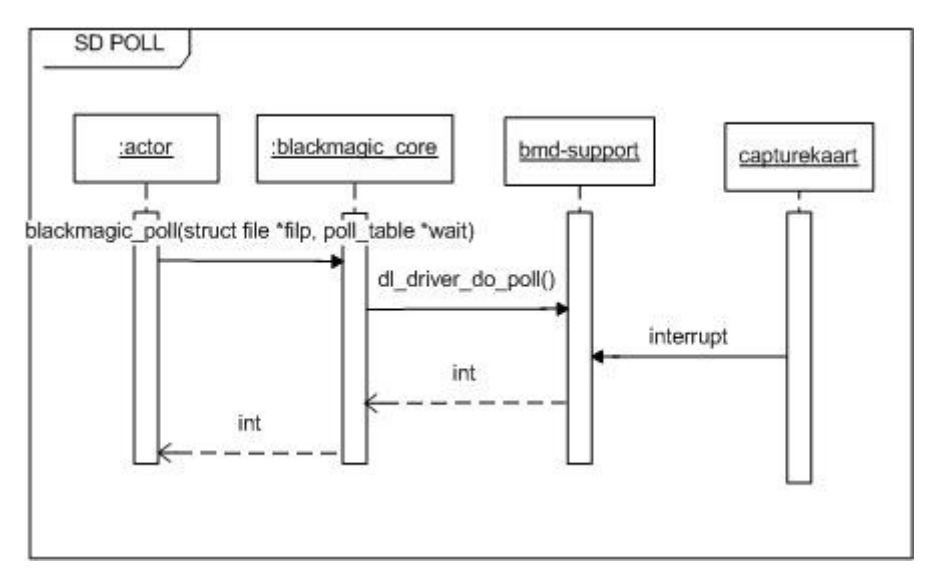

#### *Figuur 6 poll*

De capturekaart i[n Figuur 6](#page--1-39) is enkel weergegeven om de interactie te laten zien dat volgt op een interrupt van de capturekaart. De capturekaart is derhalve ook geen object.

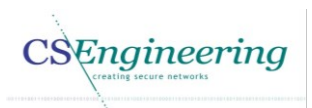

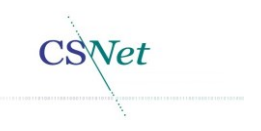

# 4. Toestand diagram

In [Figuur 7](#page--1-40) is te zien in welke toestanden de driver zich kan bevinden. In de toestand wachten is enkel de driver geladen en worden er geen operaties op uitgevoerd.

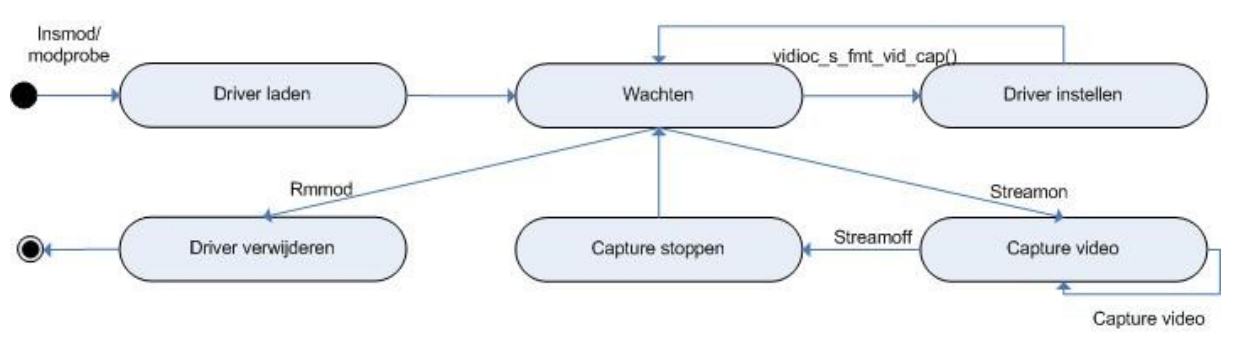

*Figuur 7 toestand diagram laden, streamen en verwijderden van de driver*

In [Figuur 7](#page--1-40) zijn de toestanden te zien waarin de driver zich kan bevinden.

- 1. Via insmod of modprobe wordt de driver geladen
- 2. De driver wacht vervolgens tot hij in de streaming mode wordt gezet of wordt ingesteld
- 3. De driver blijft in de streaming mode totdat de capture wordt gestopt
- 4. Wanneer de capture is gestopt zal de driver wachten tot het opnieuw moet capturen of de driver wordt verwijderd
- 5. Wanneer het capturen wordt hervat wordt de cyclus herhaald vanaf punt 3.
- 6. Wordt de driver verwijderd, dan wordt de driver uit de kernel verwijderd.

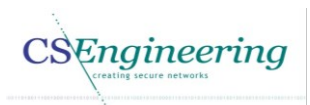

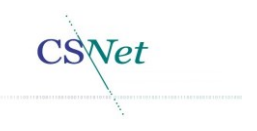

## 5. Testen

In de onderstaande paragrafen worden diverse test scenario's beschreven die tijdens het ontwikkelen van de driver worden gebruikt. De test condities zijn dusdanig geformuleerd te zijn dat hier enkel een positieve of negatieve uitslag op van toepassing is. Normaal zou een testplan worden opgenomen in het CSnet online testplannen systeem, echter kunnen daar geen randvoorwaarden bij een test worden opgenomen. Wanneer dit mogelijk is zullen de onderstaande testen naar het online systeem worden verplaatst. De testen zijn white-box programma testen [2], hiermee zal worden gecontroleerd of de driver voldoet aan de gestelde eisen. Elke test heeft als doel een functionele of niet functionele eis te testen. De testen zijn dusdanig geformuleerd dat deze overeenkomen met hoe ze binnen CSNet worden gebruikt.

Voor de volledigheid worden hier de functionele en niet functionele eisen waaraan de driver moet voldoen weergegeven. Deze functionele en niet functionele eisen zijn afkomstig uit het architectuurrapport [1].

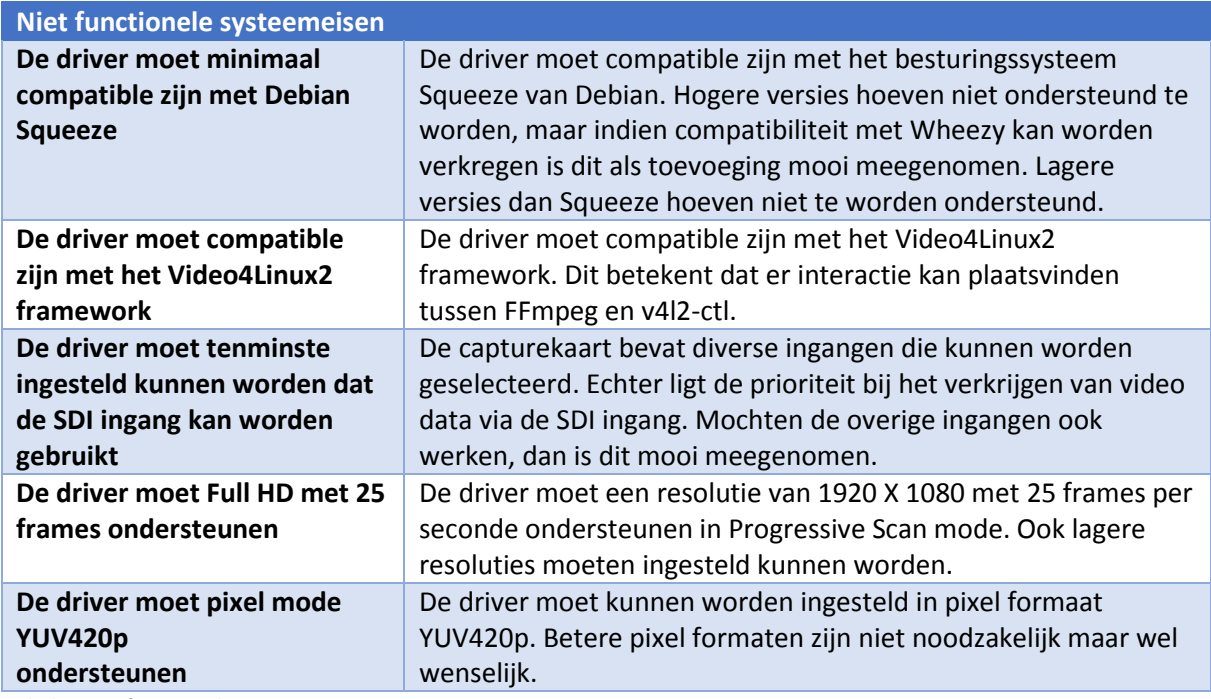

*Tabel 6 Niet functionele systeemeisen*

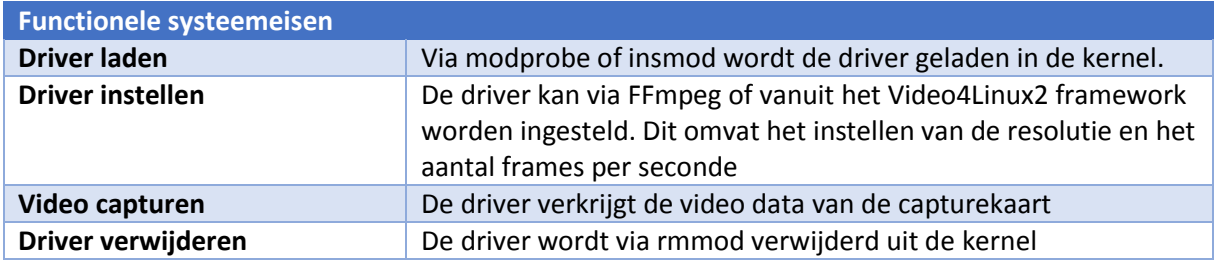

*Figuur 8 functionele systeemeisen*

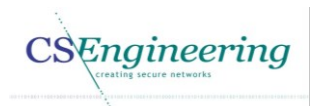

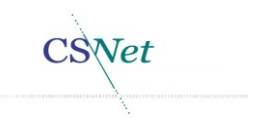

#### 5.1. Driver laden

Tijdens het uitvoeren van deze test zal de driver worden geladen in de Linux kernel. Hierdoor wordt een /dev/video0 aangemaakt. Door het uitvoeren van deze test wordt de functionele eis "De driver kan worden geladen in de kernel" getest.

#### 5.1.1. Randvoorwaarden

- De zender is ingeschakeld
- De kernel module is nog niet geladen
- Het kernel object csmagic is aanwezig
- De driver dient te worden geladen met root rechten
- De uit te voeren commando's worden vanaf de terminal uitgevoerd.

#### 5.1.2. Test

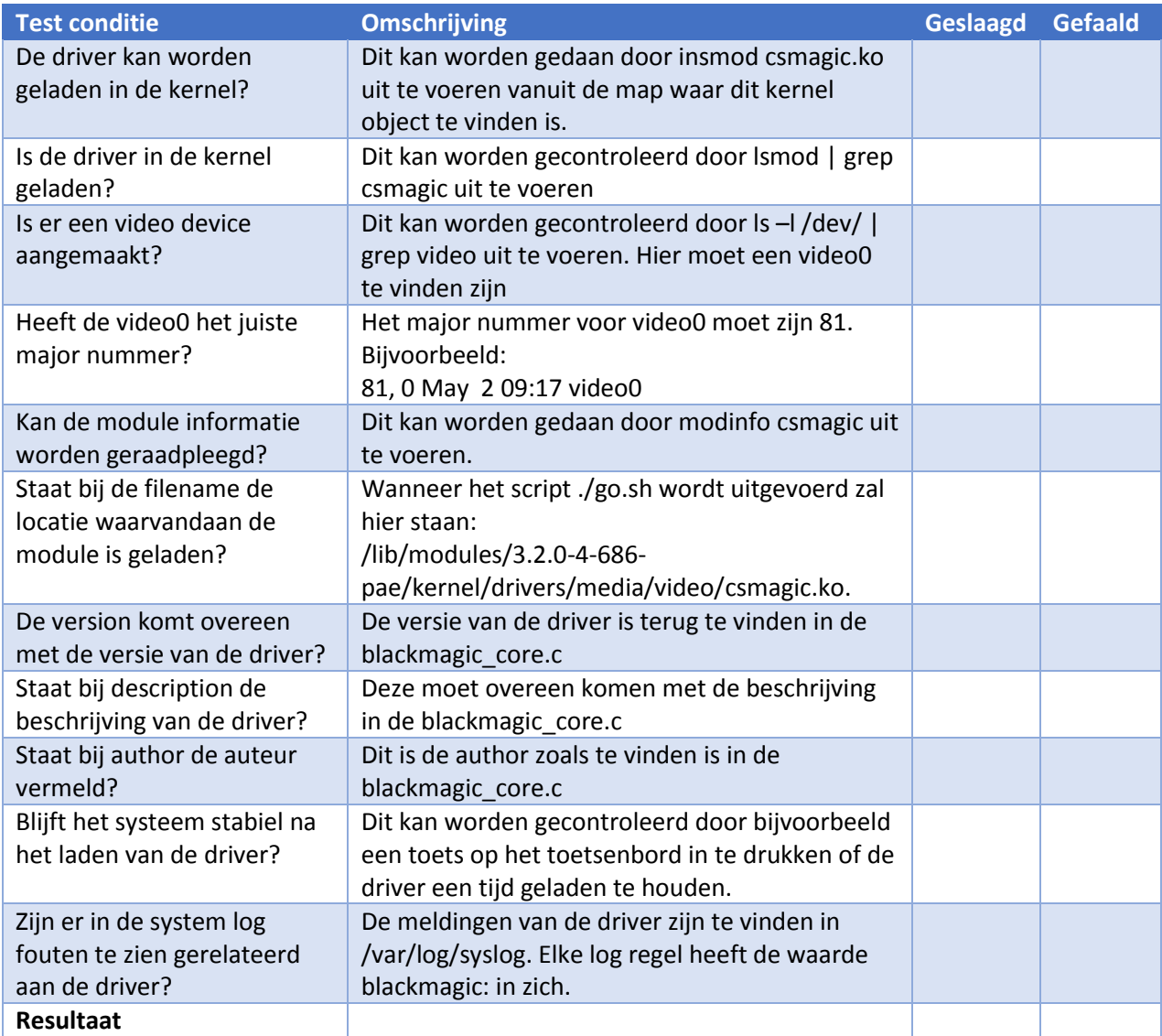

*Test 1 Driver laden*

#### 5.1.3. Opmerkingen bij de test

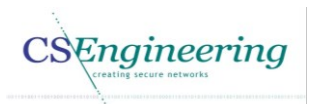

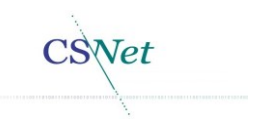

#### 5.2. Driver verwijderen

Tijdens het uitvoeren van deze test zal de driver uit de Linux kernel worden verwijderd. Hiermee zal het video device worden verwijderd uit /dev/. Ook zal de driver via lsmod niet te vinden zijn. Door het uitvoeren van deze test wordt de functionele eis "De driver kan worden verwijderd uit de kernel" getest. Via lsmod moeten ook de video4linux2 drivers zijn verwijderd. Dit is bijvoorbeeld v4l2 common

#### 5.2.1. Randvoorwaarden

- De zender is ingeschakeld
- De driver is geladen in de Linux kernel.
- De module wordt verwijderd door een user met root rechten.
- De driver is niet in gebruik.
- De uit te voeren commando's worden vanaf de terminal uitgevoerd.

#### 5.2.2. Test

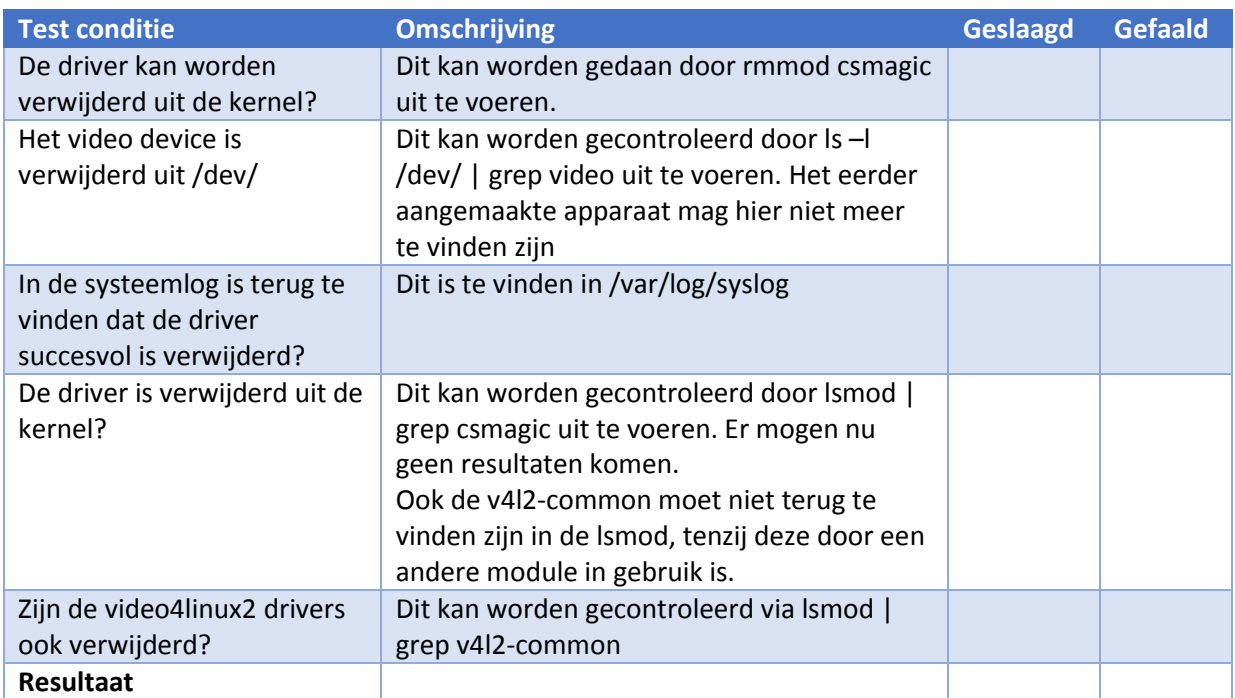

*Test 2 Driver verwijderen*

#### 5.2.3. Opmerkingen bij de test

#### 5.3. Driver instellen

Tijdens het uitvoeren van deze test wordt duidelijk of de driver via het video4linux framework kan worden ingesteld. Door het uitvoeren van deze test wordt de functionele eis "Driver instellen" getest. De test wordt uitgevoerd via de v4l2-ctl. Hiermee wordt eenzelfde resultaat bereikt als instellen via FFmpeg.

#### 5.3.1. Randvoorwaarden

- De zender is ingeschakeld
- De driver is geladen in de kernel
- **Er is een video0 device aangemaakt.**
- v4l-utils zijn geïnstalleerd op het systeem

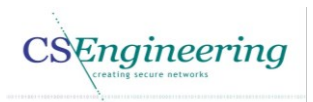

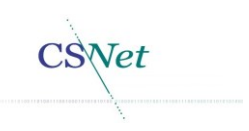

#### 5.3.2. Test

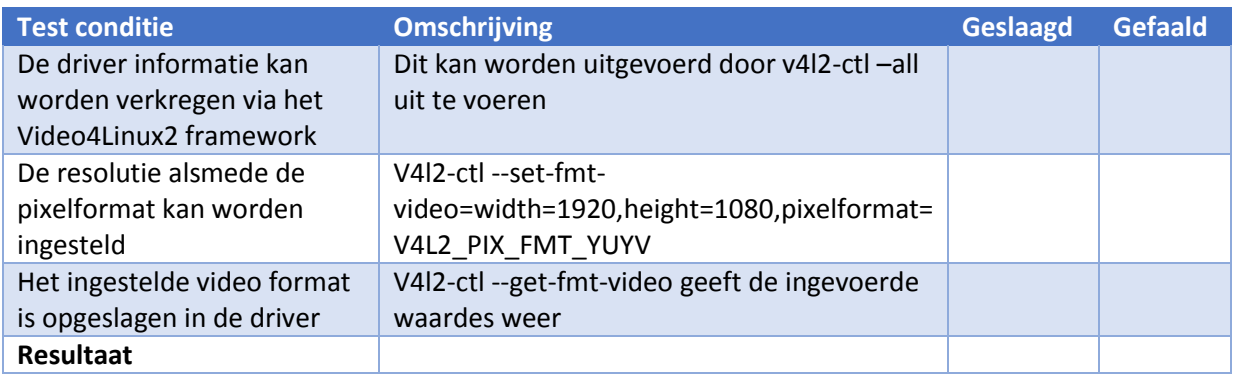

*Test 3 Driver openen*

#### 5.3.3. Opmerkingen bij de test

#### 5.4. Video capturen

Tijdens het uitvoeren van deze test wordt gecontroleerd of de driver video kan capturen. Dit betekent dat v4l2-ctl de streamon functie kan gebruiken om in streaming mode te komen.

#### 5.4.1. Randvoorwaarden

- De zender is ingeschakeld
- De driver is geladen in de kernel
- Er is een video0 device aangemaakt.
- v4l-utils zijn geïnstalleerd op het systeem

#### 5.4.2. Test

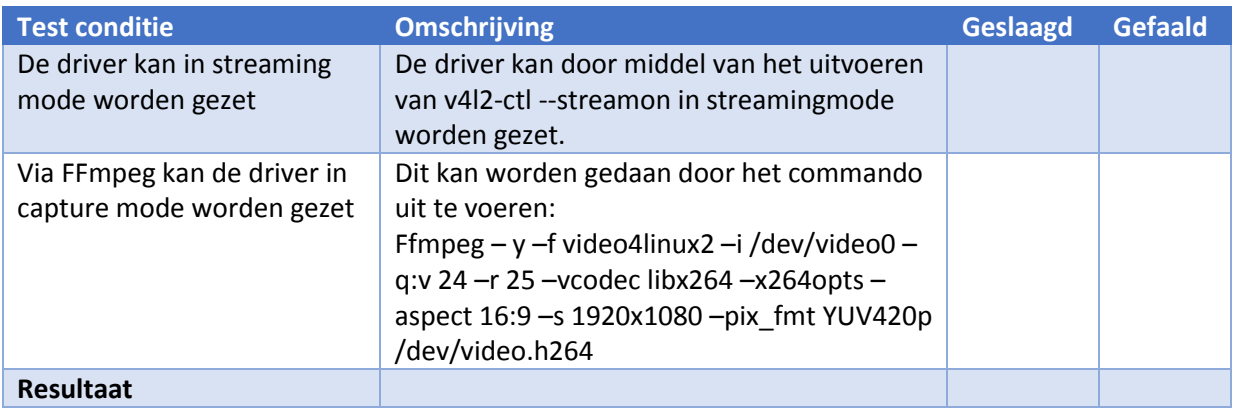

*Test 4 Video capturen*

#### 5.4.3. Opmerkingen bij de test

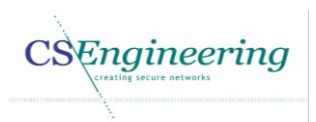

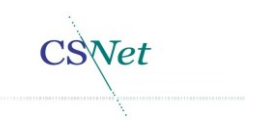

# 6. Bijlagen

### 6.1. Documentbeheer

*Gegevens CSNet*

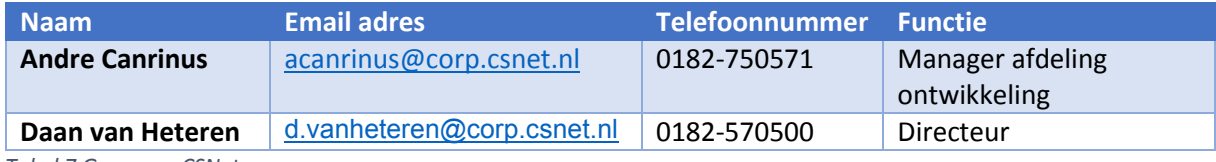

*Tabel 7 Gegevens CSNet*

#### *Versiebeheer Technisch ontwerp*

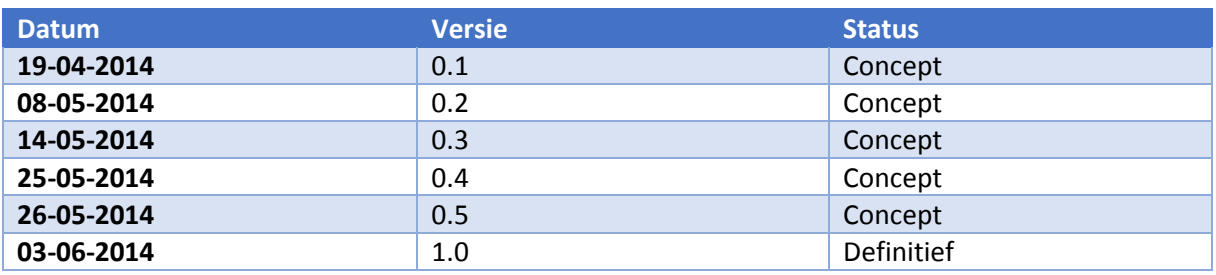

*Tabel 8 Versiebeheer*

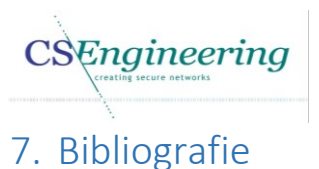

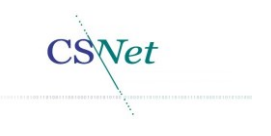

- [1] M. Hamburg, "Architectuurrapport Ontwikkelen Video4Linux2 driver voor Blackmagic video capturekaart," 2014.
- [2] M. Pol, R. Teunissen en E. van Veenendaal, "White-box testsoorten," in Testen volgens Tmap, 'S-Hertogenbosch, Uitgeverij Tutein Nolthenius, 2002, p. 40.
- [3] J. Warmer en A. Kleppe, "Toestandsdiagrammen," in Praktisch UML, Amsterdam, Pearson Education Benelux bv, 2007, pp. 131 - 140.
- [4] M. Hamburg, "Vision document Ontwikkelen Linux driver voor Blackmagic video capturekaart," 2014.

#### 7.1. Gebruikte figuren en tabellen

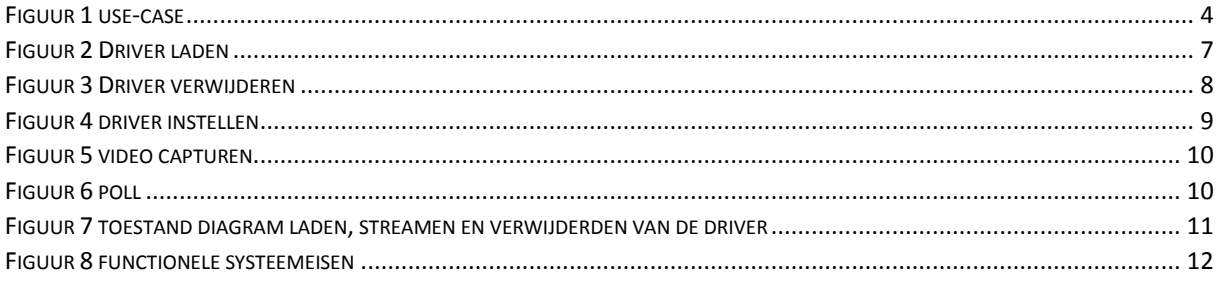

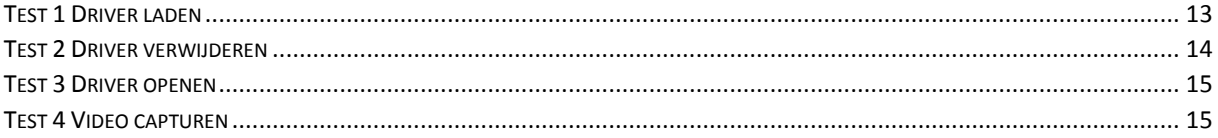

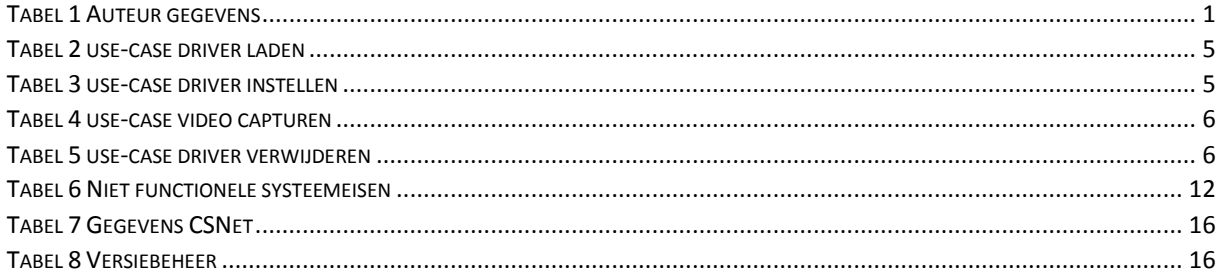